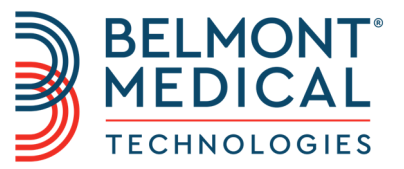

# CritiCool® Руководство пользователя

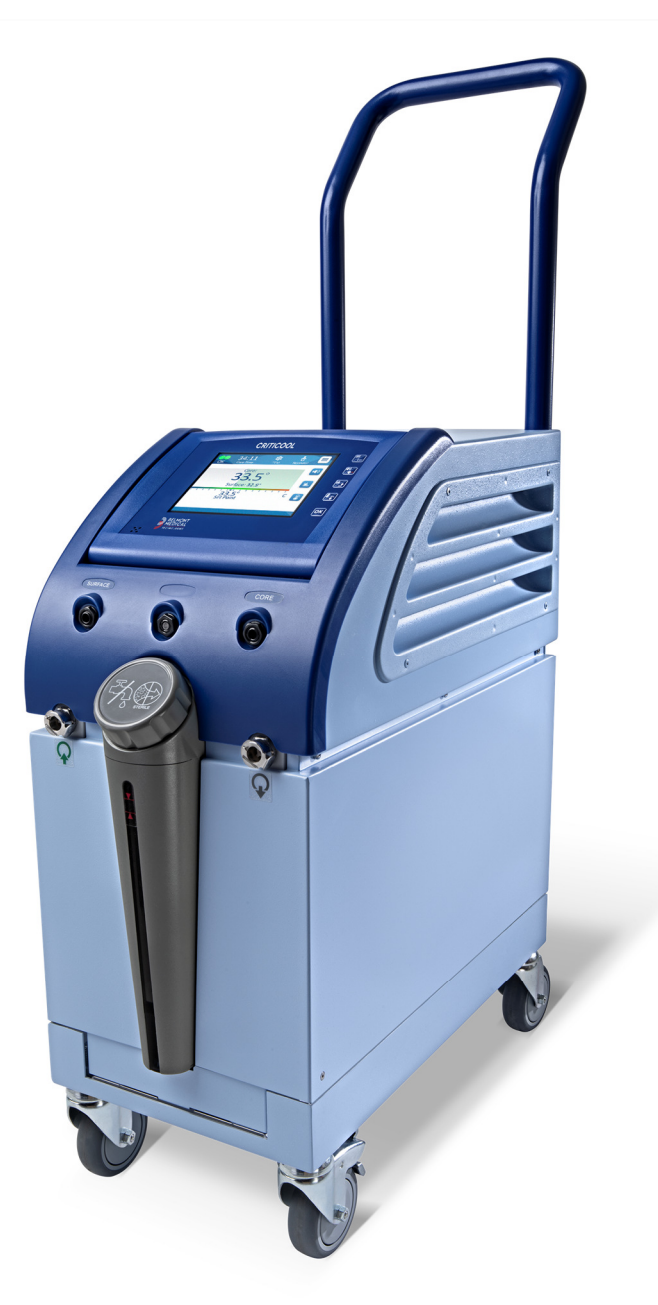

DDT136023 Rev. 001 Русский

#### Соответствует Директиве Совета 93/42/EEC

# $C \in 1434$

#### **Изготовлено для:**

**MAN** Belmont Medical Technologies 780 Boston Road Billerica, MA 01821 USA Technical Service 885-397-4547 (США) +1-978-663-0212 (ВО ВСЕМ МИРЕ) www.BelmontMedTech.com

#### **Представитель в Европе:**

ECREP Emergo Europe BV Prinsessegracht 20 2514 AP Гаага Нидерланды

#### **Уполномоченный представитель в Швейцарии:**

CH REP Medenvoy Switzerland Gotthardstrasse 28 6302 ZUG Швейцария

Авторские права принадлежат компании Belmont Medical Technologies. ВСЕ ПРАВА ЗАЩИЩЕНЫ Зарегистрированные товарные знаки являются интеллектуальной собственностью их соответствующих владельцев.

### *Как пользоваться руководством*

Цель этого руководства — помочь медицинским работникам, обученным использованию этой системы, понять эту систему и работать с ней. Важно, чтобы вы прочли это руководство и тщательно ознакомились с его содержанием перед попыткой работать с системой. Если вы не поймете любую часть этого руководства или что-то останется неясным или каким-либо образом неоднозначным, пожалуйста, обращайтесь к представителю компании Belmont Medical Technologies.

Описанная в этом руководстве система CritiCool® была разработана с соблюдением международных стандартов безопасности и рабочих параметров. К работе с этой системой следует допускать только обученных медицинских сотрудников, и эти сотрудники, в первую очередь, должны полностью понимать правильную работу системы.

Содержащаяся в этом руководстве информация не должна заменять процедуры регулярного медицинского обучения.

Это руководство должно постоянно находиться рядом с системой. Место нахождения этого руководства должно быть известно всем квалифицированным сотрудникам, работающим с системой. Для получения дополнительных экземпляров этого руководства обращайтесь к представителю компании Belmont Medical Technologies.

### *Обучение*

Компания Belmont Medical Technologies или ее уполномоченный дистрибьютор обеспечат обучение пользователей системы в соответствии с назначением этой системы.

Руководство больницы обязано обеспечить работу с этим оборудованием только пользователей, обученных безопасному применению системы.

#### *Специальность оператора*

Соединения и настройки системы должны быть выполнены клиническим специалистом по регуляции температуры.

#### *Важное примечание*

Запрещается воспроизведение или копирование любой части этого руководства в любой форме графическими, электронными или механическими средствами, включая системы фотокопирования, сканирования, печати или извлечения информации, без предварительного письменного согласия компании Belmont Medical Technologies.

#### *Ограничение ответственности*

*ПРИМЕЧАНИЕ***:** Инструкции, касающиеся многоразовых датчиков температуры, НЕПРИМЕНИМЫ к рынку США.

Компания Belmont Medical Technologies не несет ответственности за любые косвенные или случайные убытки, или затраты любого рода, а также ухудшение качества или повреждение других изделий вследствие перечисленных ниже причин:

- a. Установка, эксплуатация и обслуживание с нарушением инструкций, примечаний или предостережений компании Belmont Medical Technologies, содержащихся в данном руководстве.
- b. Несоблюдение любых предостережений, мер предосторожности и мер безопасности, указанных в этом руководстве.
- c. Замена, ремонт или изменение, выполненные не компанией Belmont Medical Technologies или уполномоченными сотрудниками.
- d. Использование принадлежностей или иных частей, или оборудования сторонних производителей при наличии или отсутствии гарантий этих производителей, если эти элементы были прикреплены к системе или соединены с ней после установки, за исключением случаев, когда такие принадлежности и иные части поставлены и прикреплены или установлены компанией Belmont Medical Technologies.
- e. Использование этой системы с нарушением требований данного руководства или ее использование в любых других целях, кроме указанных в данном руководстве.

# **СОДЕРЖАНИЕ**

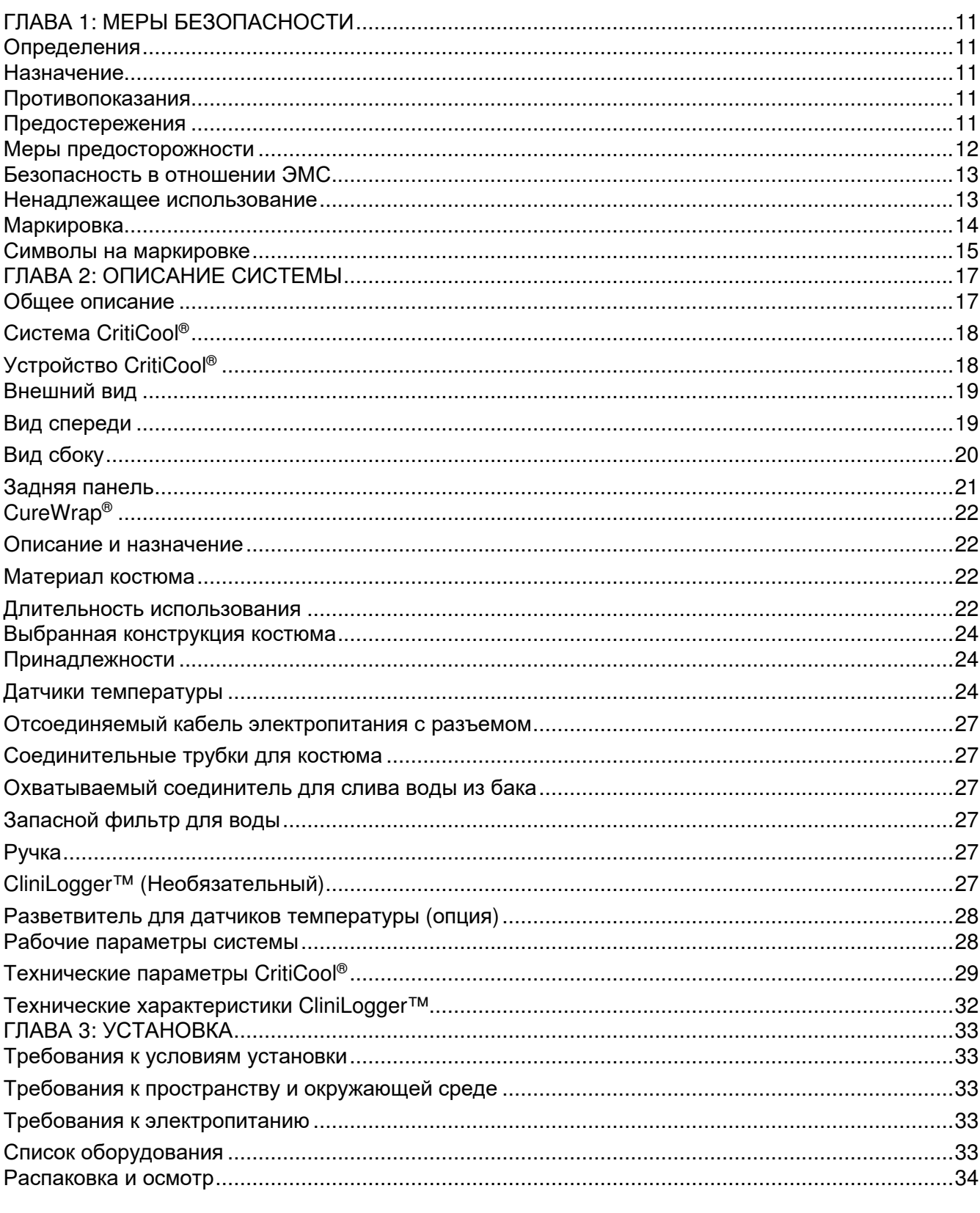

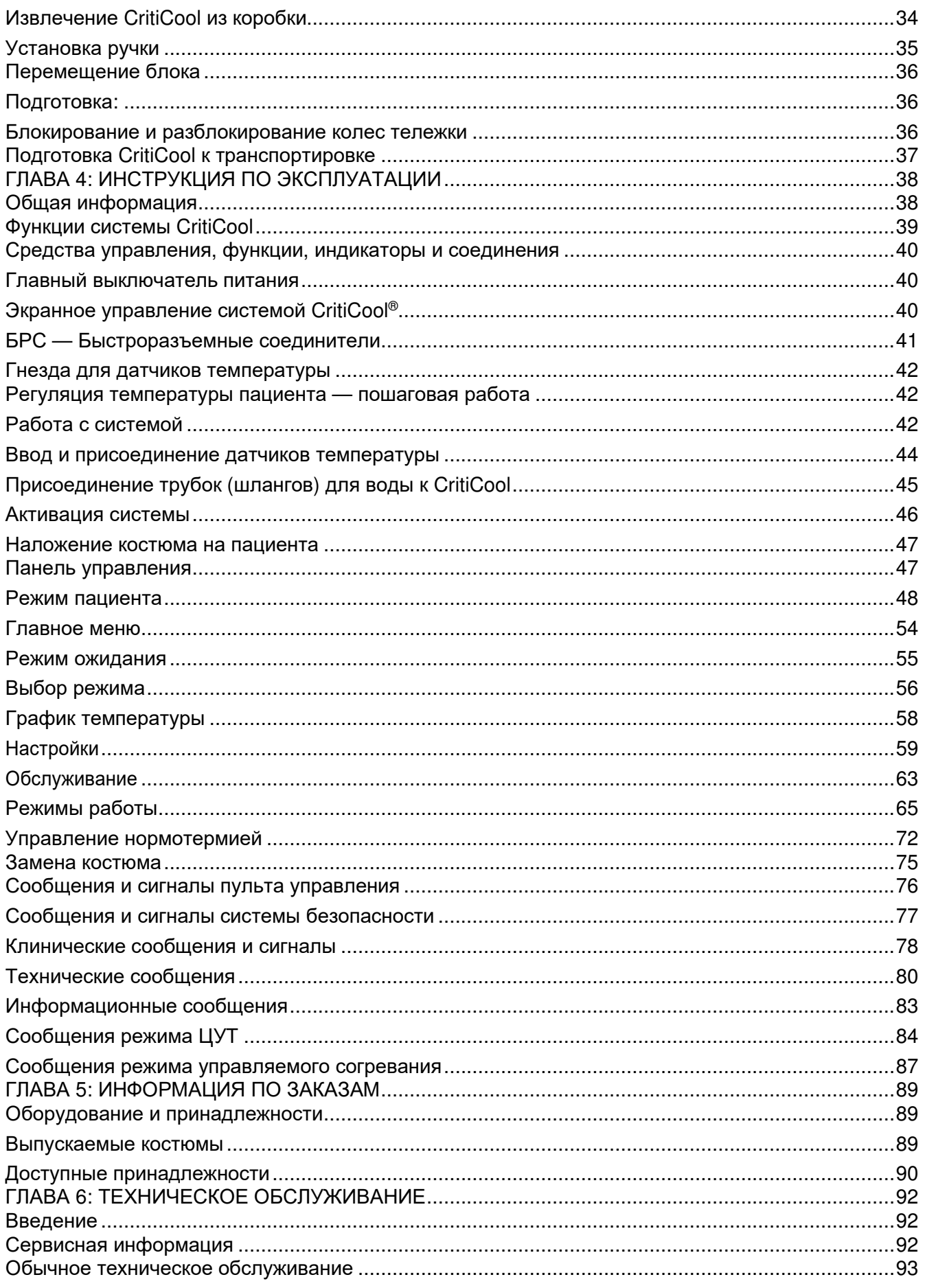

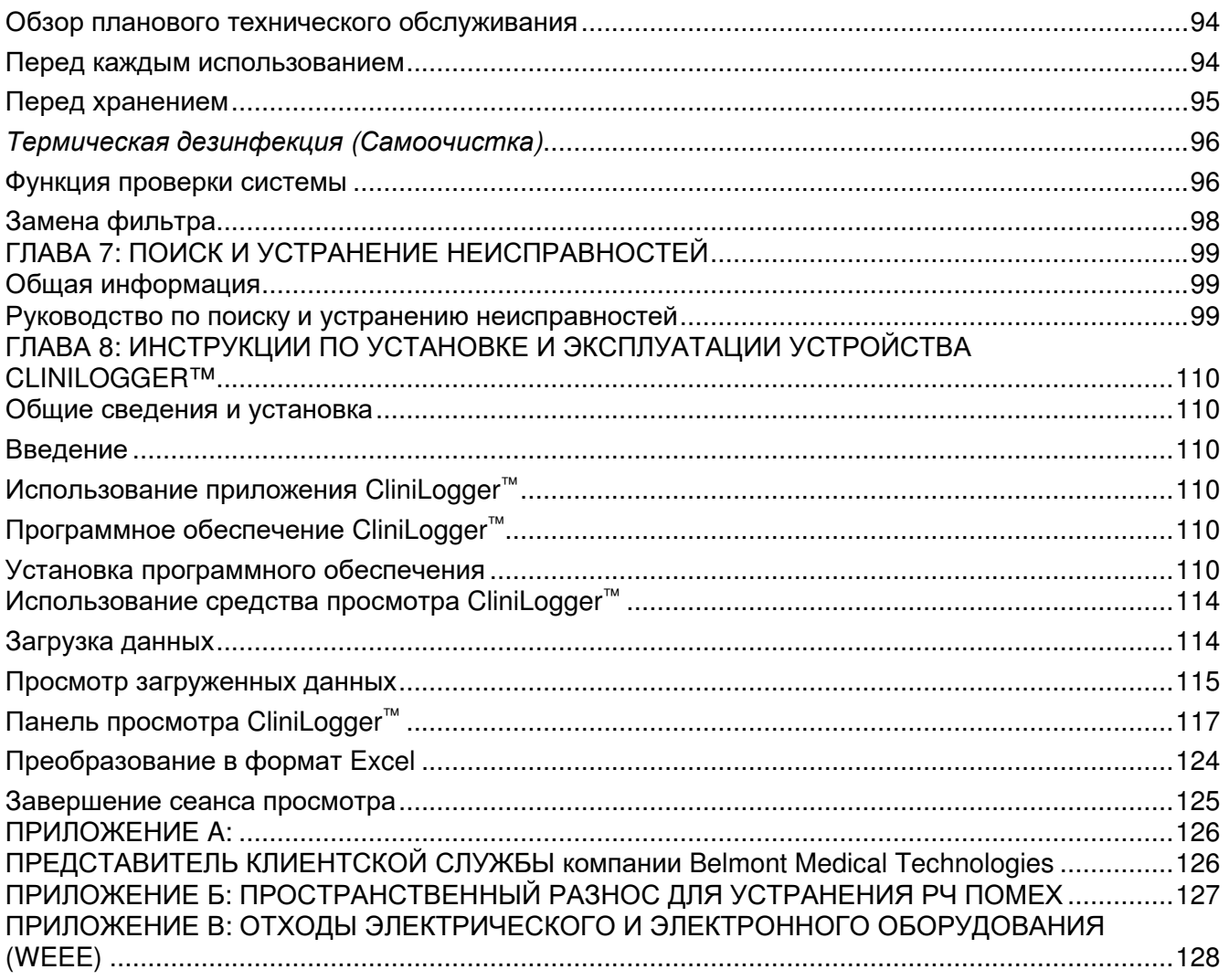

# СПИСОК РИСУНКОВ

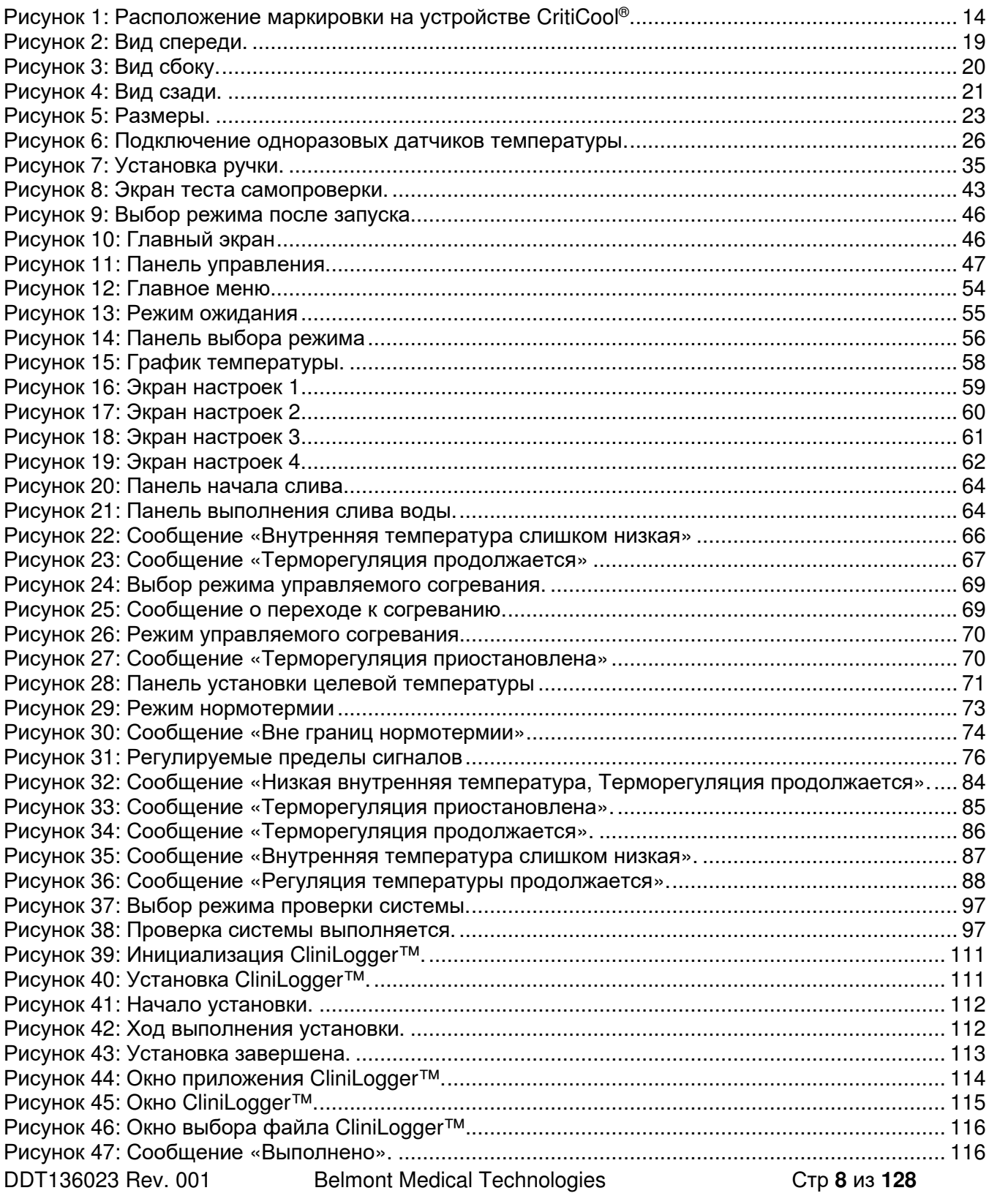

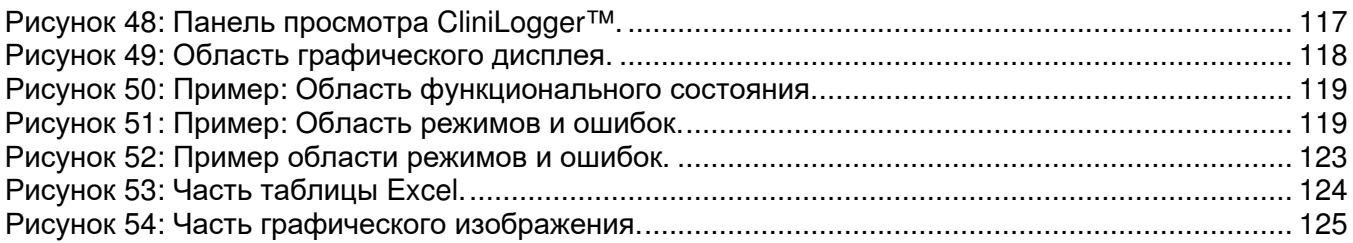

# **СПИСОК ТАБЛИЦ**

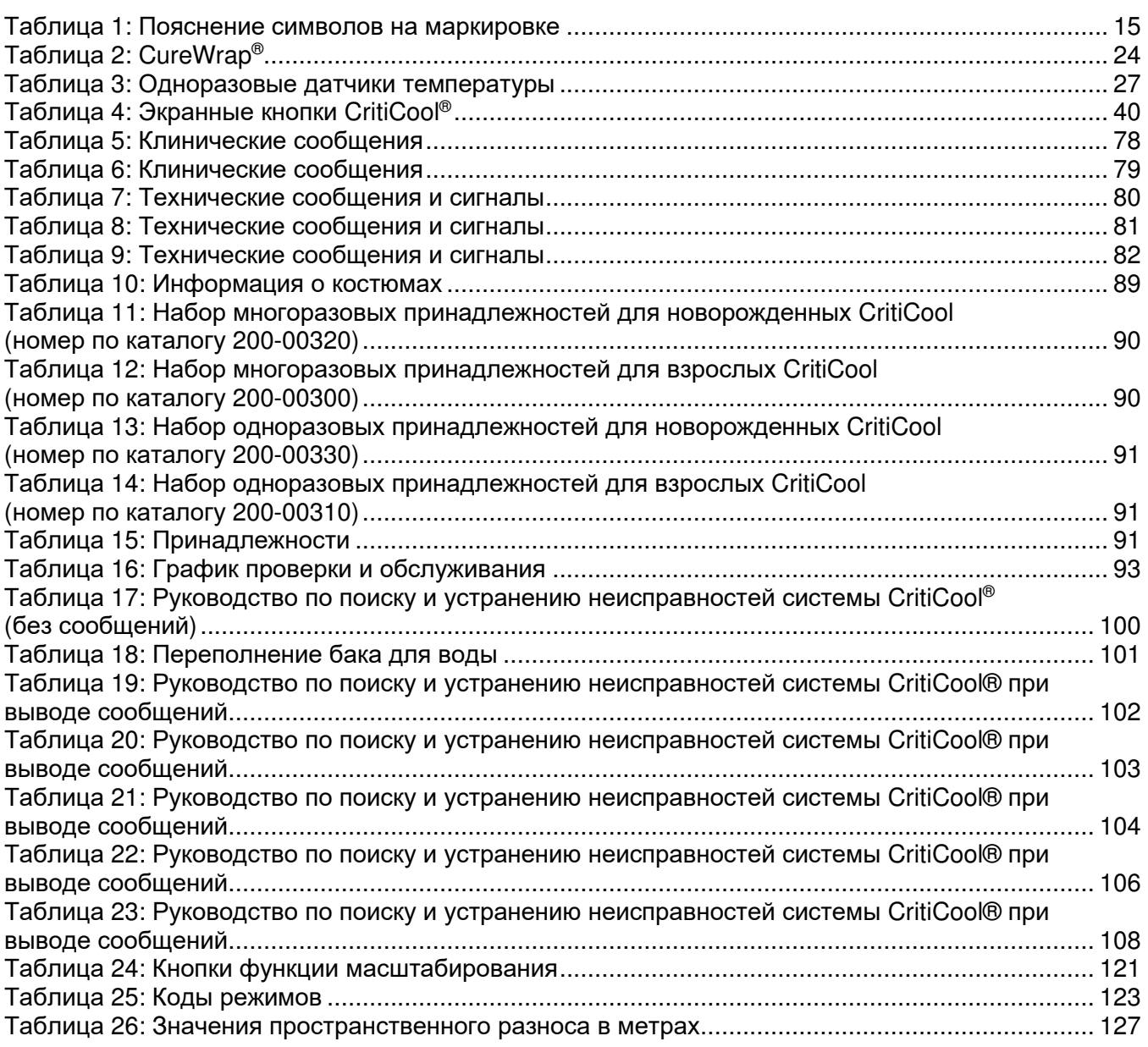

-

# **ГЛАВА 1: МЕРЫ БЕЗОПАСНОСТИ**

### *Определения*

**ПРЕДОСТЕРЕЖЕНИЕ!!!** Указывает на условие, представляющее опасность для пациента или оператора системы

- **ВНИМАНИЕ!** Указывает на условие, представляющее опасность повреждения оборудования
- **ПРИМЕЧАНИЕ:** Указывает способы более эффективного использования системы.

### *Назначение*

CritiCool<sup>®</sup> является системой регуляции температуры, которая показана к применению для мониторинга и управления температурой пациента.

### *Противопоказания*

CritiCool® нельзя использовать у пациентов с открытыми ранами.

### *Предостережения*

- 1. Врач должен быть извещен, если температура пациента неправильно реагирует на воздействие или не достигает заданного уровня, либо если происходят любые изменения в предписанном диапазоне температур. Неинформирование врача может нанести вред пациенту.
- 2. Неправильное использование оборудования регуляции температуры может нанести вред пациенту.
- 3. Используйте только стерильную воду или водопроводную воду, пропущенную через фильтр с размером ячеек 0,22 мкм. Рекомендуется использовать стерильную воду.
- 4. Не вставляйте влажные датчики в гнезда устройства CritiCool®.
- 5. Пользователь должен проверить отсутствие жидкостей на поверхности соприкосновения кожи с костюмом во время процедуры. Невыполнение этого требования может вызвать повреждение кожи пациента.
- 6. После процедуры на коже пациента может кратковременно сохраниться рисунок, напоминающий костюм.
- 7. При сдавлении мягких тканей между костными выступами и внешними поверхностями могут проявляться или возникать пролежни. Использование системы CritiCool® не предотвращает это явление.
- 8. Для предотвращения пролежней следует во время длительных процедур регуляции температуры принимать обычные больничные меры ухода.
- 9. Не поднимайте и не перемещайте пациента при помощи костюма. Это может вызвать разрыв костюма и утечку воды.
- 10. Не располагайте какие-либо средства термоизоляции, например подушки или другие предметы, между костюмом и телом пациента.
- 11. Не применяйте согревание или охлаждение ног во время пережатия аорты. При согревании или охлаждении ишемизированных конечностей возможны термические повреждения.
- 12. Костюмы не следует располагать над трансдермальными пластырями.
- 13. Костюмы не должны контактировать с открытыми ранами.
- 14. Не допускается непосредственный контакт CureWrap® с открытыми обширными повреждениями кожи, например ожогами или дерматитом.
- 15. Следует соблюдать осторожность при применении CureWrap® у пациентов с имеющимся поражением кожи.
- 16. Не касайтесь одновременно ленточного кабеля за дисплеем и пациента.
- 17. Пациенты, температура которых регулируется с помощью CritiCool®, должны постоянно находиться под пристальным наблюдением.

### *Меры предосторожности*

- 1. Выполняйте требования предостережений, расположенных в разных разделах этого руководства.
- 2. К использованию системы CritiCool® следует допускать только обученных сотрудников, знакомых со всеми процедурами работы и сертифицированных только компанией Belmont Medical Technologies, или уполномоченных агентов компании Belmont Medical Technologies.
- 3. При обнаружении влаги или протечек в соединительных шлангах и (или) костюме выключите устройство CritiCool® , отсоедините кабель питания от источника питания и устраните проблему до продолжения процедуры.
- 4. Если система подает звуковой сигнал и (или) содержимое экрана отличается от стандартного содержимого экрана компании Belmont Medical Technologies, оператор должен действовать в соответствии с выведенным на дисплей сообщением и (или) инструкциями по устранению неисправностей (см. «Руководство по поиску и устранению неисправностей»).
- 5. Избегайте образования складок костюма они могут препятствовать циркуляции воды.
- 6. Не перекрывайте вентиляционные решетки системы CritiCool® . Следует обеспечить свободный поток воздуха в систему и из нее, чтобы система оставалась прохладной.
- 7. Не используйте деионизированную воду или воду, приготовленную методом обратного осмоса, так как она может способствовать коррозии металлических компонентов системы.
- 8. При рентгеновском исследовании пациента, находящегося в костюме, на рентгеновской пленке могут возникать тени от костюма. Соединительные водяные шланги не следует подсоединять к пациенту во время рентгенологических исследований, так как они содержат металл.
- 9. Избегайте помещения любых острых предметов между пациентом и костюмом.
- 10. Ознакомьтесь со всеми инструкциями изготовителя в отношении датчиков температуры или адаптеров датчиков температуры, поставляемых компанией Belmont Medical Technologies.
- 11. Аксессуары одной системы не следует перемещать или заменять аксессуарами из другой системы во избежание перекрестного загрязнения.

### *Безопасность в отношении ЭМС*

Для безопасного использования системы CritiCool® следует держать систему CritiCool® на безопасном расстоянии от систем, излучающих энергию в радиочастотном диапазоне.

Рекомендованные значения пространственного разноса между системой CritiCool® и источниками радиочастотного излучения указаны в приложении Б.

#### *ВНИМАНИЕ***!**

*Прерывание электропитания на срок менее* 10 *минут возвращает аппарат в режим*, *выполняемый до прерывания*, *и система подает сигнал из* 3 *гудков*.

*ВАЖНО***!** *Обязательно читайте сообщения*, *чтобы обеспечить правильное восстановление работы аппарата*.

### *Ненадлежащее использование*

Ненадлежащее использование системы CritiCool® может привести к повреждению кожи, опасности электротравмы и значительным изменениям температуры тела.

*ВНИМАНИЕ***!** *Федеральные законы США разрешают продажу этой системы только по назначению или распоряжению врача*.

### *Маркировка*

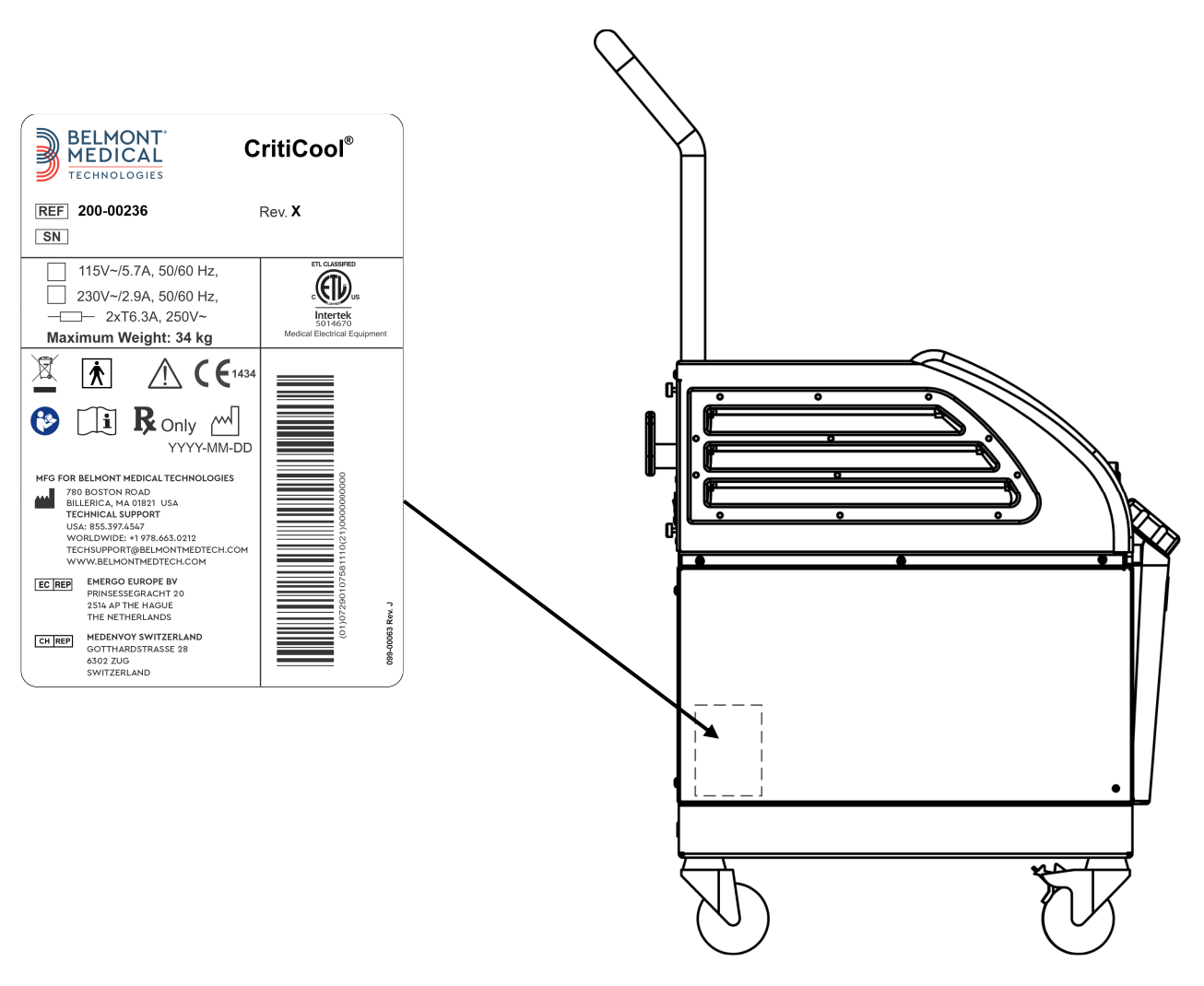

### **Маркировка Системы CritiCool®**

*Рисунок* **1:** *Расположение маркировки на устройстве* **CritiCool®.** 

### *Символы на маркировке*

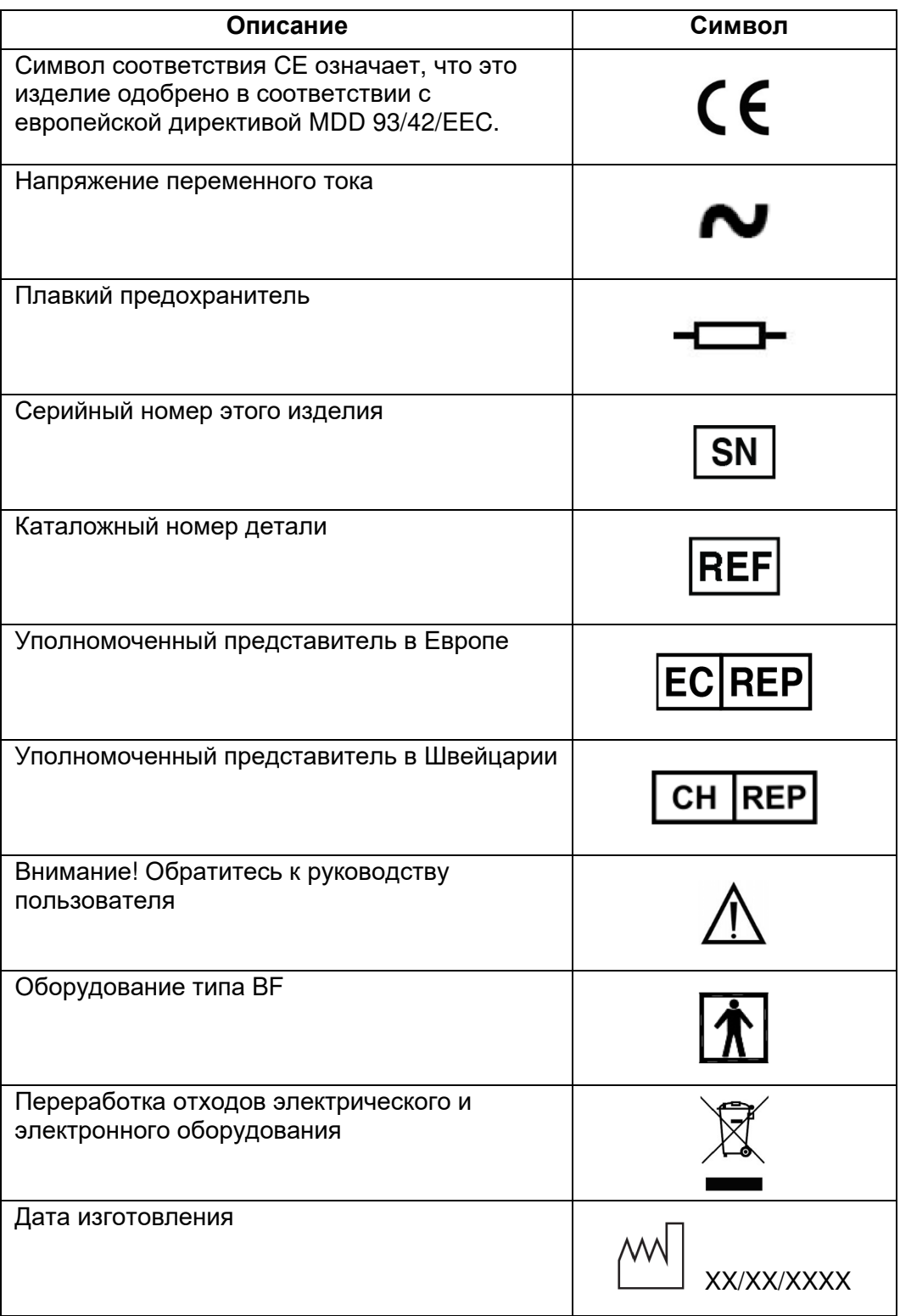

*Таблица* **1:** *Пояснение символов на маркировке*

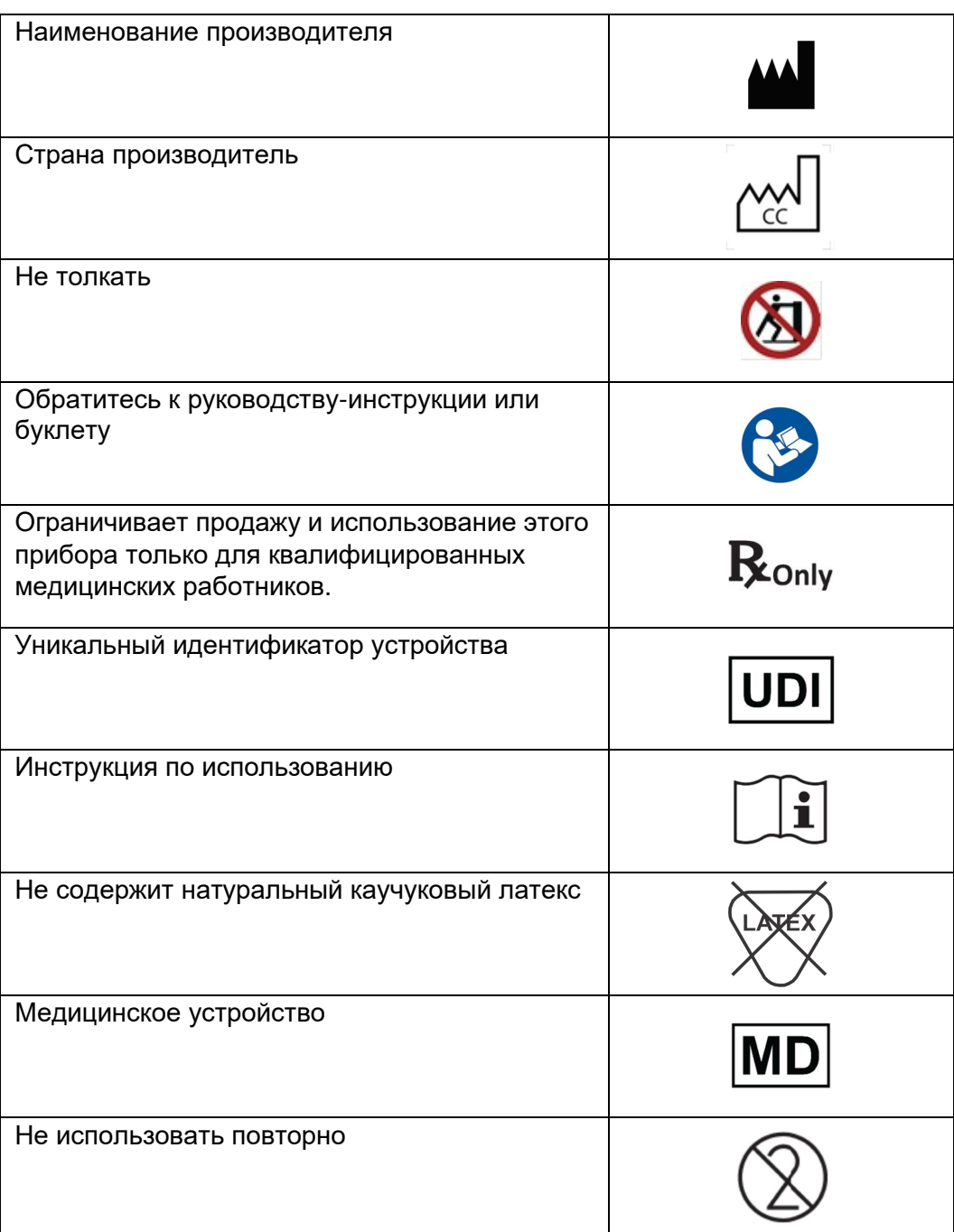

### **ГЛАВА 2: ОПИСАНИЕ СИСТЕМЫ**

### *Общее описание*

В постоянно увеличивающимся числе случаев возникает необходимость управлять температурой пациента в разных больничных ситуациях. Терапевтическая гипотермия, Управление целевой температурой (ЦУТ) или просто управляемая нормотермия полезна, а иногда и жизненно необходима.

Система CritiCool® эффективно и точно контролирует и поддерживает температуру. Врач устанавливает необходимую температуру в допустимых пределах целевых температур от гипотермии до нормотермии.

Система состоит из двух компонентов — устройства CritiCool® и костюма CureWrap® . Устройство CritiCool® выполняет функции блока управления и охлаждающего или согревающего насоса для циркуляции воды. Блок управления постоянно отслеживает температуру ядра тела пациента через специальные датчики и применяет встроенный алгоритм управления температурой тела с интервалом в 133 миллисекунды для доставки воды с температурой, оптимальной для достижения температурной уставки. Охлаждающий/согревающий насос доводит воду до нужной температуры и обеспечивает ее циркуляцию через специально разработанный гибкий цельный костюм CureWrap®.

CureWrap® разработан для обеспечения тесного контакта с большой поверхностью тела, что оптимизирует передачу энергии.

*ПРЕДОСТЕРЕЖЕНИЕ***!!!** *Костюм компании* Belmont Medical Technologies *является запатентованным продуктом* Belmont Medical Technologies *и единственным костюмом*, *разрешенным к применению с системой* CritiCool® . *Использование любого другого костюма с системой может нанести вред пациенту*.

### **Система CritiCool®**

Система CritiCool® состоит из следующих компонентов:

- Устройство CritiCool®
- CureWrap®
- Принадлежности

### **Устройство CritiCool®**

Устройство CritiCool® содержит микропроцессор, управляющий температурой воды, подаваемой в костюм, наложенный на пациента.

Температура воды управляется и поддерживается на заданной температурной уставки путем измерения действительной температуры пациента (ядра и оболочки) и соответствующего регулирования температуры костюма.

Давление и расход воды через костюм CureWrap во время клинической эксплуатации системы регулируется заданными перерывами подачи потока. В начальной фазе регулирования используется следующий цикл: 12 минут в состоянии «ВКЛ.» (вода течет через костюм) и 1 минута в состоянии «ВЫКЛ.» (вода рециркулирует внутри прибора CritiCool® ; нет потока воды через костюм) как в режиме ЦУТ, так и в режиме нормотермии.

В стабильном состоянии (когда температура ядра находится в диапазоне температурной уставки) используется следующий цикл: 12 минут в состоянии «ВКЛ.» и 12 минут в состоянии «ВЫКЛ.».

Если разница между температурой ядра тела пациента и температурной уставкой превышает 0,3 °C в любой момент во время паузы, вода вернется в костюм, чтобы отрегулировать температуру пациента.

Устройство CritiCool® имеет ручку для удобства перемещения.

### *Внешний вид*

### **Вид спереди**

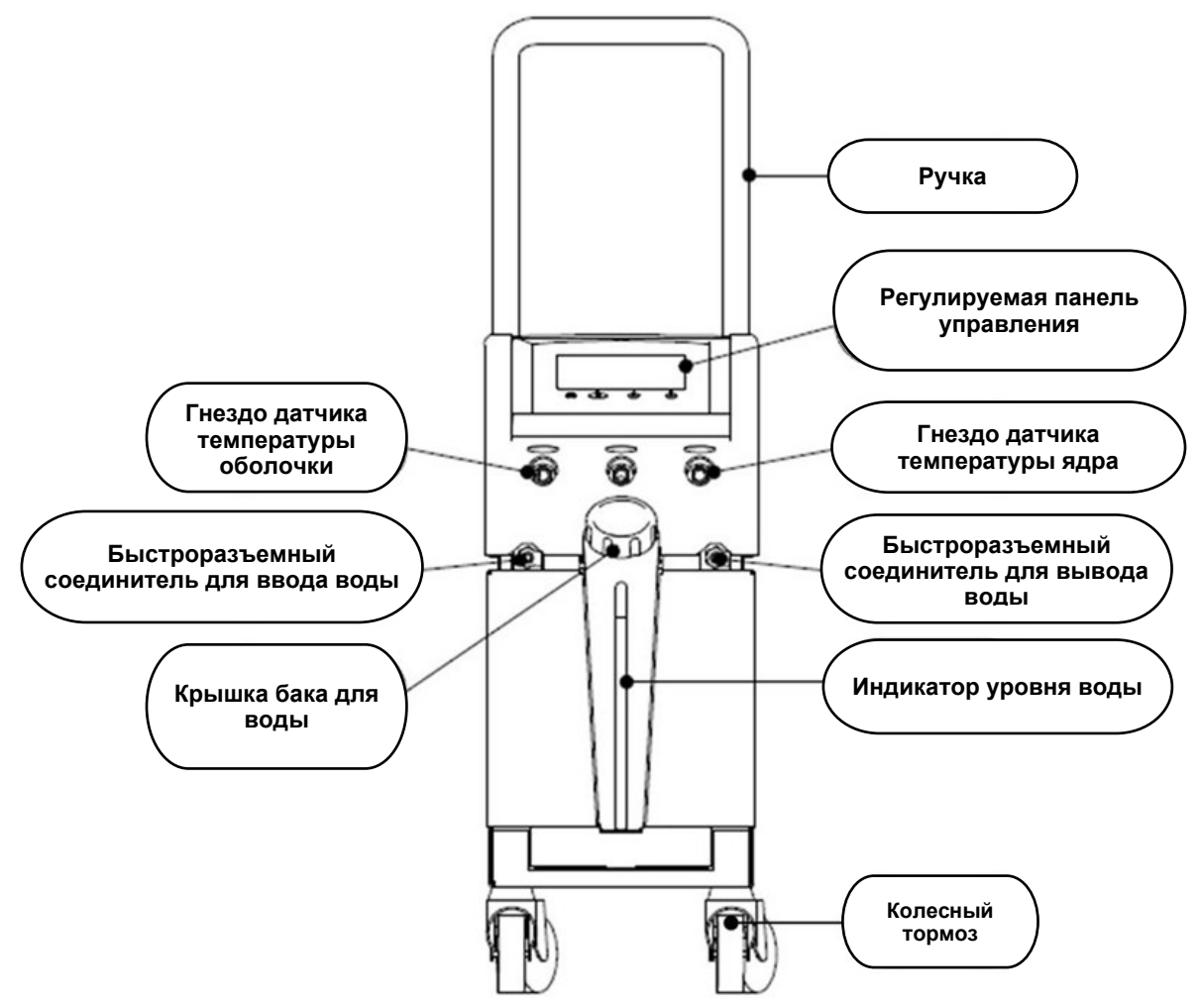

*Рисунок* **2:** *Вид спереди***.** 

### **Вид сбоку**

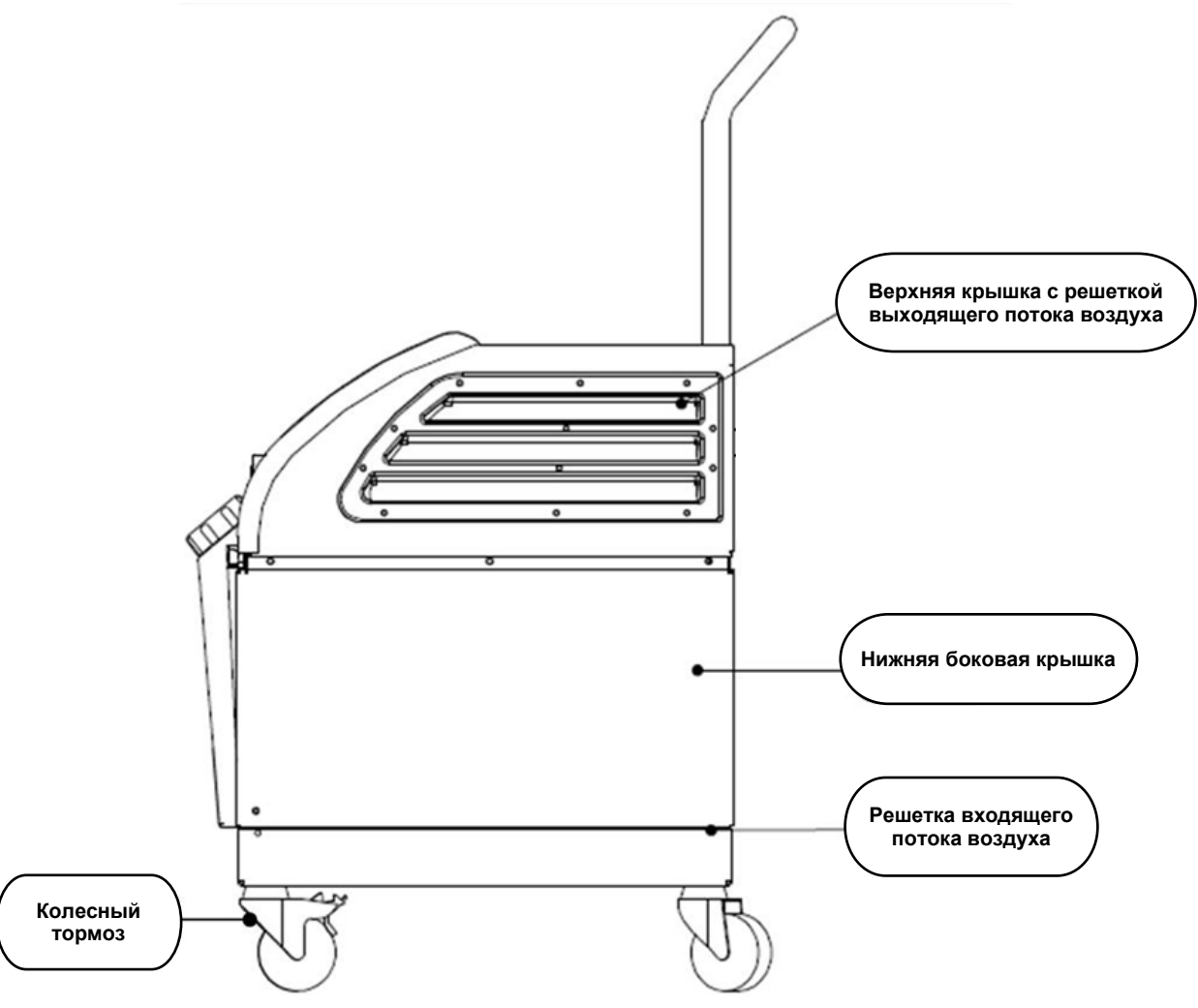

*Рисунок* **3:** *Вид сбоку***.** 

### **Задняя панель**

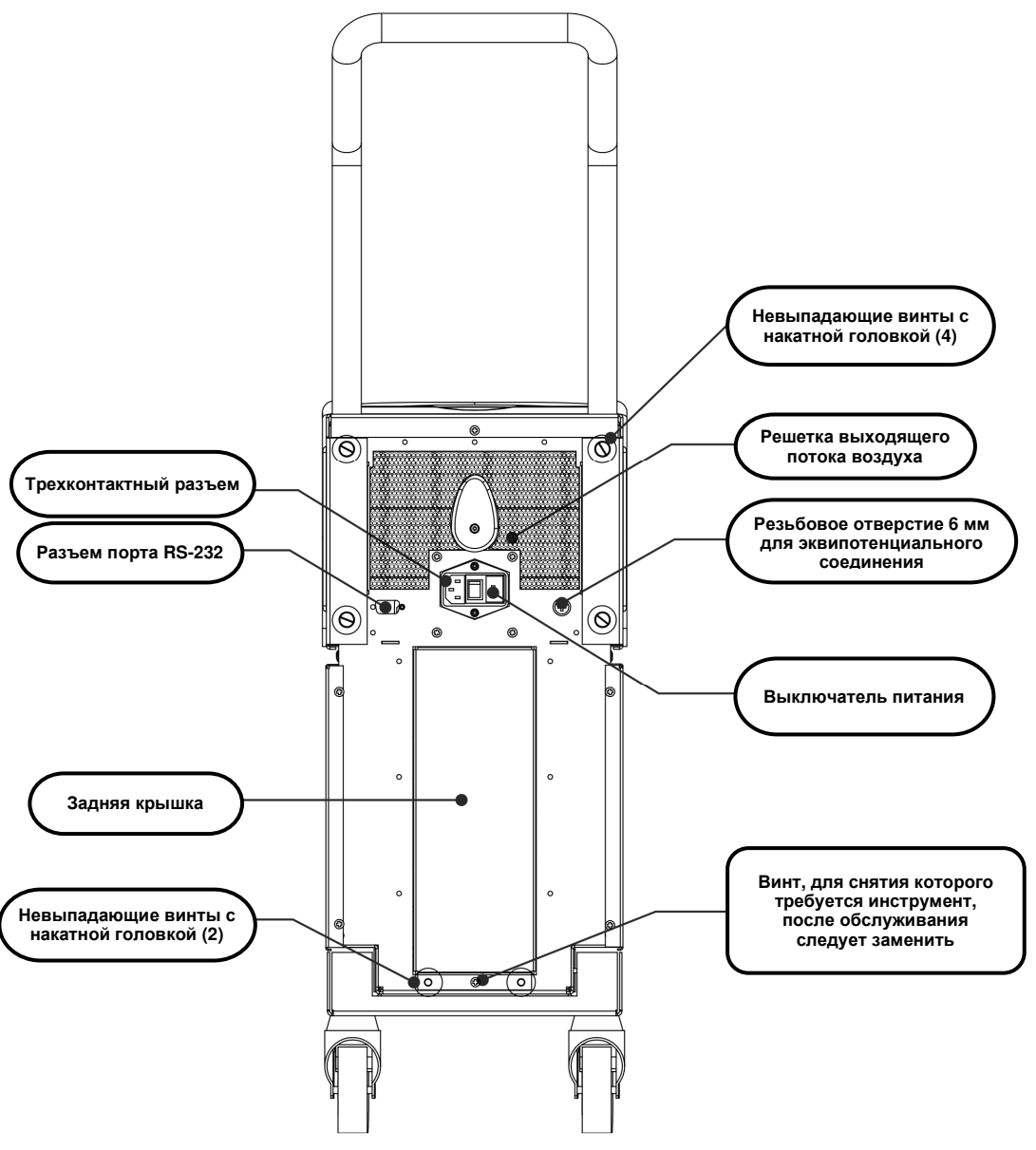

*Рисунок* **4:** *Вид сзади***.** 

### **CureWrap®**

### **Описание и назначение**

Костюм является однокомпонентной оберткой с одним разъемом для входящего потока и одним или двумя разъемами для обратного потока, обеспечивающими ввод воды в каналах костюма.

Свойства костюма:

- Одноразовый
- Биосовместимый
- Антистатический
- Регулируемый
- Не изготовлен из натурального каучукового латекса

Каждая секция костюма отдельно накладывается вокруг соответствующей части тела (например, грудной клетки, рук.)

#### **Материал костюма**

- **На стороне пациента:** Нетканый полипропилен
- **Внешняя сторона:** Матовый нетканый полипропилен

#### **Длительность использования**

• Срок службы костюма — до 120 часов. Если костюм загрязнился, его следует заменить.

**XXX,XXX см X'X''-X'XX''** 

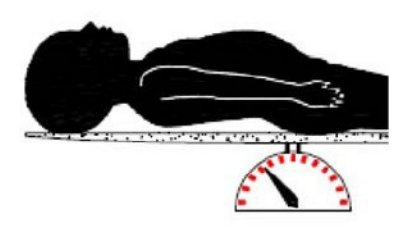

*Масса тела новорожденного*

*Рост тела взрослого*

*Рисунок* **5:** *Размеры***.** 

### *Выбранная конструкция костюма*

Доступны костюмы разных размеров, которые зависят от размера и веса пациента.

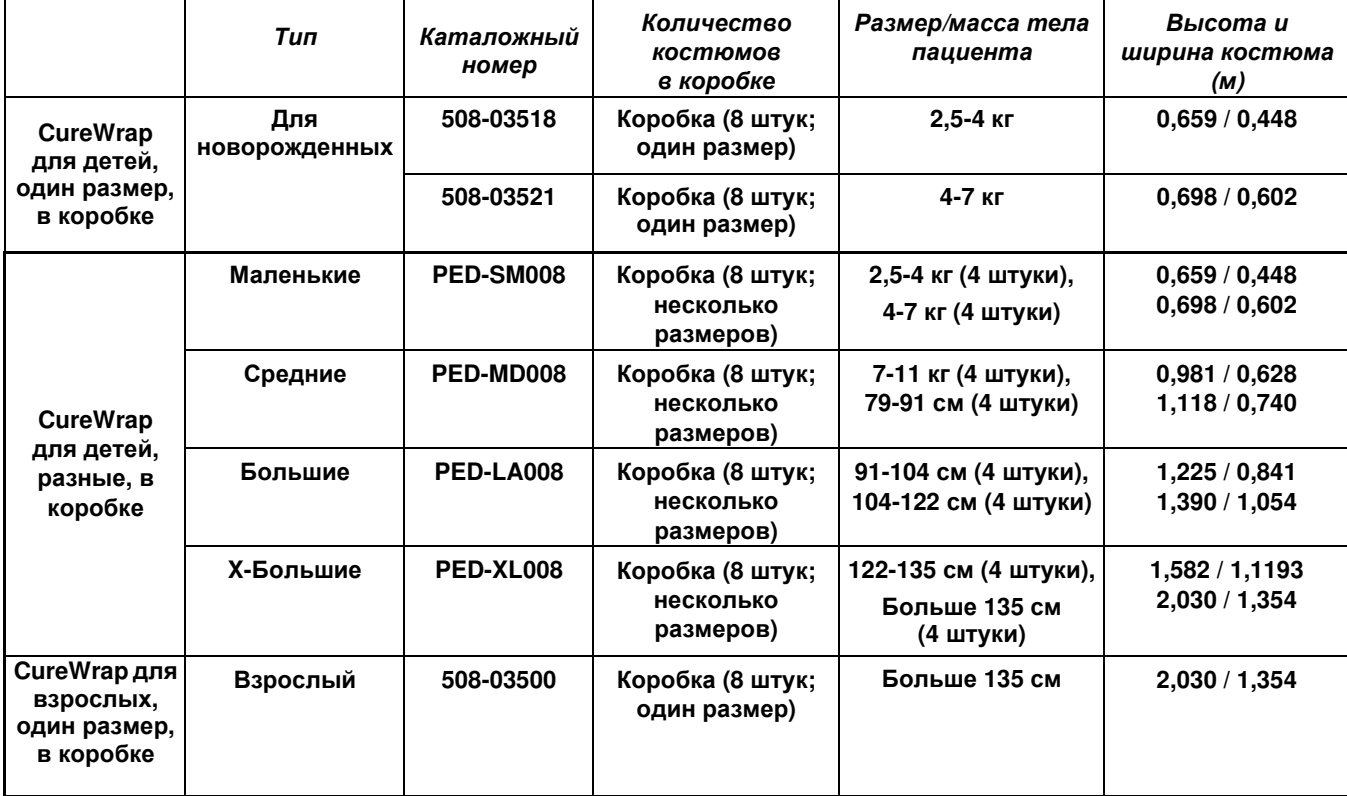

#### *Таблица* **2: CureWrap®**

### *Принадлежности*

Для применения с системой CritiCool® выпускаются следующие принадлежности.

### **Датчики температуры**

#### **Назначение**

Датчики температуры ядра используются для измерения температуры ядра тела пациента.

Рекомендуются использовать одноразовые датчики температуры.

Датчики температуры оболочки используются для измерения температуры кожи пациента в области, не покрытой костюмом.

*ПРИМЕЧАНИЕ***:** *Многоразовые датчики температуры не поступают в продажу в США и некоторых других регионах*.

*ВНИМАНИЕ***!** *Перед использованием проверьте упаковку датчиков температуры и срок их годности*. *Если герметичность упаковки нарушена или срок годности датчиков температуры истек*, *избегайте применения таких датчиков температуры*.

### *Многоразовые датчики температуры*

#### *ВАЖНО***!** *Все инструкции***,** *касающиеся многоразовых датчиков температуры***,** *НЕПРИМЕНИМЫ к рынку США и некоторым рынкам***.**

Существует три типа многоразовых датчиков температуры, маркированных цветовым кодом: Датчик температуры ядра для взрослых 12 FR (серый), Датчик температуры оболочки (зеленый) и Датчик температуры ядра для новорожденных 10 FR (серый). Датчики, предназначенные как для ядра, так и для оболочки, следует присоединять к системе CritiCool®. Для правильной работы системы, датчики температуры ядра следует вводить в организм, а датчики температуры оболочки следует накладывать на пациента.

*ВНИМАНИЕ***!** *Чистку*, *дезинфекцию и стерилизацию многоразовых датчиков температуры следует выполнять согласно указаниям производителя*. *Подробности об использовании содержатся в предоставленном производителем руководстве пользователя*.

#### **1.1 Датчик температуры ядра для взрослых 12 FR:**

Датчик температуры ядра (серый 12 FR) после введения в тело пациента используют для измерения температуры ядра. Разъем кабеля датчика вводят в серое гнездо разъема для датчика температуры ядра на передней панели устройства CritiCool® .

#### **1.2 Датчик температуры ядра для новорожденных 10 FR:**

Датчик температуры ядра (серый 10 FR) после введения в тело пациента используют для измерения температуры ядра. Разъем кабеля датчика вводят в серое гнездо разъема для датчика температуры ядра на передней панели устройства CritiCool<sup>®</sup>.

#### **1.3 Датчик температуры оболочки:**

Датчик температуры оболочки (зеленый) используют для измерения температуры оболочки тела после наложения на кожу пациента. Разъем кабеля датчика вводят в зеленое гнездо разъема для датчика температуры оболочки на передней панели устройства CritiCool® .

#### *ПРИМЕЧАНИЕ***:** Время отклика температурной обратной связи в CritiCool для всех датчиков температуры после подключения и подсоединения к пациенту составляет менее 60 секунд.

### *Одноразовые датчики температуры*

Одноразовые датчики температуры присоединяют к двум адаптерам с цветовыми кодами: серым (ядро) и зеленым (оболочка). Оба адаптера предназначены для многоразового применения. Для правильной работы системы датчик температуры ядра следует вводить в тело пациента, а датчик температуры оболочки следует накладывать на кожу пациента.

*ВНИМАНИЕ***!** Перед использованием проверьте упаковку одноразовых датчиков температуры и дату истечения срока их годности. В случае нарушения герметичности упаковки или истечения срока годности датчиков их не следует использовать. Перед использованием датчиков ознакомьтесь с инструкциями по применению и противопоказаниями.

#### **1.4 Одноразовый датчик температуры оболочки:**

Одноразовый датчик температуры оболочки присоединяют к многоразовому адаптеру датчика температуры оболочки (зеленому). Этот адаптер вводят в зеленое гнездо разъема для датчика температуры оболочки на передней панели устройства CritiCool® . Этот датчик температуры накладывают на кожу пациента, и он измеряет температуру оболочки тела.

#### **1.5 Одноразовый датчик температуры ядра:**

Одноразовый датчик температуры ядра присоединяют к многоразовому адаптеру датчика температуры ядра (серому). Этот адаптер вводят в серое гнездо разъема для датчика температуры ядра на передней панели устройства CritiCool®. Датчик температуры ядра вводят в тело пациента (через пищевод или прямую кишку) для измерения **температуры ядра.** 

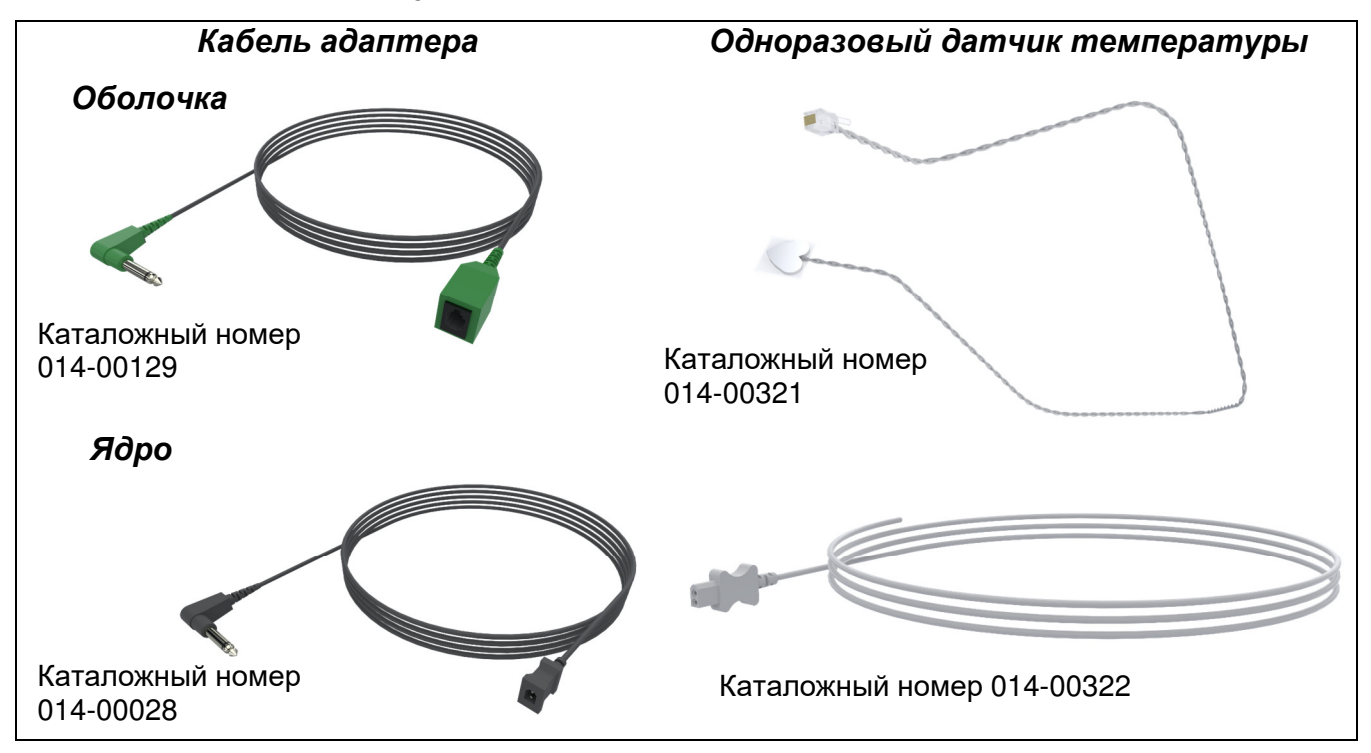

*Рисунок* **6:** *Подключение одноразовых датчиков температуры***.** 

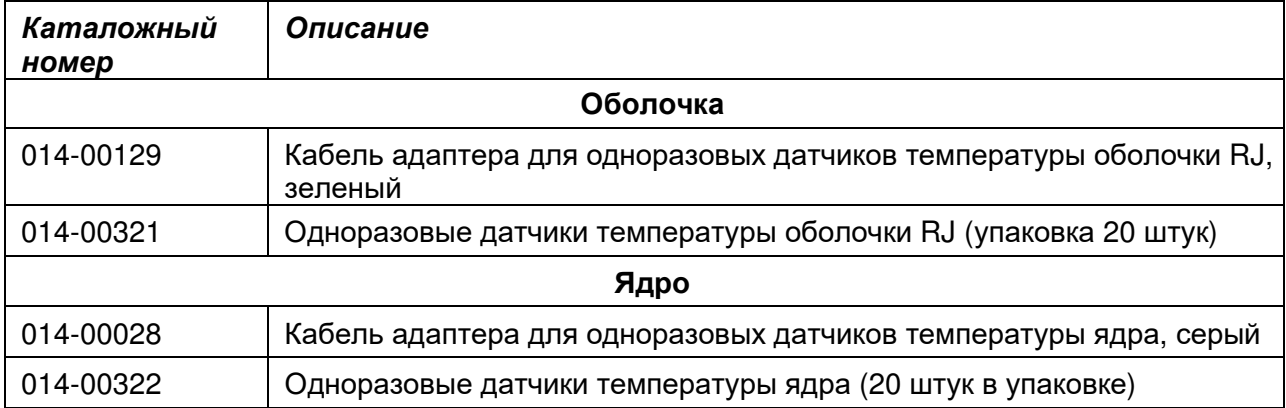

#### *Таблица* **3:** *Одноразовые датчики температуры*

#### **Отсоединяемый кабель электропитания с разъемом**

Используйте шнур для питания системы.

#### **Соединительные трубки для костюма**

Две гибкие трубки длиной 2,58 м соединяют костюм с устройством CritiCool® для обеспечения потока воды между этими компонентами.

Эти трубки поставляются как парный блок с двумя или тремя охватываемыми быстроразъемными соединителями на стороне устройства CritiCool® и двумя или тремя охватывающими быстроразъемными соединителями на стороне костюма.

#### **Охватываемый соединитель для слива воды из бака**

Штекерный разъем крепится к соединительным трубкам и используется для слива воды из бака. Его присоединяют к выходному шлангу быстросъемного соединителя соединительных трубок.

### **Запасной фильтр для воды**

Запасной фильтр для воды используется обученным биомедицинским техником для ежегодной замены фильтра.

#### **Ручка**

Ручка поставляется с каждой системой и должна быть прикреплена к устройству для облегчения транспортировки внутри больницы.

### **CliniLogger™ (Необязательный)**

CliniLogger™ используется для сбора параметров системы во время процедуры регуляции температуры. Он подключается к последовательному порту на задней панели устройства вертикально, используя прикрепленный снизу серый прямоугольный адаптер, либо горизонтально без адаптера.

DDT136023 Rev. 001 Belmont Medical Technologies Стр **27** из **128**

### **Разветвитель для датчиков температуры (опция)**

Разветвитель для датчиков температуры совместим с системой CritiCool® с использованием датчиков температуры серии YSI 400. Разветвитель для датчиков температуры измеряет температуру тела пациента с помощью одного датчика, введенного в пациента, и отображает температуру как на экране CritiCool<sup>®</sup>, так и на дополнительном устройстве, например, мониторе, что избавляет от необходимости использования двух отдельных датчиков. См. схему.

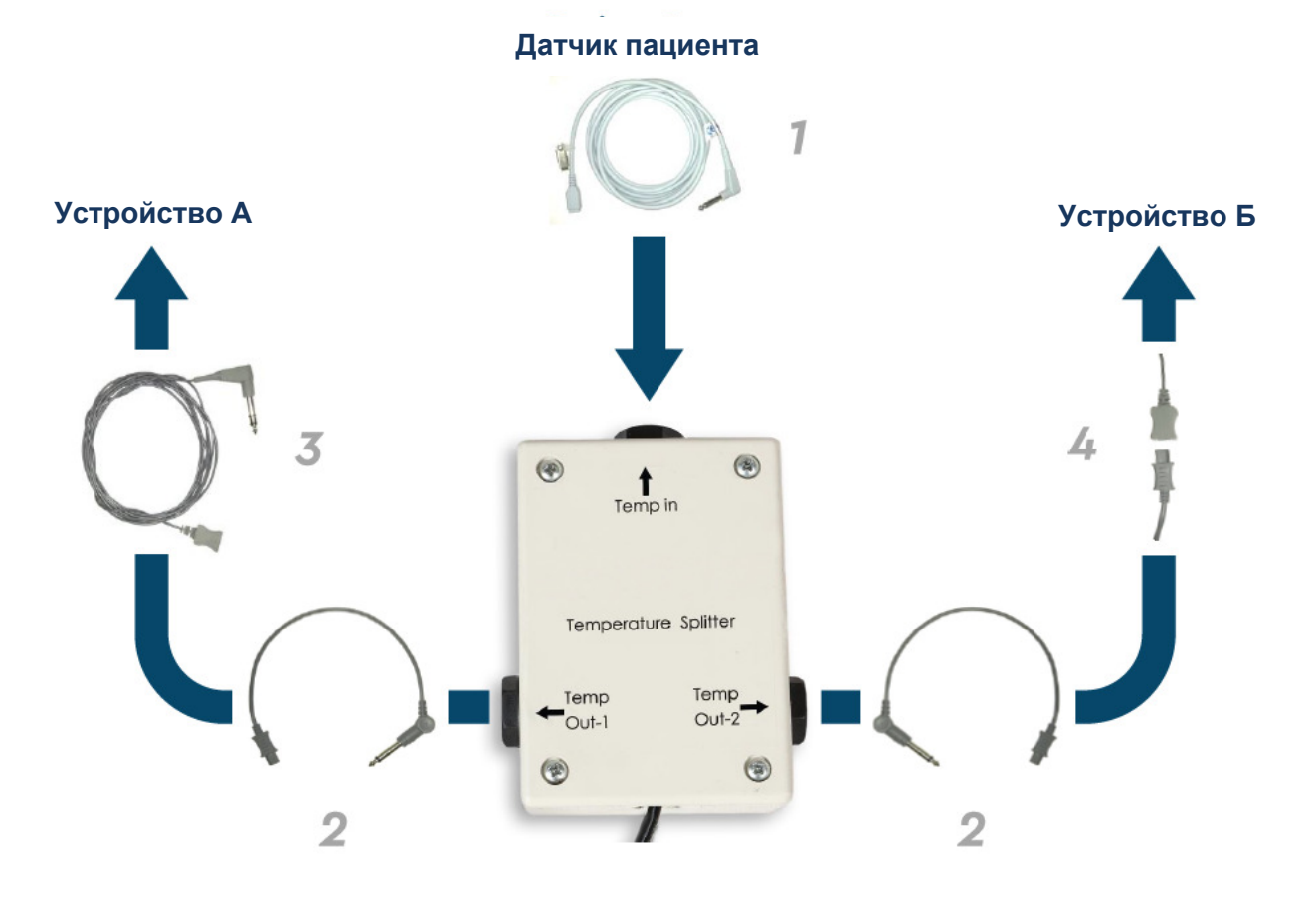

### *Рабочие параметры системы*

Рабочие параметры системы приведены на следующей странице.

### **Технические параметры CritiCool®**

## **CritiCool®**

**CritiCool®, одна из производимых компанией Belmont Medical Technologies систем регуляции температуры, эффективно и точно выполняет индукцию, поддержание и выход из гипотермии. Врач устанавливает необходимую температуру для пациента в допустимых пределах целевых температур от слабой гипотермии до нормотермии. Система состоит из двух компонентов — устройства CritiCool и оболочки CureWrap®. Устройство CritiCool® выполняет функции блока управления, постоянно каждые 133 миллисекунды следящего за температурой ядра тела пациента, и работает как охлаждающее/согревающее устройство, доводящее температуру циркулирующей воды до требуемого уровня, используя встроенный алгоритм управления температурой тела. Костюм CureWrap® является гибкой трехмерной однокомпонентной оболочкой, через которую циркулирует вода. Он разработан для обеспечения тесного контакта с большой поверхностью тела, что оптимизирует передачу энергии.**

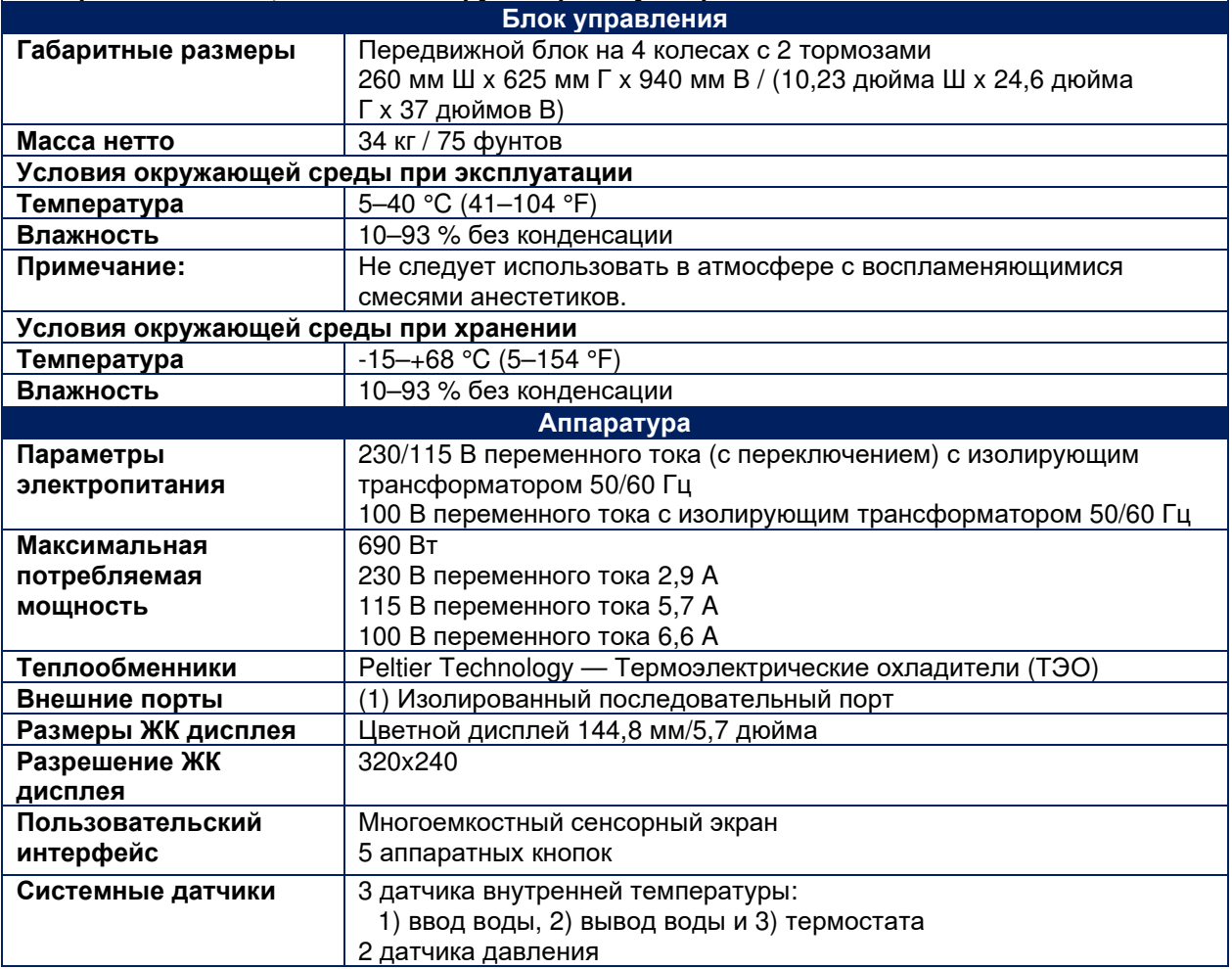

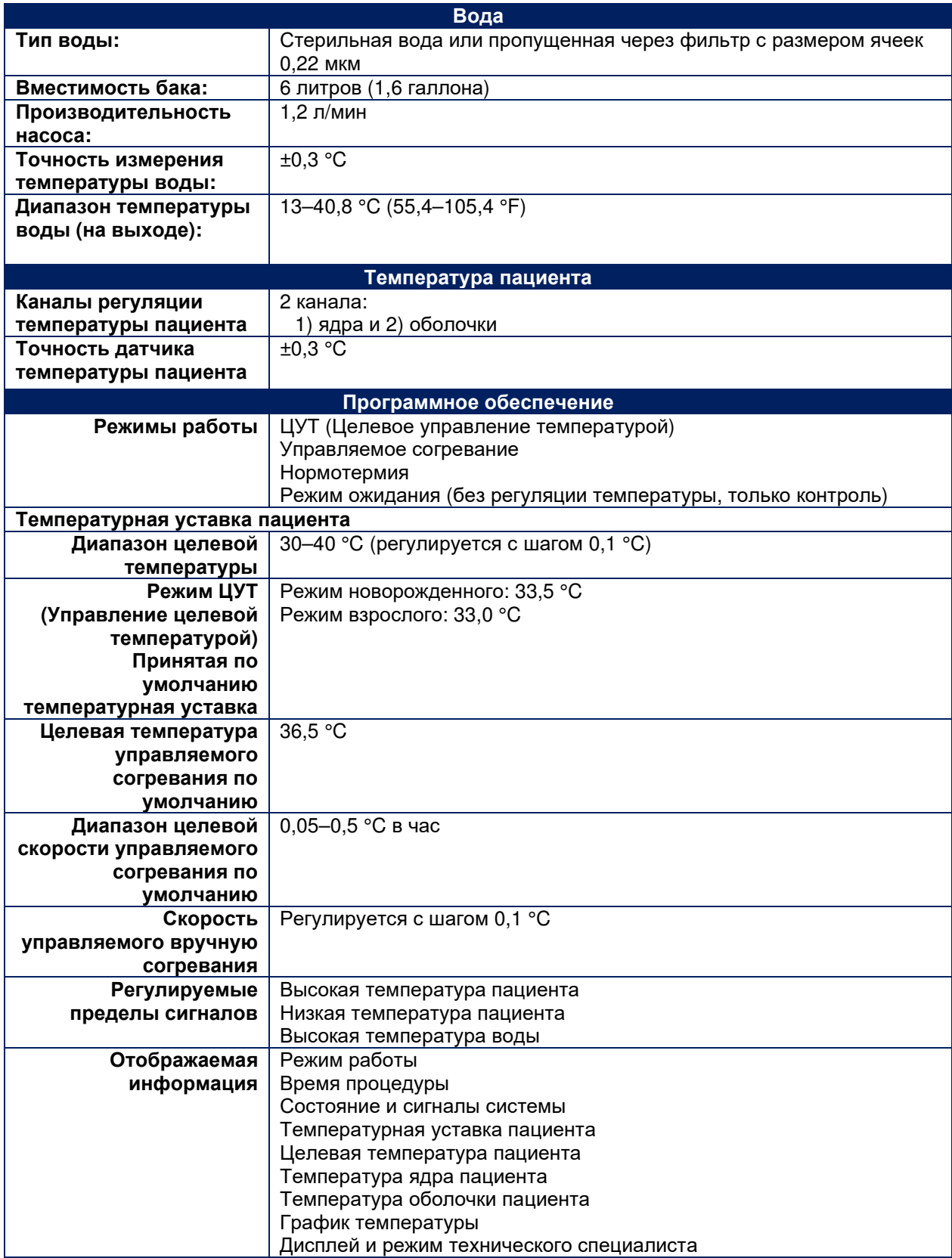

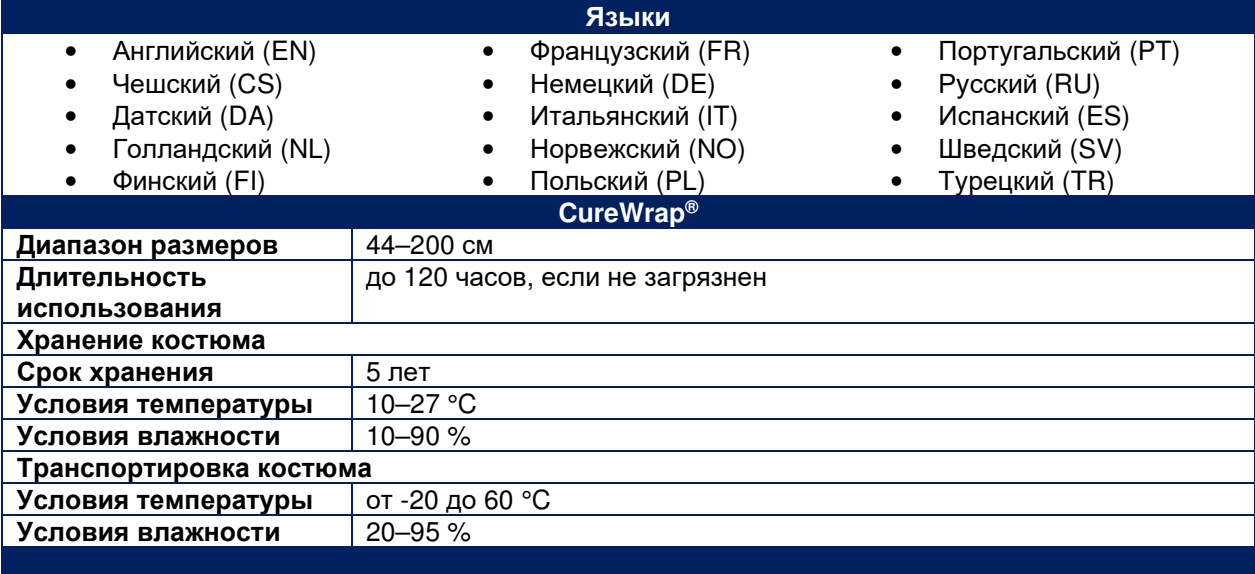

CliniLogger  $\bullet$ 

### **Технические характеристики CliniLogger™**

# **CliniLogger™**

**CliniLogger™ является дополнительным аксессуаром для систем регуляции температуры CritiCool® / CritiCool® MINI / Allon®. Используется для сбора параметров системы во время процедуры регуляции температуры.** 

**CliniLogger™ должен быть подключен к последовательному порту на задней панели устройства для сбора данных. Его можно подсоединить вертикально с помощью прикрепленного снизу серого прямоугольного адаптера (как показано справа), либо горизонтально без адаптера.** 

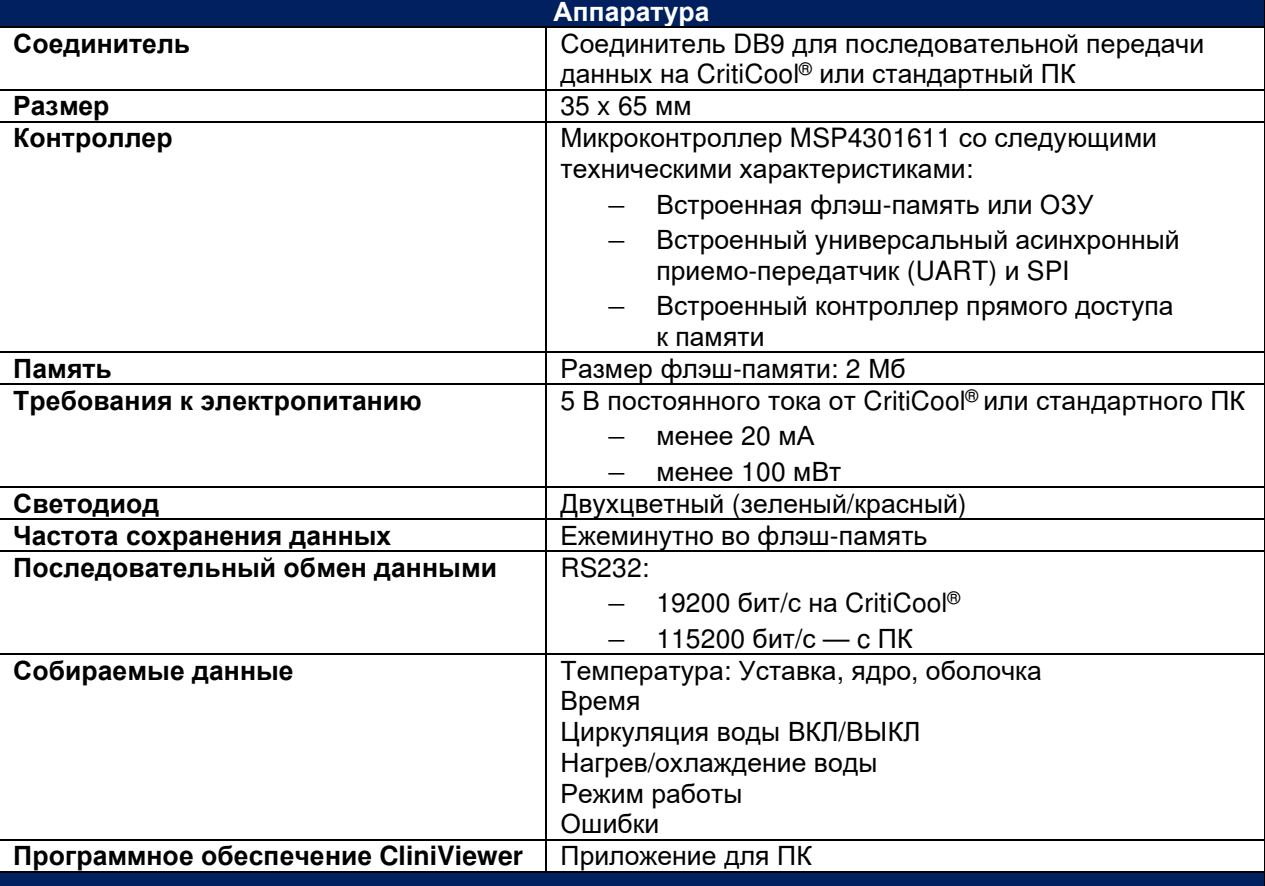

### **ГЛАВА 3**: **УСТАНОВКА**

### *Требования к условиям установки*

### **Требования к пространству и окружающей среде**

Система CritiCool® поставляется на тележке и является передвижным блоком для удобства пользователя. Его следует располагать на расстоянии не менее 5 см (2 дюймов) от других предметов во избежание нарушения вентиляции системы CritiCool® .

При размещении системы CritiCool® следует учитывать следующие габаритные размеры:

260 мм Ш x 625 мм Г x 940 мм В / (10,23 дюйма Ш x 24,6 дюйма Г x 37 дюймов В)

#### **Требования к электропитанию**

230/115 В переменного тока 500 Вт или 100 В переменного тока

*ПРЕДОСТЕРЕЖЕНИЕ***!!!** *Во избежание опасности поражения электрическим током данное оборудование разрешается подключать только к сети с защитным заземлением*.

*ВНИМАНИЕ***!** *Убедитесь в том*, *что переключатель напряжения сети установлен в правильное положение*.

#### **Список оборудования**

Система CritiCool® состоит из следующих компонентов:

- Устройство управления CritiCool®
- Ручка
- Кабель питания
- Запасной фильтр
- Руководство пользователя
- Краткое справочное руководство
- Набор принадлежностей для CritiCool® один из следующих (см. Таблица 14):
	- 200-00300 Набор принадлежностей для взрослых с многоразовыми датчиками температуры
	- 200-00310 Набор принадлежностей для взрослых с одноразовыми датчиками температуры
	- 200-00320 Набор принадлежностей для новорожденных с многоразовыми датчиками температуры
	- 200-00330 Набор принадлежностей для новорожденных с одноразовыми датчиками температуры

### *Распаковка и осмотр*

Система CritiCool® прошла полный контроль качества перед отправкой и должна быть работоспособной после доставки.

Распаковку, установку и тестирование устройства должен выполнить только уполномоченный сотрудник компании Belmont Medical Technologies. Приобретатель не должен совершать попыток самостоятельно распаковать или собрать прибор.

*ПРИМЕЧАНИЕ***:** *Перед вскрытием контейнера сообщите дистрибьютору компании* Belmont Medical Technologies *о любых повреждениях*, *а также сообщите дистрибьютору о любых повреждениях прибора перед распаковкой*, *установкой или тестированием*.

### **Извлечение CritiCool из коробки**

Следуйте приведенным здесь инструкциям, чтобы правильно распаковать CritiCool.

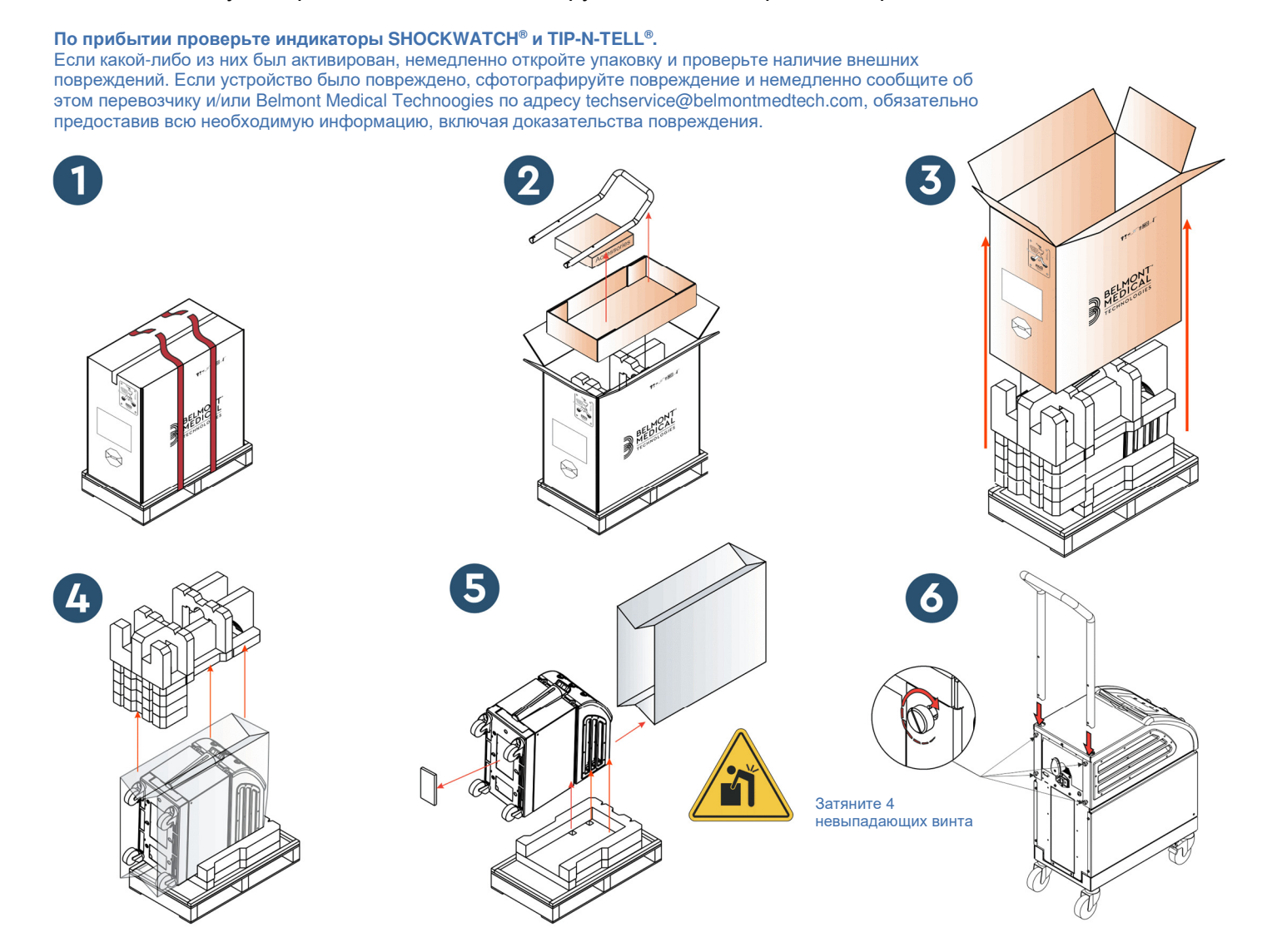

### **Установка ручки**

#### *Порядок установки ручки***:**

- 1. Усилием руки ослабьте четыре винта с накатными головками.
- 2. Вставьте два конца ручки в отверстия верхней крышки (обратите внимание на направление изгиба ручки), пока ручка не будет полностью вставлена (см. Рисунок 7).
- 3. Вставьте и завинтите четыре винта с накатными головками усилием руки (не прилагая усилий при завинчивании), чтобы зафиксировать ручку и верхнюю крышку.

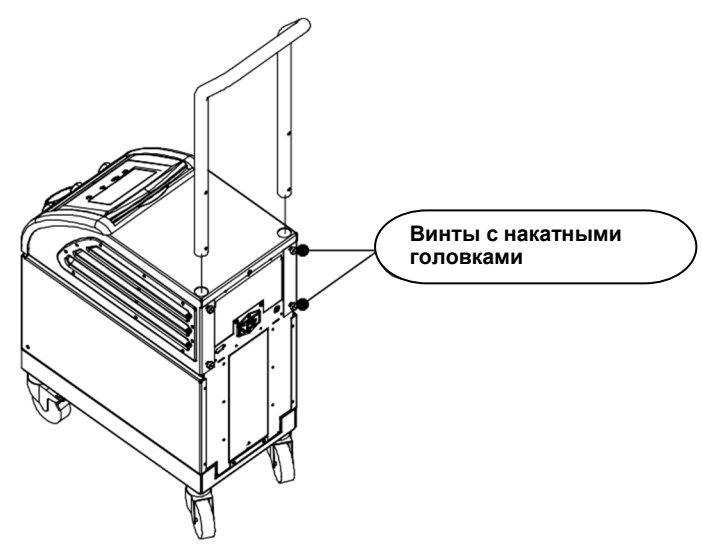

*Рисунок* **7:** *Установка ручки***.** 

### *Перемещение блока*

#### **Подготовка:**

До перемещения блока:

- 1. убедитесь в том, что система CritiCool® выключена, нажав на выключатель питания ON / OFF (ВКЛ / ВЫКЛ).
- 2. убедитесь в том, что отключены все электрические соединения.

#### **Блокирование и разблокирование колес тележки**

Тележка устройства CritiCool® имеет четыре колеса. Передние колеса снабжены тормозами. Рычаг тормоза расположен над колесом. Для блокировки колес сильно нажмите на рычаг. Для разблокировки колес поднимите рычаг.

При стационарном положении блока тормоза должны быть в положении блокировки. Освобождайте колеса только при транспортировке блока.
# *Подготовка* **CritiCool** *к транспортировке*

Пожалуйста, следуйте этим инструкциям, чтобы правильно подготовить CritiCool к транспортировке. Перед упаковкой CritiCool слейте бак для воды.

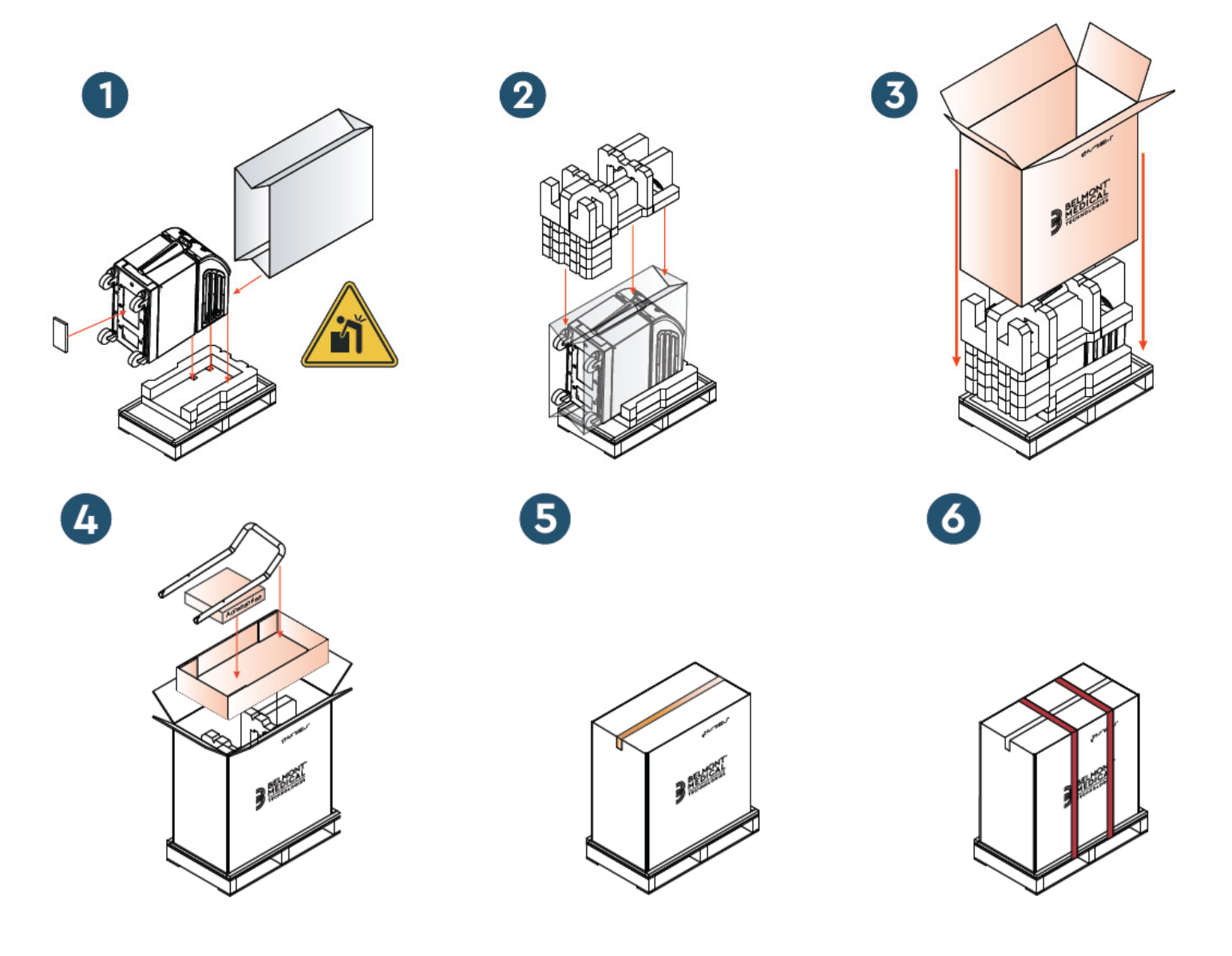

# **ГЛАВА 4: ИНСТРУКЦИЯ ПО ЭКСПЛУАТАЦИИ**

# *Общая информация*

Содержание этой главы:

- Описание органов управления, индикаторов и соединений системы CritiCool®
- Подробные инструкции по эксплуатации системы CritiCool® в различных режимах работы.

# *Функции системы* **CritiCool**

Система CritiCool® используется для регуляции температуры пациента.

Регуляция температуры пациента выполняется в следующих режимах:

- **ТТМ (ЦУТ): целевое управление температурой**
- Управляемое согревание: медленное согревание
- Нормотермия: быстрое согревание

CritiCool работает в одном из двух режимов пациента Взрослый или Новорожденный, в зависимости от выбранных настроек. Настройки по умолчанию для этих двух режимов различаются. Оба типа настроек могут быть установлены пользователем в соответствии с протоколом, используемым в каждой больнице. При настройке прибора пользователь должен установить соответствующий режим прибора на экране Settings (Настройки). Дополнительные инструкции даны на странице 48.

CureWraps выпускаются для пациентов с различными размерами и величинами массы тела.

# *Средства управления***,** *функции***,** *индикаторы и соединения*

### **Главный выключатель питания**

Главный выключатель питания, расположенный на задней панели блока, переводит систему CritiCool® в режим ON (ВКЛ) или OFF (ВЫКЛ).

На дисплей будет выведена панель теста самопроверки (см. стр. 43). После завершения теста самопроверки автоматически активируется звуковой сигнал.

# **Экранное управление системой CritiCool®**

Экран CritiCool® является сенсорным экраном, и справа от панели расположены дополнительные программные кнопки:

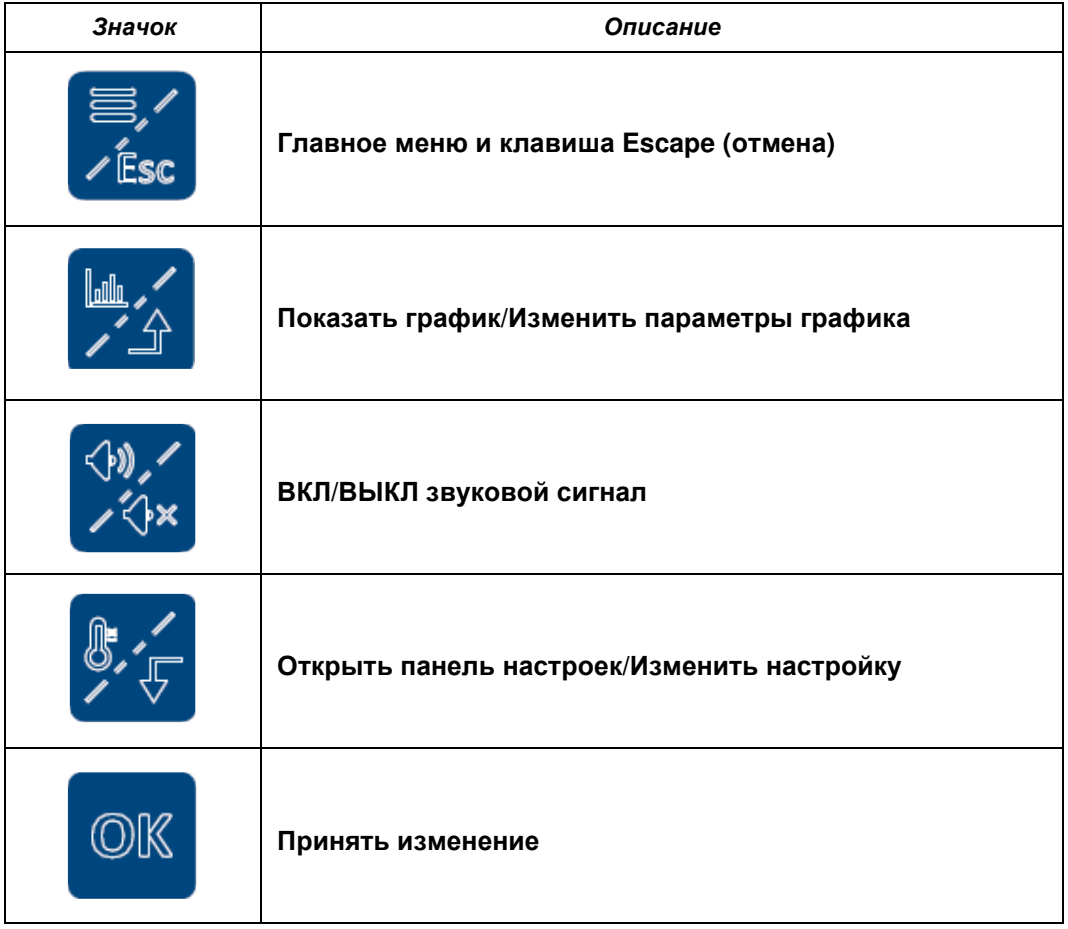

#### *Таблица* **4:** *Экранные кнопки* **CritiCool®**

*ПРИМЕЧАНИЕ***:** Значок сигнала имеет только информационное значение. Для выключения звукового сигнала следует нажать программную кнопку сигнала, расположенную справа от панели.

# **БРС — Быстроразъемные соединители**

Быстроразъемные соединители расположены на передней панели устройства CritiCool® (см. кружки ниже) и соединены с костюмом с помощью соединительных трубок.

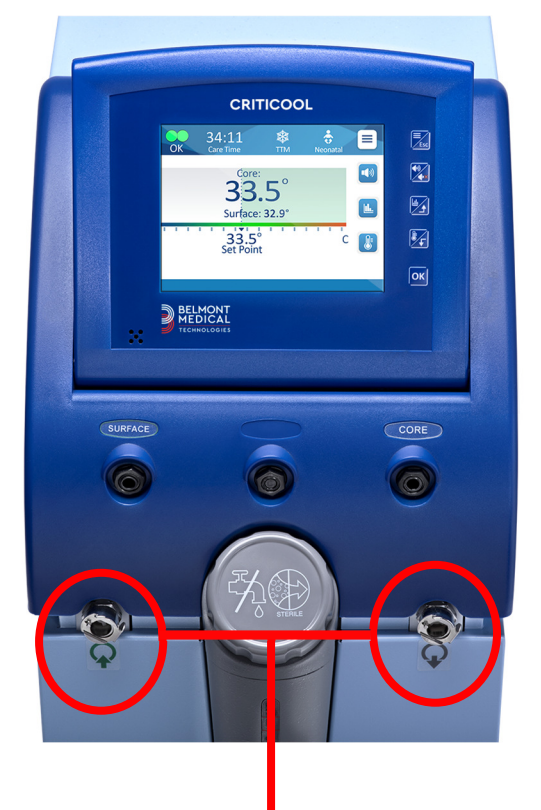

Быстроразъемные соединители

### **Порядок присоединения соединительных трубок:**

1. Фиксируйте соединительные трубки, с усилием вставив металлические концы трубок в каждый из металлических соединителей на устройстве (см. ниже); при фиксации слышен щелчок.

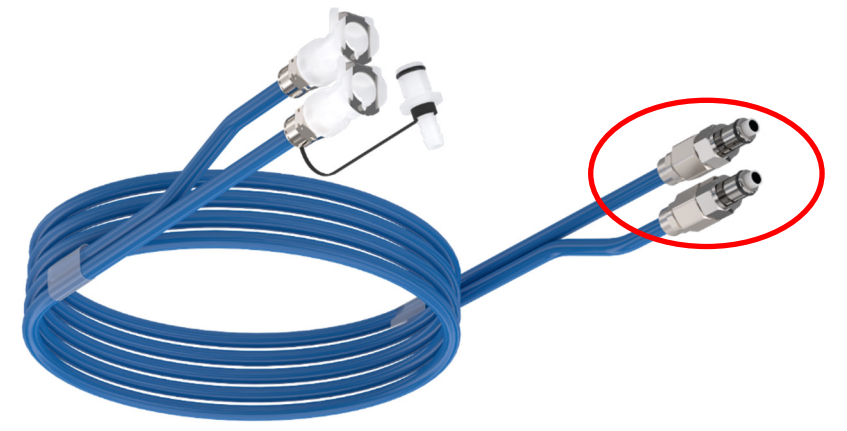

2. Убедитесь в фиксации трубок, слегка потянув их к себе.

### **Порядок отсоединения соединительных трубок:**

1. Нажмите на металлический фланец и вытяните соединительные трубки.

DDT136023 Rev. 001 Belmont Medical Technologies Стр **41** из **128**

### **Гнезда для датчиков температуры**

На передней панели устройства CritiCool® над быстроразъемным соединителем расположены два гнезда для подключения датчиков температуры:

- Core (Ядро) для датчика температуры ядра или переходного кабеля
- Surface (Оболочка) для датчика температуры оболочки или переходного кабеля

# *Регуляция температуры пациента* **—** *пошаговая работа*

#### *Порядок подготовки системы к работе***:**

1. В зоне, недоступной для пациентов, снимите крышку заливной горловины бака для воды и налейте стерильную воду до максимального разрешенного уровня.

#### *ПРИМЕЧАНИЕ***:** *Рекомендуется использовать стерильную воду*. *Также можно использовать водопроводную воду*, *отфильтрованную на* 0,22 *микрона*.

2. Наблюдайте за индикатором уровня воды во избежание переполнения бака. Закройте заливную горловину бака для воды крышкой.

*ПРИМЕЧАНИЕ***:** *В случае переполнения см*. *Таблица* 18.

- 3. Установите блок в нужное положение в соответствии с разделом «Требования к пространству и окружающей среде».
- 4. Нажмите на педали тормозов и заблокируйте колеса для фиксации устройства CritiCool<sup>®</sup>.
- 5. Подключите устройство CritiCool® к источнику питания.

# **Работа с системой**

#### **Порядок включения системы:**

1. Поверните главный выключатель питания вверх в положение ON (ВКЛЮЧЕН). На дисплей будет выведена панель Self-Test (Тест самопроверки) (см. Рисунок 8). После завершения Self-Test (Теста самопроверки) автоматически активируется звуковой сигнал.

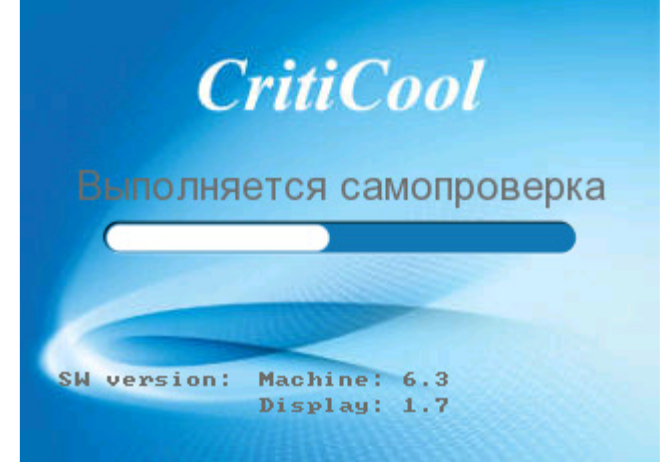

*Рисунок* **8:** *Экран теста самопроверки***.** 

- *ПРИМЕЧАНИЕ***:** *Система* CritiCool® *содержит тесты самопроверки*, *которые постоянно следят за работой системы*.
- *ПРИМЕЧАНИЕ***:** *Тест самопроверки выполняется только после того*, *как система* CritiCool® *оставалось выключенным не менее десяти минут*. Если необходимо использовать систему после выключения на срок менее десяти минут, при запуске системы на дисплей будет выведен последний экран, отображенный в момент выключения. Тест самопроверки не будет запущен, и потребуется использовать кнопку Меню для переключения в нужный режим работы или перехода к нужному экрану.
- 2. После краткого теста самопроверки система автоматически начинает охлаждение воды до 13 °C путем внутренней циркуляции (как при опции режим ожидания) (см. Рисунок 13 на странице 55).
- 3. Выберите соответствующий костюм, извлеките его из упаковки и расположите на кровати или под пациентом. (см. Таблица 2: CureWrap®).
- *ПРИМЕЧАНИЕ***:** При использовании CritiCool в режиме ЦУТ настоятельно рекомендутся запустить CritiCool® перед присоединением датчиков температуры и шлангов, чтобы дать воде охладиться.
- *ПРИМЕЧАНИЕ***:** При использовании CritiCool для обогрева пациента настоятельно рекомендуется полностью настроить CritiCool и датчики на пациенте перед включением CritiCool®, чтобы предотвратить охлаждение воды при включении питания.
- *ПРИМЕЧАНИЕ***:** Не накладывайте костюм на пациента в это время. Костюм нельзя закреплять вокруг пациента, пока костюм не заполнен водой.

### **Ввод и присоединение датчиков температуры**

- *ПРЕДОСТЕРЕЖЕНИЕ***!!!** Для правильной работы системы CritiCool® датчик температуры ядра должен быть введен, а датчик температуры оболочки должен быть наложен на пациента в соответствии с инструкциями по применению датчиков. Решение о месте расположения датчика температуры оболочки принимается сотрудником клиники. Все датчики температуры измеряют температуру непосредственно.
- 1. Введите датчик температуры ядра или серый кабель адаптера (многоразовый или одноразовый) в имеющее серую цветовую маркировку правое гнездо с надписью «CORE» (Ядро) на передней панели устройства. (см. Рисунок 2 на стр. 19).
- 2. Введите датчик температуры ядра (многоразовый или одноразовый) в прямую кишку или пищевод пациента.
- 3. Введите датчик температуры оболочки или зеленый кабель адаптера (многоразый или одноразовый) в имеющее зеленую цветовую маркировку левое гнездо с надписью «SURFACE» (Оболочка) на передней панели устройства.
- 4. Прикрепите датчик температуры оболочки (многоразовый или одноразовый) липкой лентой к открытому участку кожи. После наложения костюма на пациента датчик температуры оболочки не должен находится под CureWrap и не должен быть закрыт.
- *ВНИМАНИЕ***!** Система CritiCool® не начнет регуляцию температуры, если датчик температуры ядра не введен надлежащим образом в тело пациента. Обеспечьте постоянное наличие непосредственной обратной связи от пациента.

#### *ПРИМЕЧАНИЯ***:**

- Одноразовые датчики температуры должны быть подключены к адаптеру. Обязательно подключайте правильный датчик к его адаптеру (обратите внимание на маркировку адаптера).
- Обязательно прочтите и выполняйте инструкцию по применению на используемых датчиках температуры, обращая особое внимание на показания и противопоказания.
- Специальная информация о кабеле для ядра и поверхностном адаптере PN № 014-00028 и PN № 014-00129:
	- Внимательно осмотрите кабель адаптера перед использованием
	- Убедитесь, что он подходит
- Используйте с медицинской электроникой серии 400
- Подождите, пока температура датчика стабилизируется
- Аккуратно проложите кабель адаптера, чтобы избежать запутывания и удушения пациента
- Не повреждайте и не модифицируйте переходные кабели
- Не кипятите и не стерилизируйте а автоклаве

# **Присоединение трубок (шлангов) для воды к CritiCool**

Быстроразъемные соединители (БРС) расположены на передней панели устройства CritiCool®. См. стр. 41.

#### **Порядок присоединения трубок для воды к устройству CritiCool®:**

- 1. Перед присоединением трубок для воды нажмите на металлические фланцы каждого БРС для его перевода в открытое положение.
- 2. Зафиксируйте соединительные трубки, прижав их к соединителям. При фиксации слышен щелчок.
- 3. Убедитесь в фиксации трубок, слегка потянув их к себе.
- 4. Вставьте трубки для воды к костюму и к CritiCool® до щелчка при каждом соединении. При необходимости откройте зажимы на костюме.
	- *ПРИМЕЧАНИЕ***:** Если трубки неправильно присоединены к устройству или зажимы на костюме закрыты, вода не потечет в костюм и, если режим уже выбран, то символ ОК в верхнем левом углу экрана исчезнет.

#### **Порядок отсоединения трубок:**

- Нажмите на металлический фланец и вытяните соединительные трубки.
- *ПРЕДОСТЕРЕЖЕНИЕ***!!!** Вода может по каплям стекать из трубок, подающих воду в костюм. Убедитесь в том, что под входным патрубком устройства CritiCool® или под трубками костюма нет электрических приборов или выходных контактов. При отсоединении костюма от CritiCool® убедитесь в том, что зажимы затянуты для предотвращения утечки воды из костюма.
- *ПРИМЕЧАНИЕ***:** Выберите соответствующие соединительные трубки для воды в соответствии с используемым костюмом. Соединительные трубки 2x3 (номер по каталогу 200-00147) могут потребоваться для CureWraps PED-XL008 и потребуются для CureWraps 508-03500 для взрослых. Для всех других CureWraps потребуются соединительные трубки 2x2 (номер по каталогу 200-00109).

### **Активация системы**

После теста самопроверки на дисплей выводится экран выбора режима с подсветкой режима целевого управления температурой (ЦУТ).

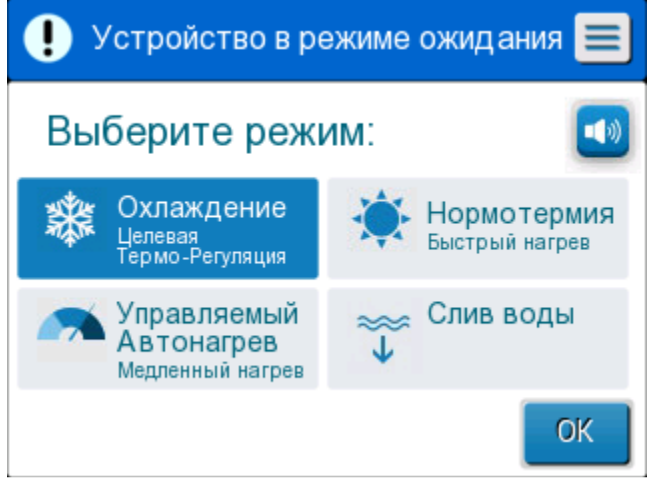

*Рисунок* **9:** *Выбор режима после запуска*

- 4. Коснитесь нужного режима, затем коснитесь **OK**. Появится главный экран панели управления регуляцией температуры,
	- и, поскольку все соединения выполнены, костюм начнет заполняться.

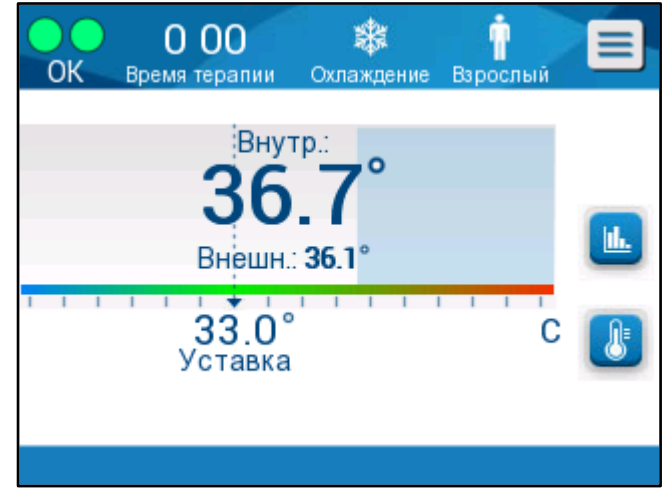

*Рисунок* **10:** *Главный экран*

После включения CritiCool® все рабочие функции контролируются сенсорным ЖК-дисплеем. Кроме того, программные кнопки передней панели управления и выводимые на экран изображения также предоставляют пользователю руководство в каждой фазе работы.

Теперь система CritiCool® готова к работе и готовится к началу лечебной процедуры.

В этот момент убедитесь, что режим пациента выбран в соответствии с вашим желанием (Взрослый или Новорожденный). При необходимости изменения выбранного режима обратитесь к разделу «Режим пациента» на странице 48.

*ПРИМЕЧАНИЕ***:** Убедитесь, что режим пациента, отображаемый слева от кнопки Меню показывает нужный режим пациента (**Adult**  (Взрослый) или **Neonatal** (Новорожденный)). При необходимости изменения режима сделайте это в разделе Settings (Настройки); дополнительные инструкции см. на странице 48.

### **Наложение костюма на пациента**

После выбора нужного режима и заполнения костюма водой можно наложить CureWrap вокруг пациента. Выполняйте инструкцию, имеющуюся на листке инструкции по применению CureWrap DLW136003, при наложении костюма на пациента; обязательно оставляйте между пациентом и костюмом зазор толщиной в один палец.

- *ПРИМЕЧАНИЕ***:** Перед закреплением костюма на пациенте лентами- «липучками» убедитесь, что костюм заполнен водой.
- *ПРИМЕЧАНИЕ***:** Если костюм загрязнен, замените его. Выберите соединительные трубки, соответствующие используемому костюму.

# *Панель управления*

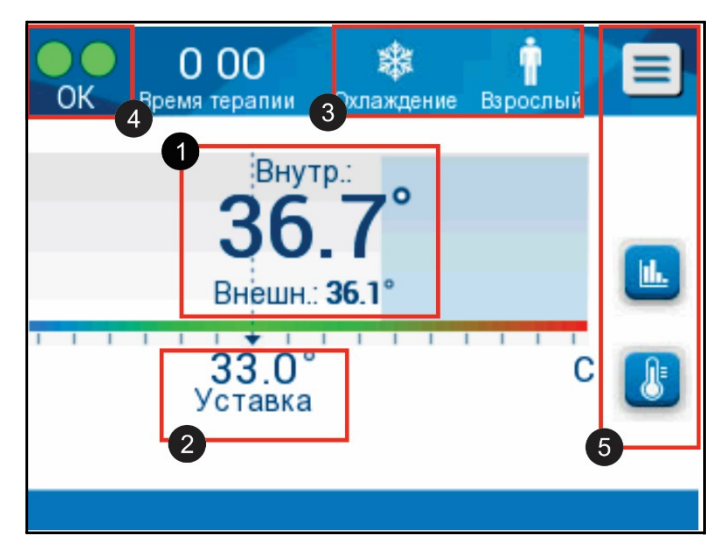

*Рисунок* **11:** *Панель управления***.** 

На панели управления отображается следующее:

- Температура ядра и оболочки пациента
- Температурная уставка

DDT136023 Rev. 001 Belmont Medical Technologies Стр **47** из **128**

- Режим работы CritiCool® и режим пациента
- Индикатор **«OK»,** указывающий, что вода поступает в костюм и система функционирует правильно ❹
- Значки и сенсорные кнопки действий

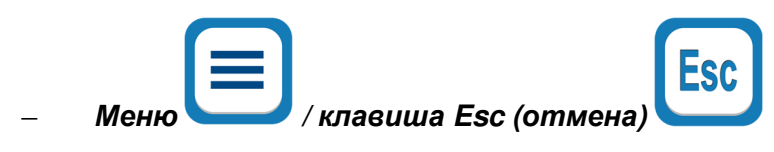

- Звуковой сигнал ON (включен)
- *ПРИМЕЧАНИЕ***:** *Значок сигнала появляется только при возникновении условий подачи сигнала*. *Этот значок имеет только информационное значение и не является кнопкой для действий* (*не предназначен для нажатия*).
	- Графическое отображение параметров CritiCool®
	- Контроль заданной/целевой температуры

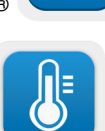

### **Режим пациента**

Режим пациента влияет на условия подачи сигнала, а также на принятую по умолчанию температурную уставку.

Режим пациента обозначается одним из двух значков:

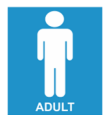

Режим взрослого: Режим новорожденного:

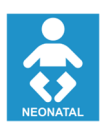

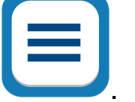

Чтобы настроить режим пациента, нажмите значок **Меню** .

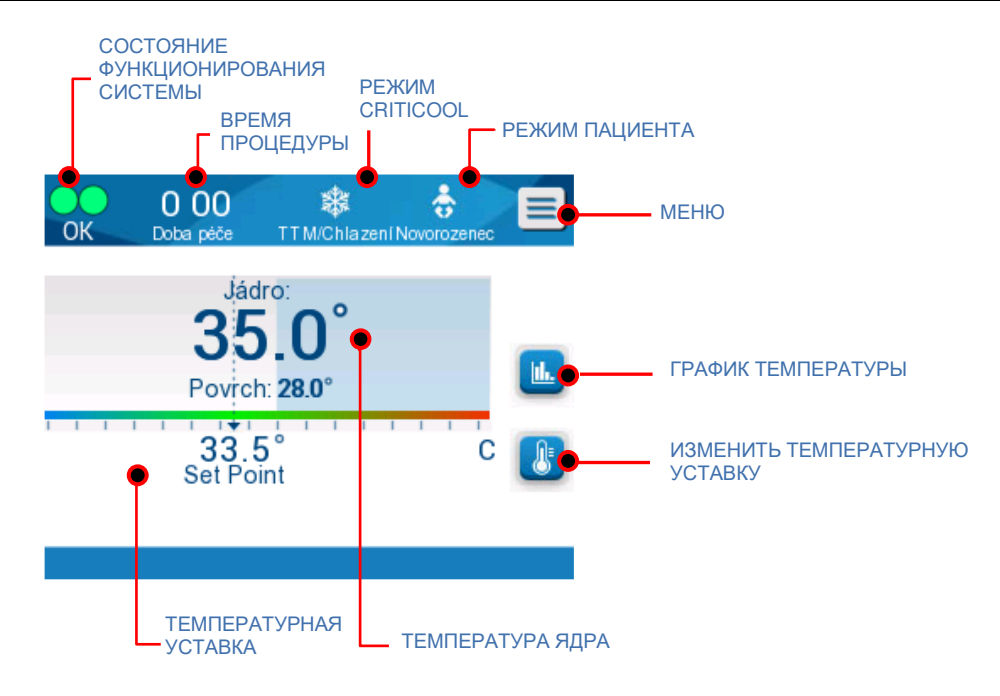

Появится перечень возможных действий.

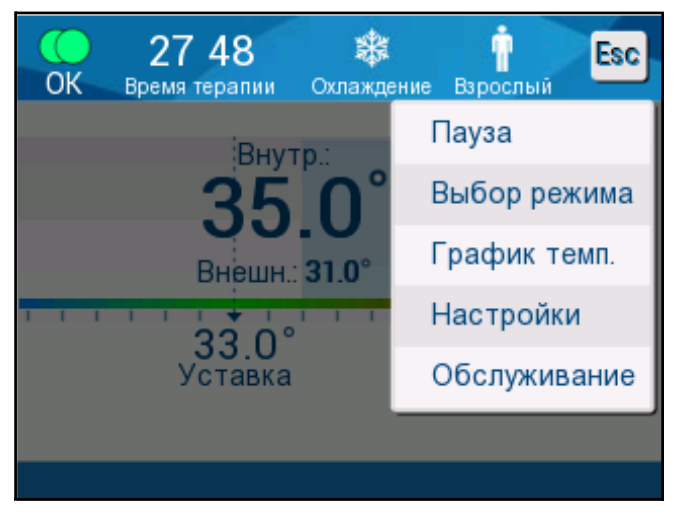

Нажмите **Settings** (Настройки). Вам будет предложено ввести код доступа, который находится в руководстве раздела «Настройки», страница 59. Введите код и нажмите **OK**.

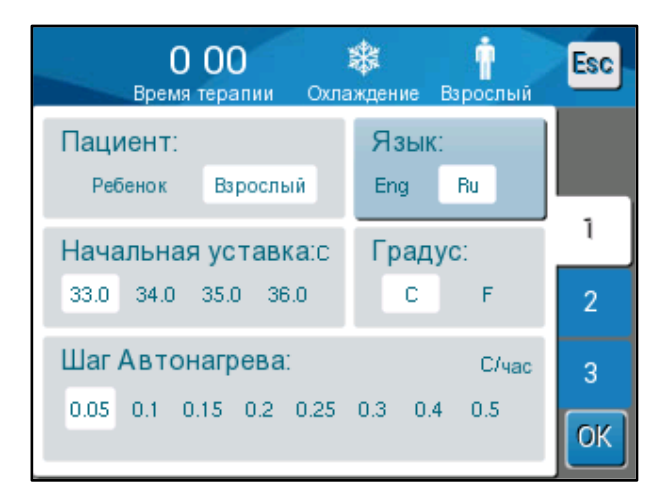

Появится экран настроек 1 (см. ниже).

Режим пациента отображается в левой верхней части под надписью «Patient» (Пациент). Выбранный Режим пациента выделяется белым полем. В этом случае выбран Режим взрослого.

Чтобы выбрать другой режим, нажмите нужный режим пациента — **Neonatal** (Новорожденный) или **Adult** (Взрослый). Теперь новый выбранный режим пациента выделен белым полем. Нажмите **OK**, чтобы завершить изменения.

**ПРИМЕЧАНИЕ:** Режимы новорожденного и взрослого во время работы имеют различные настройки.

Теперь на главном экране будет показан значок нового режима пациента после полного перезапуска.

### *Режим новорожденного*

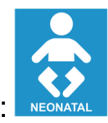

Режим новорожденного обозначается таким значком:

**В режиме новорожденного принятая по умолчанию температурная уставка равна 33,5 °C (92,3 °F).**

Если этого требует протокол клиники, измените температурную уставку с помощью кнопки Set Point (Температурная уставка) на главном экране: Подробности см. на странице 65.

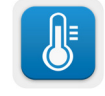

**ПРИМЕЧАНИЕ:** Если работа прибора завершена и прошло более десяти минут, температурная уставка вернется к заданному производителем значению 33,5 °C для ЦУТ в режиме новорожденного.

Если в режиме новорожденного возникает сообщение «Core Readout too Low» (Слишком низкий результат измерения температуры ядра), означающее результат измерения температуры ядра не менее чем на 2,0 °C ниже температурной уставки, или если температура ядра пациента ниже 31,0 °C: регуляция температуры временно останавливается и подача воды в костюм прекращается.

Подробности см. на странице 85.

### *Режим взрослого*

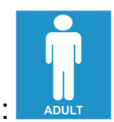

Режим взрослого обозначается таким значком:

**В режиме взрослого принятая по умолчанию температурная уставка равна 33,0 °C (91,4 °F).**

Если необходимо, то измените температурную уставку с помощью кнопки Set Point (Температурная уставка) на главном экране (см. справа).

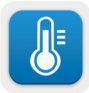

**ПРИМЕЧАНИЕ:** Если работа прибора завершена и прошло более десяти минут, температурная уставка вернется к заданному производителем значению 33,0 °C для ЦУТ в режиме взрослого.

Принятую по умолчанию температурную уставку также можно изменить, и она станет новой температурной уставкой в режиме взрослого пациента после перезапуска системы. Для изменения принятой по умолчанию

DDT136023 Rev. 001 Belmont Medical Technologies Стр **51** из **128**

температурной уставки в режиме взрослого, нажмите **Settings** (Настройки). Вам будет предложено ввести код доступа, который находится в руководстве раздела «Настройки», страница 59. Введите код и нажмите **OK**.

#### Появится экран настроек 1.

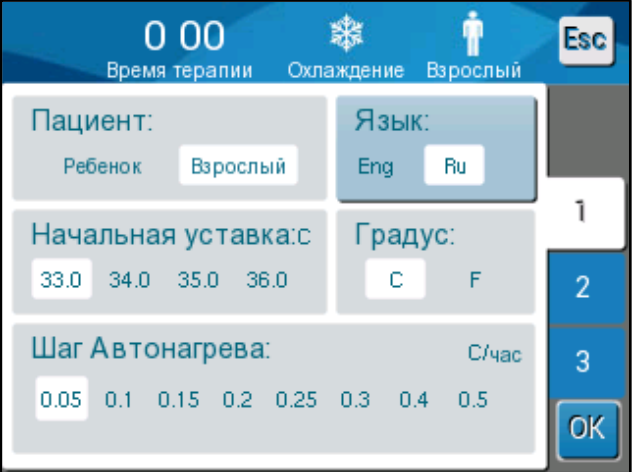

Температурная уставка режима взрослого пациента отображается в левой верхней части под полем «Patient» (Пациент) и обозначена как «Adult SP» (Температурная уставка для взрослого). Выбранная принятая по умолчанию температурная уставка для режима взрослого пациента выделяется белым полем. На изображенном экране выбрано 33,0.

Для выбора другой принятой по умолчанию температурной уставки для режима взрослого пациента нажмите поле с одной из других возможных принимаемых по умолчанию температурных уставок.

Возможные принимаемые по умолчанию температурные уставки для взрослого:

- 33,0 °C
- $34.0 °C$
- $35.0 °C$
- 36,0 °C

Новая выбранная принятая по умолчанию температурная уставка теперь отображается в белом поле.

Нажмите **OK**, чтобы завершить изменения.

Теперь на главном экране будет показано новое значение принятой по умолчанию температурной уставки.

*ПРИМЕЧАНИЕ***:** *В режиме взрослого пациента реакции системы отличаются от ответов в режиме новорожденного*.

Если в режиме взрослого возникает сообщение «Core Readout too Low» (Слишком низкий результат измерения температуры ядра), означающее результат измерения температуры ядра не менее чем на 2,0 °C ниже температурной уставки, или если температура ядра пациента ниже 31,0 °C: **Если температура ядра выше 31,0 °C**: регуляция температуры временно останавливается, но аппарат продолжает подачу **холодной воды** в костюм, поэтому согревание пациента не происходит.

*ПРИМЕЧАНИЕ***:** Это отличается от режима новорожденного.

**Если температура ядра ниже 31,0 °C**: регуляция температуры временно останавливается и подача воды в костюм прекращается.

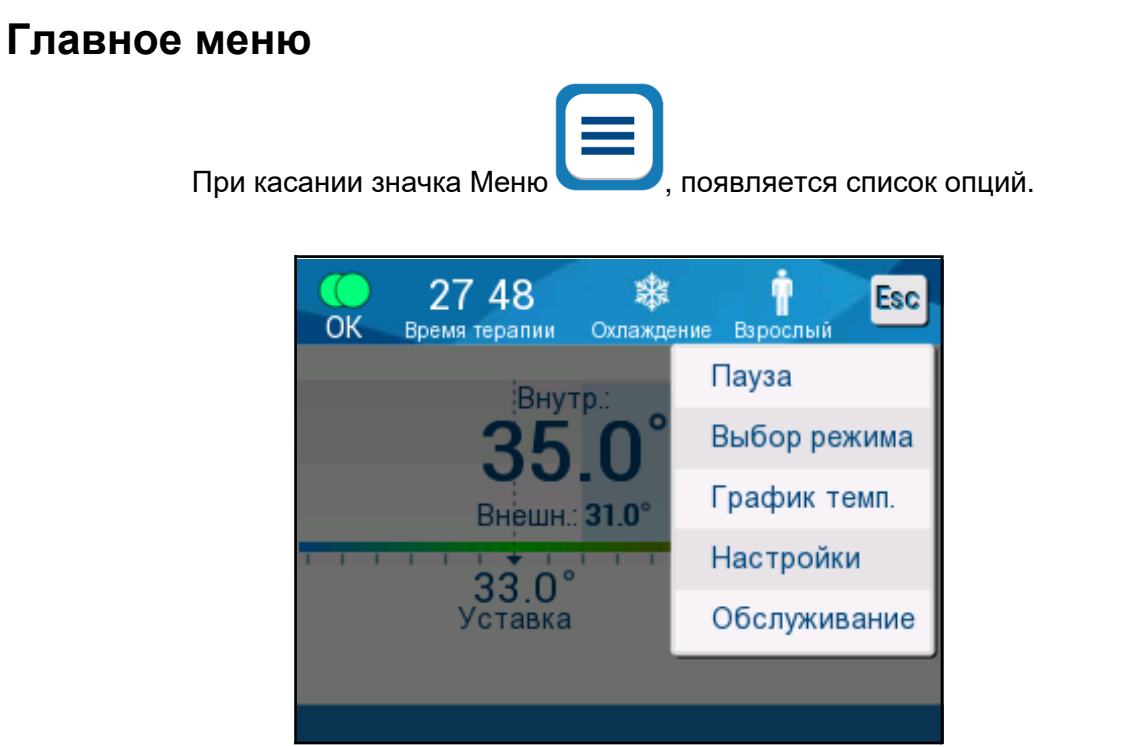

*Рисунок* **12:** *Главное меню***.** 

В перечень опций включено следующее:

- Режим ожидания
- Выбор режима
- График температуры
- Настройки
- Обслуживание

### **Режим ожидания**

Используйте режим ожидания, когда требуется временно прекратить циркуляцию воды через костюм (например, для перемещения пациента или выполнения КТ, или МРТ). Рекомендуется переводить систему в режим ожидания перед завершением ее работы.

В этом режиме нет ни внешней циркуляции воды, ни регуляция температуры. Система CritiCool® постоянно контролирует температуру пациентов и обеспечивает внутреннюю циркуляцию воды, охлаждая ее до 13 °C.

**ПРИМЕЧАНИЕ:** Если система оставлена в режиме ожидания, сигналы не подаются. Поскольку в этом режиме отсутствуют регуляция температуры, температура пациента может стать слишком низкой или слишком высокой, если систему оставить в режиме ожидания на длительное время. Важно, чтобы сотрудники клинической группы наблюдали за пациентом в течение всех фаз процедуры, в том числе при работе CritiCool в режиме ожидания.

### *Порядок перехода в режим ожидания***:**

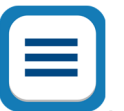

- 1. Нажмите на значок МЕНЮ
- 2. Коснитесь **Standby** (Режим ожидания)

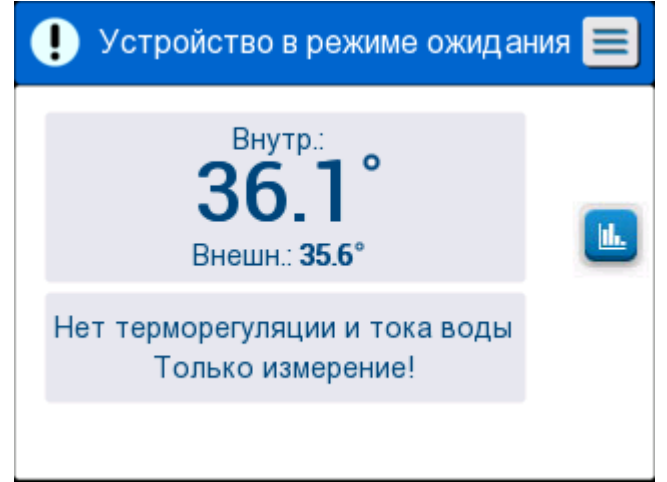

*Рисунок* **13:** *Режим ожидания*

### **Выбор режима**

Панель MODE SELECT (ВЫБОР РЕЖИМА) позволяет выбрать режим работы.

*Порядок выбора режима***:**

- 1. Нажмите на значок МЕНЮ
- 2. Коснитесь **Mode Select** (Выбор Режима), чтобы раскрыть панель выбора режима.

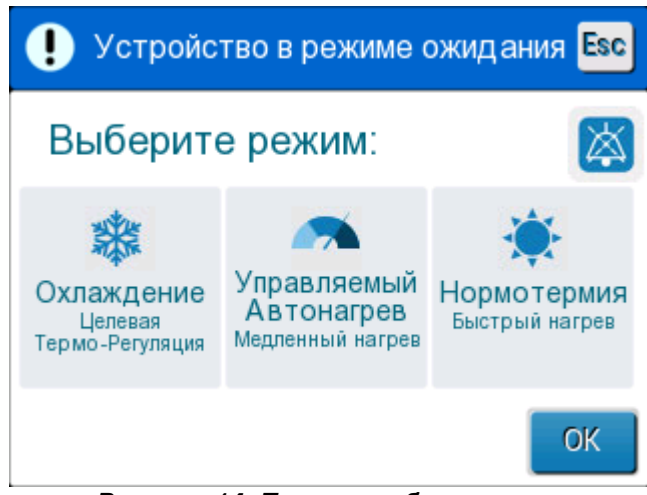

*Рисунок* **14:** *Панель выбора режима*

3. Коснитесь значка нужного режима. Выбранный режим будет выделен синим цветом.

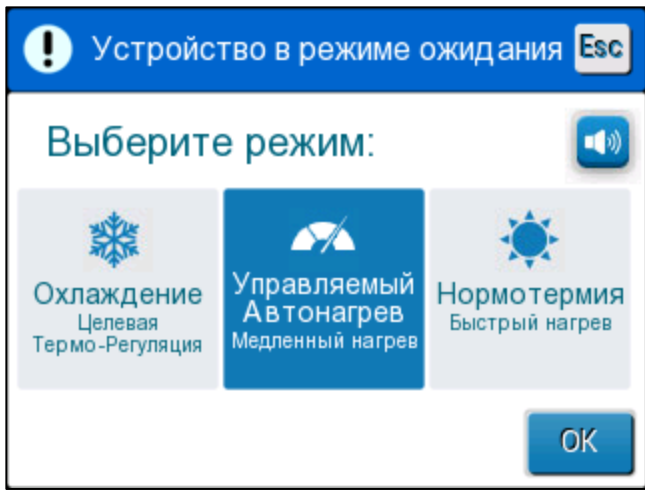

4. Коснитесь **OK** для активации режима.

*ПРИМЕЧАНИЕ***:** *Выбранный режим отображается в верхней части панели управления* (*см*. «Control Panel» (*Панель управления*)).

DDT136023 Rev. 001 Belmont Medical Technologies Стр **56** из **128**

#### **В перечень режимов работы включено следующее:**

#### • **ЦУТ (Целевое управление температурой)**

- o Настройка работы для взрослого пациента или новорожденного влияет на работу в режиме ЦУТ. Дополнительная информация дана в разделе Режим пациента.
- **Управляемое согревание** 
	- o Настройка работы для взрослого пациента или новорожденного не влияет на работу в режиме управляемого согревания.

#### • **Нормотермия**

o Настройка работы для взрослого пациента или новорожденного не влияет на работу в режиме нормотермии.

### *ЦУТ* **(***Целевое управление температурой***)**

Используйте режим ЦУТ для целевого управления температурой.

Он также полезен во время любой другой процедуры, когда требуется регуляция температуры для доведения температуры пациента до стабильного уровня температурной уставки как можно быстрее.

# *УПРАВЛЯЕМОЕ СОГРЕВАНИЕ*

Этот режим обеспечивает управляемое постепенное согревание. Температурная уставка увеличивается на фиксированный небольшой шаг в течение заранее заданного периода.

Каждый шаг всегда связан с достижением температуры ядра в конце предыдущего шага. На экране настроек можно выбрать конечную целевую температуру и частоту шагов согревания.

### *НОРМОТЕРМИЯ*

Режим нормотермии используют при необходимости быстрого согревания пациента. Этот режим не следует использовать у пациента во время терапии охлаждением.

*ПРИМЕЧАНИЕ***:** При переключении в режим управляемой нормотермии система сохраняет последнюю температурную уставку предыдущего режима.

Дополнительные подробности обо всех режимах работы даны на странице 65.

### **График температуры**

График температуры можно вывести на дисплей через главное меню или нажатием на значок Графика температуры.

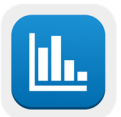

CritiCool® отображает параметры текущей процедуры или параметры последнего сеанса.

Если костюм или датчики температуры не подключены, отображается последняя процедура.

### *Порядок выбора графика температуры***:**

- 1. Нажмите на значок МЕНЮ.
- 
- 2. Нажмите на значок Temperature Graph (График температуры).
- 3. После перехода к графику температуры на дисплей выводится следующее:

*ПРИМЕЧАНИЕ***:** *График температуры оболочки может быть отображен или скрыт*.

| OK     |       | 13:54<br>Время терапии |         | $\Delta\!\!\!\!\!\nearrow$<br>Автонагрев | Взрослый | <b>Esc</b> |
|--------|-------|------------------------|---------|------------------------------------------|----------|------------|
|        |       |                        | 19/9/19 |                                          |          |            |
| $38 -$ |       |                        |         |                                          |          |            |
| $37 -$ |       |                        |         |                                          |          |            |
| $36 -$ |       |                        |         |                                          |          | Устав      |
| $35 -$ |       |                        |         |                                          |          | Внутр      |
| $34 -$ |       |                        |         |                                          |          | Внеш       |
| 33     |       |                        |         |                                          |          | Время      |
|        |       |                        |         |                                          |          | записи:    |
|        | 14:00 | 14:10                  | 14:20   | 14:30                                    | 14:40    | 1:09       |
|        | 14    | 64                     |         | 124                                      | 244      |            |

*Рисунок* **15:** *График температуры***.** 

Дата отображается над графиком.

Время от начала процедуры отображается на оси X. Температура отображается на оси Y.

С помощью кнопок-стрелок можно перемещаться по оси времени отображенного графика вперед или назад.

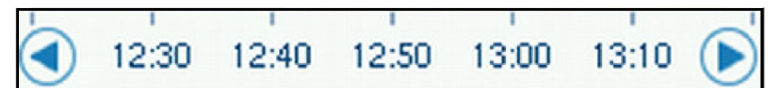

На экране могут быть отображены 1 час, 6 часов, 12 часов или 24 часа. Для выбора отображаемого интервала времени пользуйтесь двойными стрелками.

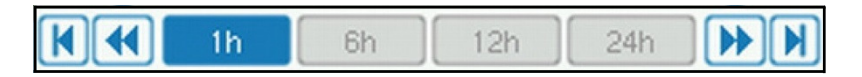

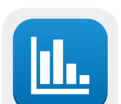

# **Настройки**

Панель настроек состоит из четырех страниц принятых по умолчанию настроек системы.

*ПРИМЕЧАНИЕ***:** *Настройки защищены паролем*, *который можно получить от уполномоченного представителя компании* Belmont. *Только уполномоченный сотрудник может изменять настройки*.

*Код доступа к экрану настроек***: \_\_\_\_\_\_\_\_\_\_.**

#### *Порядок предварительного конфигурирования настроек***:**

- 1. На панели меню выберите **Settings** (Настройки).
- 2. Введите пароль. Появится окно Settings (Настройки).
- 3. Для перемещения с одной страницы на другую нажмите номер страницы.

### *Экран настроек* **1**

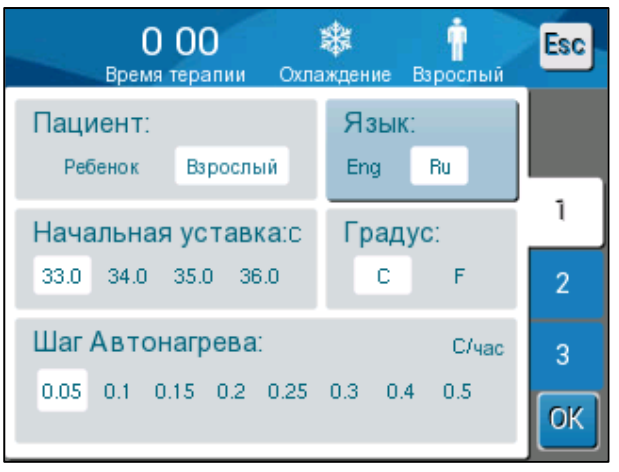

*Рисунок* **16:** *Экран настроек* **1** 

На экране настроек 1 находится следующее:

- Режим пациента: Взрослый или Новорожденный •
- $\bullet$  Язык 2
- Принятая по умолчанию температурная уставка для режима взрослого <sup>8</sup>
- Шкала температуры (Цельсия/Фаренгейта) 4
- Шаг согревания в режиме управляемого согревания ❺

# *Экран настроек* **2**

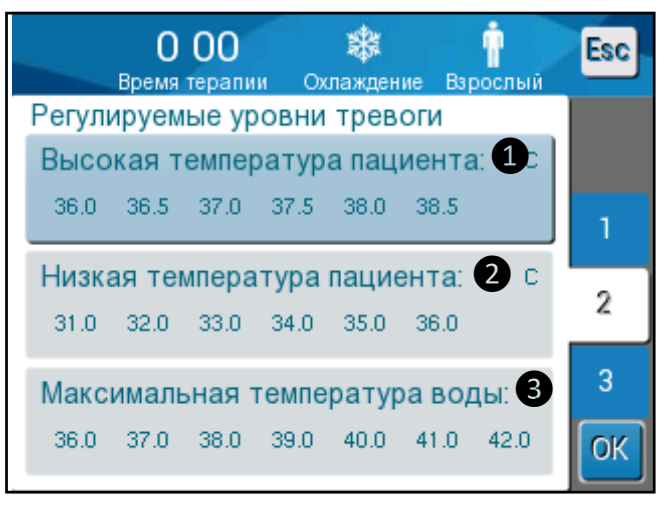

*Рисунок* **17:** *Экран настроек* **2** 

На экране настроек 2 находятся настраиваемые пределы для сигналов:

- Высокая температура пациента  $\bullet$
- Низкая температура пациента  $\bullet$
- Высокая температура воды <sup>3</sup>

# *Экран настроек* **3**

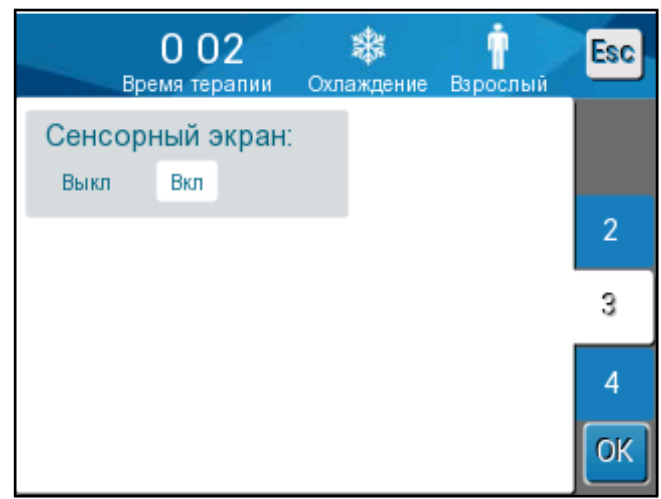

*Рисунок* **18:** *Экран настроек* **3** 

На экране настроек 3 находится окно ON/OFF (включения или выключения) сенсорного экрана.

# *Экран настроек* **4**

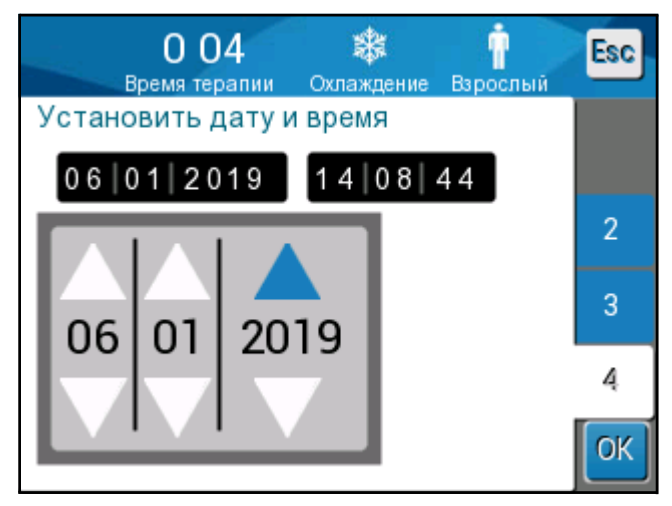

*Рисунок* **19:** *Экран настроек* **4.** 

На экране настроек 4 находятся средства установки времени и даты. Коснитесь цифры, которую вы хотите изменить, а затем настройте ее с помощью стрелок вверх и вниз.

- 4. Коснитесь **OK**, чтобы подтвердить изменения настроек и вернуться к панели управления.
- *ПРИМЕЧАНИЕ***:** *После касания программной кнопки* ESC *система возвращается на главный экран без сохранения любых изменений*.

### **Обслуживание**

Опция «Обслуживание» находится на панели Меню. В перечень опций обслуживания включено следующее:

- Empty (Слив воды)
- System Check (Проверка системы)
- Technician (Техник)
- Thermal Disinfection (Термическая дезинфекция)

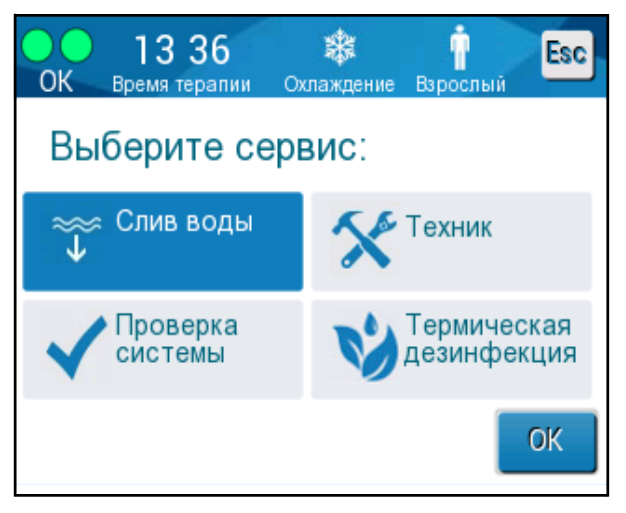

Опции обслуживания «Проверка системы», «Техник» и «Термическая дезинфекция» описаны в ГЛАВА 6: ТЕХНИЧЕСКОЕ ОБСЛУЖИВАНИЕ.

# *Слив воды*

Эта операция обслуживания позволяет освободить систему от оставшейся воды перед хранением CritiCool®.

### *Порядок слива воды из бака***:**

- 1. В зоне, недоступной для пациентов, при выключенной системе плотно зажмите, а затем отсоедините костюм от соединительных трубок для воды. Удалите костюм в отходы.
- 2. Присоедините охватываемый сливной соединитель к гнезду "water out" (слив воды) из соединительных трубок для воды и направьте трубку в водосток или контейнер для сбора воды.
- 3. Включите систему.
- 4. Выберите **Empty** (Слив воды) на главном экране или перейдите к **Empty** (Слив

воды), коснувшись значка **Menu** (Меню) , затем выбрав **Services**  (Обслуживание**)**, затем **Empty** (Слив воды).

5. Нажмите **OK**. На дисплей будет выведен следующий экран.

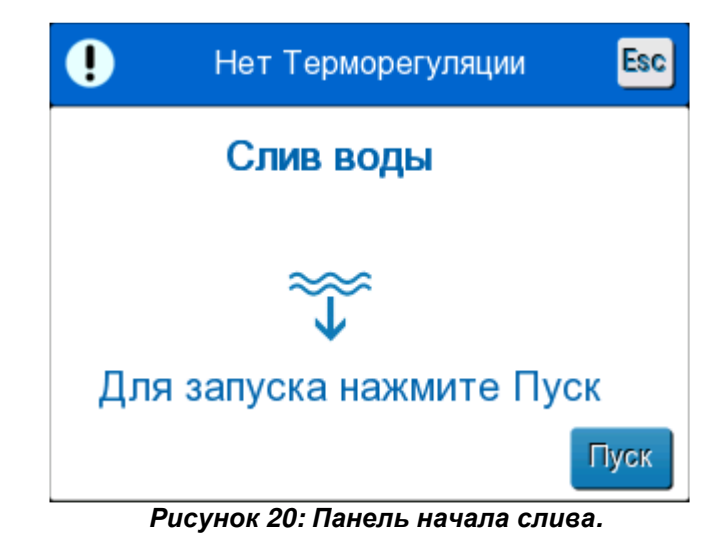

6. Когда вы будете готовы начать этот процесс, коснитесь Start (Пуск). На дисплей будет выведен следующий экран.

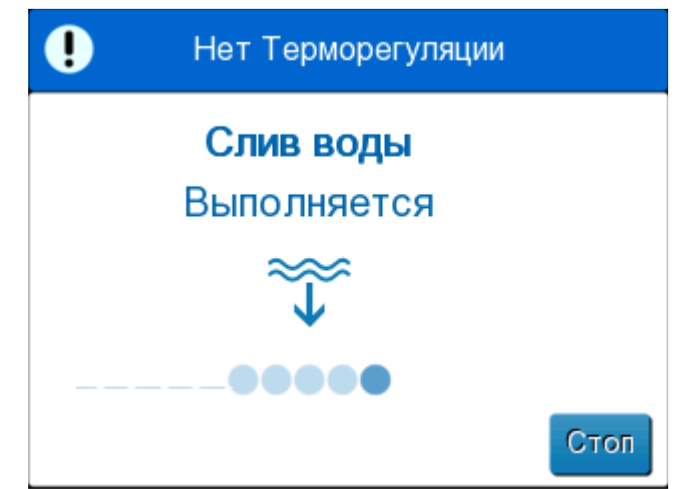

*Рисунок* **21:** *Панель выполнения слива воды***.**

После окончания полного слива воды появляется сообщение, что устройство CritiCool® теперь пусто.

После слива выключите систему. Сначала переведите систему в режим ожидания, коснувшись **Menu** (Меню), а затем **Standby** (Режим ожидания). Потом поверните главный выключатель питания вниз в положение OFF (ВЫКЛЮЧЕН). Главный выключатель питания находится на задней панели устройства.

Теперь устройство CritiCool® готово к хранению до следующей процедуры.

За дальнейшими инструкциями по обслуживанию после использования системы обратитесь к разделу «Перед хранением» на странице 95.

## **Режимы работы**

# *Режим целевого управления температурой* **(***ЦУТ***)**

При запуске, система CritiCool® предлагает пользователю выбрать режим, после чего звучат звуковые сигналы. По умолчанию выделяется ЦУТ.

После выбора режима на главном экране появляется принятая по умолчанию температурная уставка (см. Рисунок 11 на стр. 47).

Температурная уставка — это целевая температура, до которой система регуляции температуры охлаждает или согревает тело пациента.

Для Режима новорожденного по умолчанию принята температурная уставка ЦУТ 33,5 ºC (92,3 ºF).

Для Режима взрослого по умолчанию принята температурная уставка ЦУТ 33,0 °C  $(91, 4 \text{ °F}).$ 

*ПРЕДОСТЕРЕЖЕНИЕ***!!!** *Принятая по умолчанию настройка предназначена для поддержания ЦУТ*.

В режиме взрослого пациента существует возможность изменения принятой по умолчанию температурной уставки на экране настроек (в диапазоне от 33 до 36 ºC с шагом 1 ºC). После изменения принятой по умолчанию температурной уставки новая величина будет температурной уставкой устройства после следующего запуска.

После запуска можно изменять температурную уставку ЦУТ в любом режиме пациента для текущего пациента, пользуясь значком температурной уставки.

Система предоставляет врачу возможность выбрать температуру тела в пределах 30–40 °C (86–104 °F).

*ПРЕДОСТЕРЕЖЕНИЕ***!!!** *Желательная температурная уставка должна быть задана только врачом или по его назначению*.

#### *Порядок изменения температурной уставки*

1. Коснитесь значка Set Point (Температурной уставки) **СССР**, чтобы перейти к экрану настройки температурной уставки.

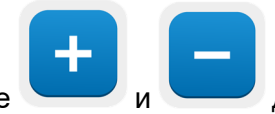

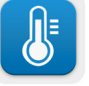

2. Используйте и для выбора заданной температурной уставки.

3. После завершения коснитесь **OK**.

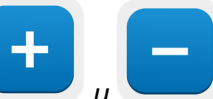

*ПРИМЕЧАНИЕ***:** *и значки изменяют температуру на* 0,1 °C. *Нажатие на температурные шкалы изменяет температуру на* 1 °C.

DDT136023 Rev. 001 Belmont Medical Technologies Стр **65** из **128**

После изменения температурной уставки система CritiCool® автоматически работает на оптимальном уровне для достижения заданной температуры уставки. Таким образом, заданное значение должно быть установлено при выборе режима и не должно изменяться до тех пор, пока пациенту не понадобится повторно согреться или не возникнет другая необходимость изменить желаемую температуру пациента.

- *ПРИМЕЧАНИЕ***:** *Скорость изменения температуры зависит от размеров и массы тела пациента*.
- *ПРИМЕЧАНИЕ***:** *Если температурная уставка отличается от температуры ядра*, *дальнейшее снижение значения температурной уставки не изменяет температуру воды в костюме*.

Кратковременные преходящие изменения температуры ядра не влияют на регуляцию температуры и компенсируются системой.

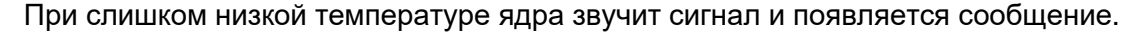

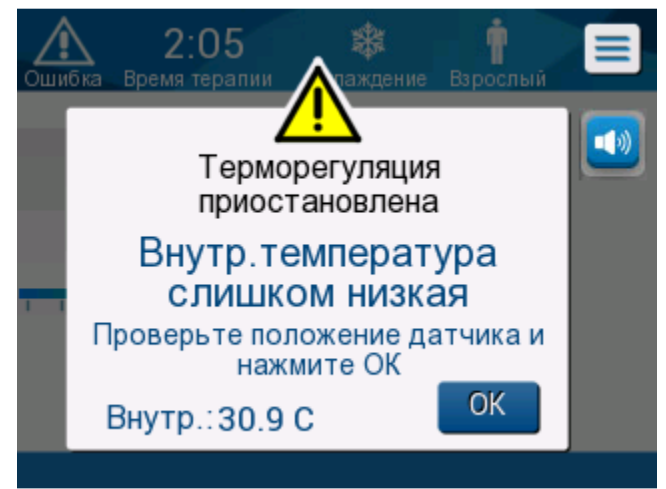

*Рисунок* **22:** *Сообщение* **«***Внутренняя температура слишком низкая***»**

Это сообщение появляется, когда температура ядра не менее чем на 2 °C ниже температурной уставки или если температура ядра пациента ниже 31 °C.

**В режиме взрослого пациента**: Циркуляция воды в костюме продолжается, пока температура пациента выше 31 ºC.

**В режиме новорожденного пациента**: Циркуляция воды в костюме

немедленно прекращается. Проверьте, правильно ли установлен датчик

температуры ядра и правильно ли его показание:

- При необходимости изменения положения датчика переместите его и повторите контроль температуры. Коснитесь **OK** для возобновления управления температурой.
- Если температура правильна, коснитесь **OK** для возобновления управления температурой.

*ВНИМАНИЕ***!** *Проверьте правильность установки датчика температуры ядра в теле пациента и коснитесь ОК для подтверждения температуры ядра*.

*ПРИМЕЧАНИЕ***:** *Если вы пропустите это сообщение и не коснетесь ОК в течение* 30 *минут*, *звуковой сигнал можно будет выключить только после касания кнопки ОК*.

Когда вы коснетесь **OK**, на дисплей вернется главный экран и в течение 5 секунд будет отображаться сообщение о том, что регуляция температуры восстановлена.

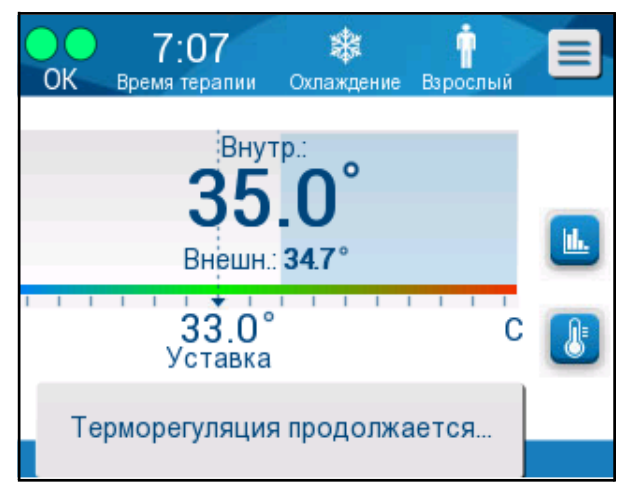

*Рисунок* **23:** *Сообщение* **«***Терморегуляция продолжается***»** 

### *Режим управляемого согревания*

Этот режим применяется для управляемого согревания после ЦУТ.

В режиме управляемого согревания CritiCool® автоматически повышает температурную уставку с малыми шагами пока она не достигнет заданной нормотермической целевой температуры.

### *Процесс управляемого согревания*

Процесс управляемого согревания начинается с того, что пациент находится при температуре слабой гипотермии. В соответствии с заранее определенными этапами согревания система повышает температуру пациента за каждый интервал времени до виртуальной температурной уставки (ВТУ).

Пример: температура ядра пациента 33,5 ºC и выбран шаг повышения температуры 0,4 ºC за 1 час. Первый шаг процесса состоит в повышении *в*иртуальной температурной уставки на 0,2 ºC: до 33,5 + 0,2 = 33,7 ºC на период 30 минут.

Предполагая, что в конце этого 30-минутного периода температура ядра достигнет 33,7 ºC, алгоритм контролируемого согревания добавляет 0,2 ºC к последней виртуальной температурной уставке; новая виртуальная температурная уставка равна  $33,7 + 0,2 = 33,9$  °С и действует еще 30 минут и так далее, пока температура ядра не достигнет целевой температуры.

*ПРИМЕЧАНИЕ***:** *Для вычисления следующей ВТУ алгоритм берет* TVSP (n) *и выбирает* TVSP (n+1) = TVSP (n) + *Δ*, *независимо от* TC *пациента*.

> *Однако при наличии дополнительного воздействия*, *например спонтанного повышения температуры тела на* +*Δ*SP *или спонтанного снижения температуры на* -*Δ*SP, *алгоритм останавливает спонтанное изменение температуры и доводит температуру пациента до установленной ВТУ*.

*ПРИМЕЧАНИЕ***:** *Скорость согревания*, *выбранная в настройках*, *представляет собой желаемую среднюю скорость согревания в течение периода согревания*. *Это нормально*, *если пациент согрелся больше в один период и меньше в другой*, *так как алгоритм компенсирует на основе фактической температуры пациента с поправкой на несколько факторов*.

#### *Порядок настройки шага согревания***:**

#### 1. Коснитесь значка МЕНЮ

- 2. Коснитесь **Settings** (Настройки) в Меню.
- 3. Введите пароль и нажмите кнопку **ОК**.
- 4. Выберите нужный Шаг согревания в час.
- 5. Коснитесь **OK** для возврата на главный экран.

#### *Порядок запуска управляемого согревания***:**

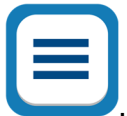

- 1. Коснитесь значка **МЕНЮ** .
- 2. Коснитесь Mode Select (Выбор Режима), чтобы раскрыть панель **MODE SELECT**  (ВЫБОР РЕЖИМА).
- 3. Коснитесь значка **Controlled Rewarming** (Управляемое согревание).

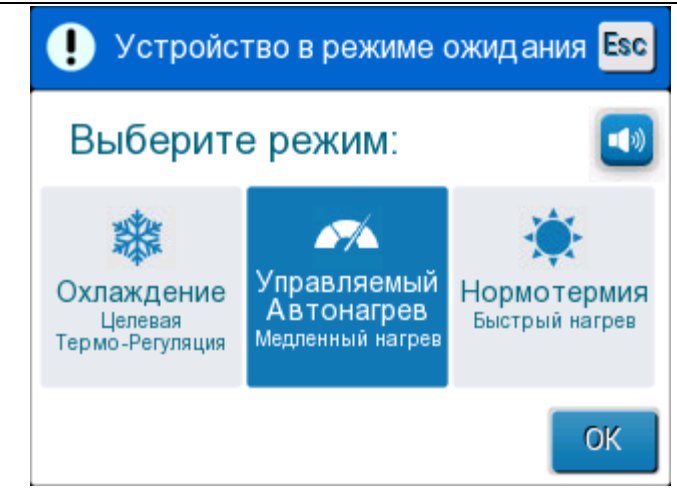

*Рисунок* **24:** *Выбор режима управляемого согревания***.** 

4. Коснитесь **OK**.

Появляется сообщение: «Switching to AutoRewarm Mode. Confirm Core in place and press OK.» (Переход к автосогреванию. Подтвердите наличие датчика температуры ядра на месте и нажмите ОК.)

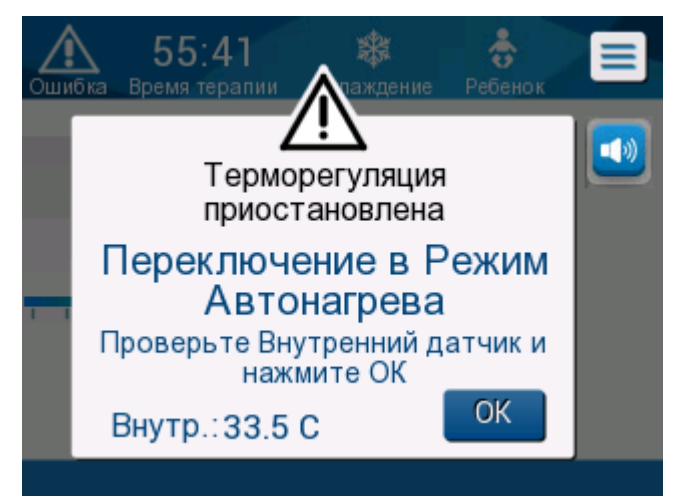

*Рисунок* **25:** *Сообщение о переходе к согреванию***.**

- 5. Коснитесь OK для подтверждения правильности температуры ядра и начала процесса согревания.
- **6.** Используйте значок заданной температуры **ССР**, чтобы изменить целевую температуру.
- *ПРИМЕЧАНИЕ***:** *Целевая температура это температура завершения управляемого процесса согревания*. *В режиме* «Controlled Rewarming» (*Управляемое согревание*) *температурная уставка изменяется до значения* «Target Temp.» (*Целевая температура*) *по умолчанию принятой* 36,5 ºC.

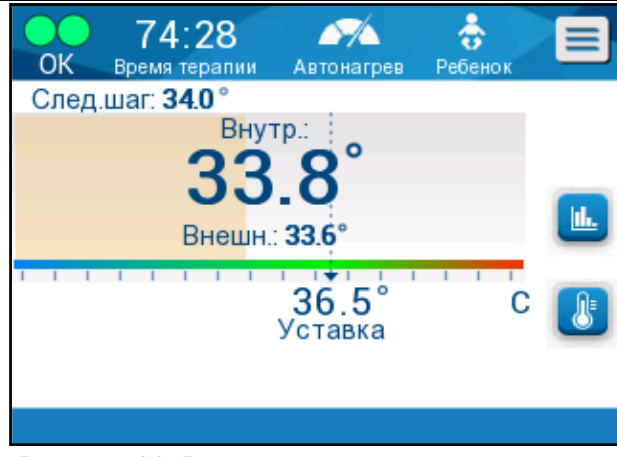

*Рисунок* **26:** *Режим управляемого согревания***.** 

CritiCool® нагревает воду и начинает циркуляцию. Значок потока начинает двигаться.

Система продолжает повышать виртуальную температурную уставку до достижения целевой температуры.

*ПРИМЕЧАНИЕ***:** *На главном экране* «Next Step» (*Следующий шаг*) *отображает ВТУ за* 0,5 *часа*.

Когда температура ядра достигнет уровня целевой температуры, CritiCool® продолжит поддерживать температуру тела на целевом уровне.

Если в фазе управляемого согревания температура ядра станет более чем на 2 градуса ниже целевой температуры, появится следующее сообщение:

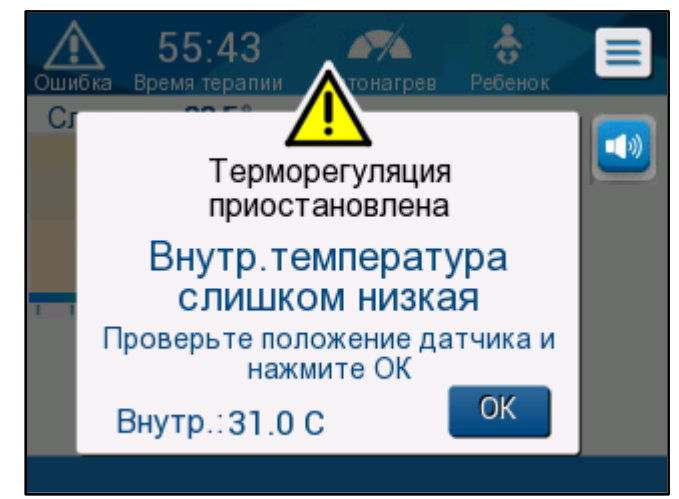

*Рисунок* **27:** *Сообщение* **«***Терморегуляция приостановлена***»**

Проверьте правильность установки датчика температуры ядра в теле пациента и коснитесь **ОК**, чтобы продолжить согревание.

*ПРИМЕЧАНИЕ***:** *Когда на дисплей выводится этот экран*, *устройство не регулирует температуру пациента и вода не подается в костюм*!

### *Установка целевой температуры*

Возможность настройки целевой температуры позволяет выбрать целевую температуру согревания и предоставляется только в режиме управляемого согревания.

Целевую температуру можно установить в диапазоне от 30,0 °С (86,0 °F) до 40,0 ºC (104,0 ºF); по умолчанию принято 36,5 ºC (97,7 ºF).

*ПРИМЕЧАНИЕ***:** *Эта панель доступна только в режиме управляемого согревания*.

#### *Порядок изменения целевой температуры***:**

1. Коснитесь значка Set Point/Target Temp (Уставка температуры/Целевая

температура)

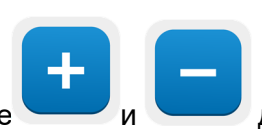

IF

2. Используйте и для изменения целевой температуры.

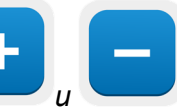

*ПРИМЕЧАНИЕ***:** *и значки показывают изменение на* 0,1 ºC. *Каждое деление шкалы на панели инструментов изменяет температуру на* 1 ºC.

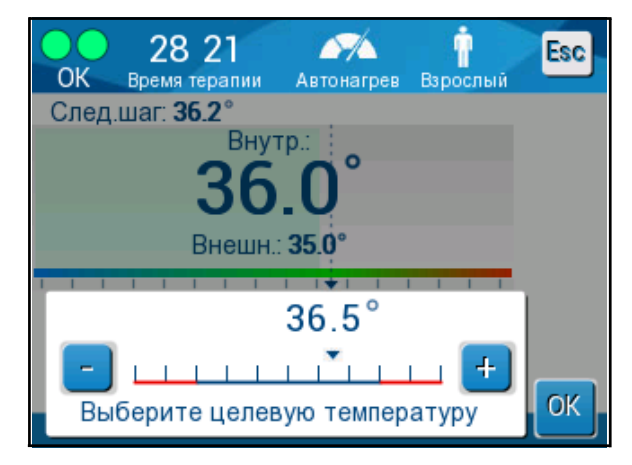

*Рисунок* **28:** *Панель установки целевой температуры*

3. Для подтверждения коснитесь **OK**.

### *Ручной режим согревания*

Чтобы согреть пациента вручную, оставайтесь в режиме ЦУТ после достижения предпочтительной степени охлаждения. Выберите уставку, которая немного выше температуры ядра, и подождите, пока температура ядра не достигнет новой уставки. Затем увеличьте температурную уставку еще на один уровень и дождитесь достижения температурой ядра нового уровня.

Повторяйте эту процедуру, пока пациент не достигнет целевой температуры.

Шаг изменения температурной уставки и длительность каждого шага зависят от правил больницы.

При выборе небольших шагов, CritiCool® будет поддерживать температуру воды близкой к температуре тела. В фазе согревания рекомендуется выбирать шаги 0,2–0,3 °C в час.

Для более быстрого согревания выберите режим Нормотермия.

*ПРИМЕЧАНИЕ***:** *Желательная температурная уставка должна быть задана только врачом*.

### **Управление нормотермией**

Используйте режим нормотермии для согревания или охлаждения пациента с целью достижения или поддержания нормотермии.

*ПРИМЕЧАНИЕ***:** *Этот режим применяется для ускоренного согревания*. *Он не допускает постепенного контролируемого согревания*.

Система CritiCool® автоматически предустановлена в режим ЦУТ. Систему можно настроить на работу в режиме нормотермии (см. Выбор режима на стр. 56).

### *Нормотермия*

#### *Порядок достижения нормотермии*

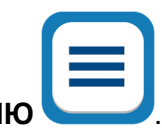

- 1. Перейдите на значок **МЕНЮ** .
- 2. Выберите **Select Mode** (Выбор режима).
- 3. Выберите **Normothermia** (Нормотермия).
- 4. Подтвердите касанием **OK**.

На главном экране отображается режим нормотермии.
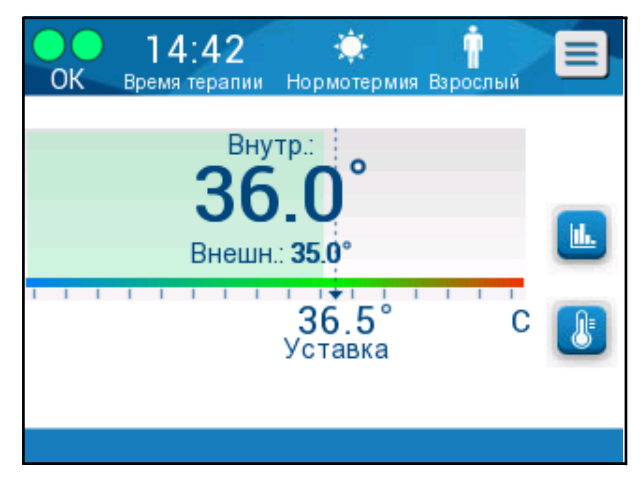

*Рисунок* **29:** *Режим нормотермии*

*ПРИМЕЧАНИЕ***:** *Температурная уставка по умолчанию в режиме нормотермии соответствует последнему рабочему режиму*. *Обязательно отрегулируйте его до нужной температурной уставки*.

#### *Порядок изменения температурной уставки***:**

1. Коснитесь значка Set Point/Target Temp (Уставка температуры/ Целевая температура) .

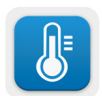

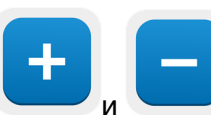

- 2. Используйте и для изменения целевой температуры.
- 3. Для подтверждения коснитесь **OK**.

*ПРИМЕЧАНИЕ***:** *Значки изменяют температуру на* 0,1 ºC. Каждое деление шкалы на панели инструментов изменяет температуру на 1 ºC.

Система CritiCool® автоматически работает на оптимальном уровне для достижения нужной температурной уставки, поэтому в режиме Нормотермии разность между температурной уставкой и температурой ядра не влияет на скорость согревания. Дальнейшее повышение значения температурной уставки не изменяет температуру воды в костюме.

## *Выход за пределы нормотермии*

Если желаемая температурная уставка находится за пределами нормотермии (32–38 ºC / 89,6–100,4 ºF), появляется сообщение **OUT OF NORMOTHERMIA (ВЫХОД ЗА ПРЕДЕЛЫ НОРМОТЕРМИИ)**.

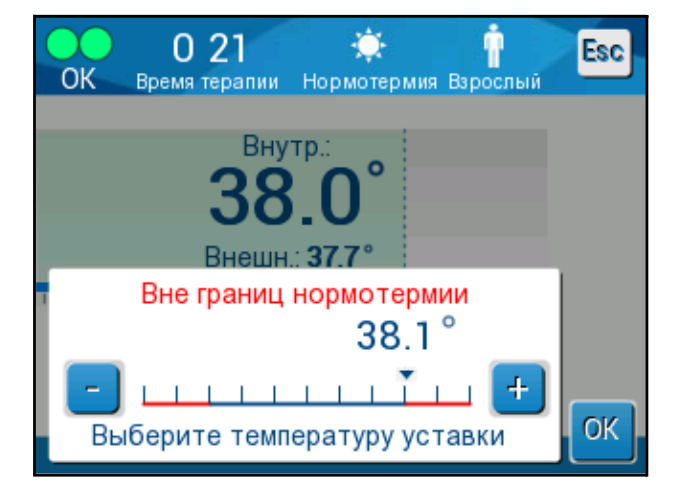

*Рисунок* **30:** *Сообщение* **«***Вне границ нормотермии***»** 

## *Замена костюма*

#### *Порядок замены костюма***:**

- 1. Переключите систему в **STANDBY** (РЕЖИМ ОЖИДАНИЯ) и дождитесь, пока вода вернется (под действием силы тяжести) в систему.
- 2. Полностью закройте зажимы на костюме, чтобы избежать утечки воды.
- 3. Отсоедините трубки от костюма.

#### *ПРЕДОСТЕРЕЖЕНИЕ***!!!** *Избегайте отсоединения трубок над электрическим оборудованием*, *так как во время отсоединения могут падать небольшие капли*.

- 4. Снимите использованный костюм и удалите его в отходы по правилам больницы.
- 5. Если необходимо, то добавьте в бак воду до метки 6 литров.
- 6. Наложите новый костюм под пациентом (следуйте инструкциям по применению, изложенным в листке, прилагаемом к каждому костюму).
- 7. Присоедините трубки к новому костюму.
- 8. Убедитесь, что зажимы на новом костюме открыты.
- 9. Вернитесь в режим **OPERATE** (Управление) (нажмите **ESC/Menu** (Отмена/Меню) для доступа).
- 10. Подождите, пока новый костюм наполнится водой, затем закрепите ее на пациенте с помощью липучек (следуйте инструкции по применению, прилагаемой к каждому костюму).
- 11. Система готова к работе.
- *ПРИМЕЧАНИЕ***:** *Если после заполнения костюма в баке недостаточно воды*, *появляется системное предупреждающее сообщение* ADD WATER (*ДОБАВЬТЕ ВОДУ*).

# *Сообщения и сигналы пульта управления*

Если трубки костюма присоединены, датчики температуры правильно подключены и температура ядра измеряется и выбран активный режим, то циркуляция воды начнется без дополнительных действий пользователя. Если какое-либо из вышеупомянутых условий не выполнено, в области сообщений панели управления отображаются технические и (или) клинические сообщения тревоги, сопровождаемые треугольным значком  $\sqrt{N}$ .

*ПРИМЕЧАНИЕ***:** *Клинические сигналы являются сигналами среднего приоритета*, *а технические сообщения являются сигналами низшего приоритета*.

*ПРИМЕЧАНИЕ***:** *Создаваемое сигналами звуковое давление составляет* 67,5 *дБА на расстоянии* 10 *сантиметров*.

#### **Постоянные сигналы возникают при следующих состояниях:**

- Состояние остановки
- Экран выбора режима

#### **Следующие сообщения следует проверять и подтверждать:**

- Низкая температура ядра, регуляция температуры продолжается...
- Слишком низкий результат измерения температуры ядра
- Вне границ нормотермии
- Patient Temperature above  $XX.X^{\circ}C$  (\*) (Температура пациента выше  $XX,X^{\circ}C$ )
- Patient Temperature below YY.Y<sup>o</sup>C (\*) (Температура пациента ниже YY,Y<sup>o</sup>C)
- Water Temp Too High (\*) (Слишком высокая температура воды)

*ПРИМЕЧАНИЕ***:** *Только уполномоченные пользователи могут изменять пределы сигналов*, *отмеченных звездочкой* (\*), *на экране настроек*. *Пользователь должен ввести пароль для входа на панель настроек и изменить предел сигнала*.

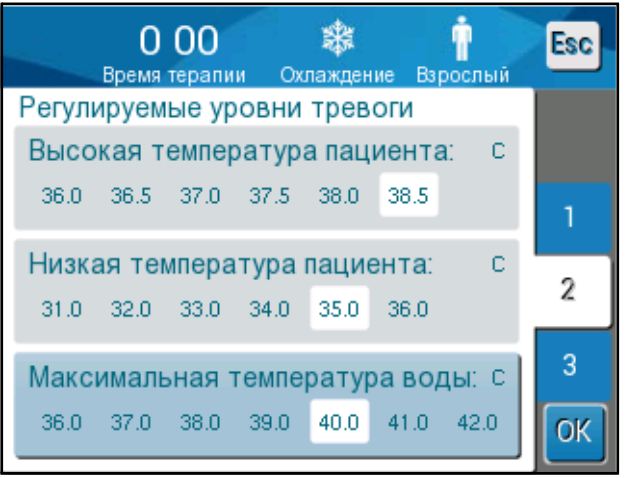

*Рисунок* **31:** *Регулируемые пределы сигналов*

### **Сообщения и сигналы системы безопасности**

*ПРИМЕЧАНИЕ***:** *При выводе сообщений системы безопасности регуляция температуры останавливается*.

Сообщения системы безопасности привлекают внимание сотрудника клиники к тому, что система переохладила или перегрела циркулирующую воду.

К числу сообщений системы безопасности относятся следующие:

#### • **ТЕМПЕРАТУРА ВОДЫ СЛИШКОМ НИЗКАЯ**

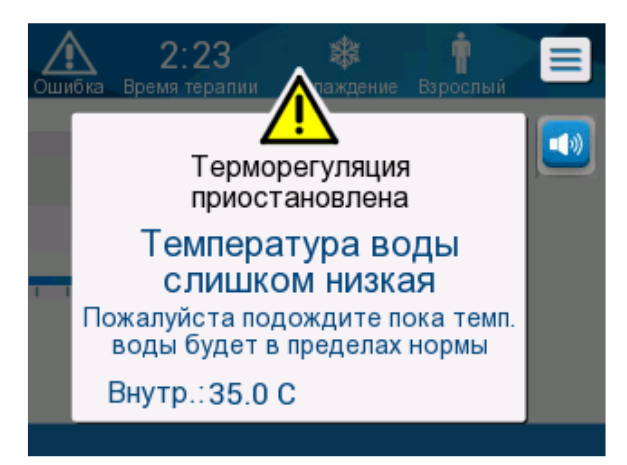

#### **• ТЕМПЕРАТУРА ВОДЫ СЛИШКОМ ВЫСОКАЯ**

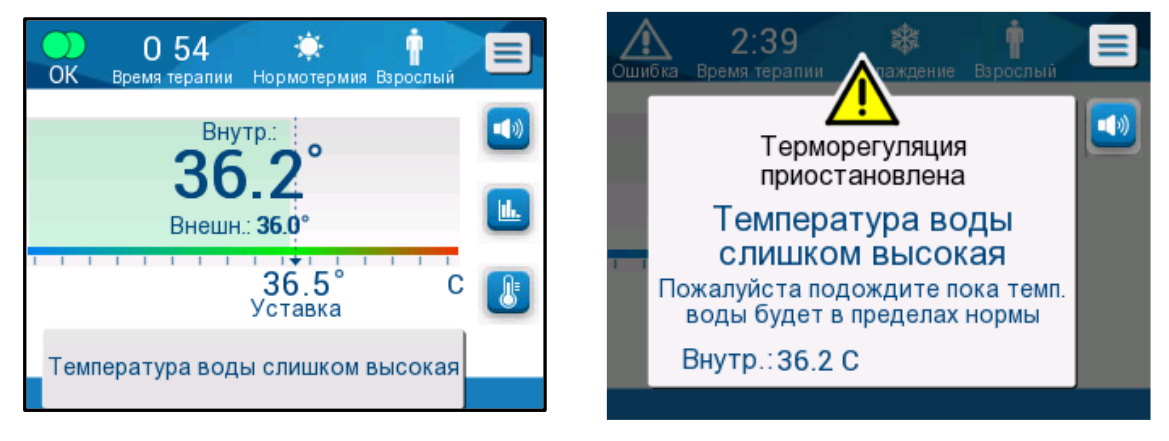

При возникновении таких условий пользователь должен **завершить работу** системы и найти причину проблемы.

### **Клинические сообщения и сигналы**

Клинические сообщения обращают внимание сотрудника клиники (врача или медицинской сестры) на состояние пациента или требуют от пользователя подтверждения настройки прикосновением к кнопке ОК.

К числу клинических сообщений относятся следующие:

#### *Таблица* **5:** *Клинические сообщения*

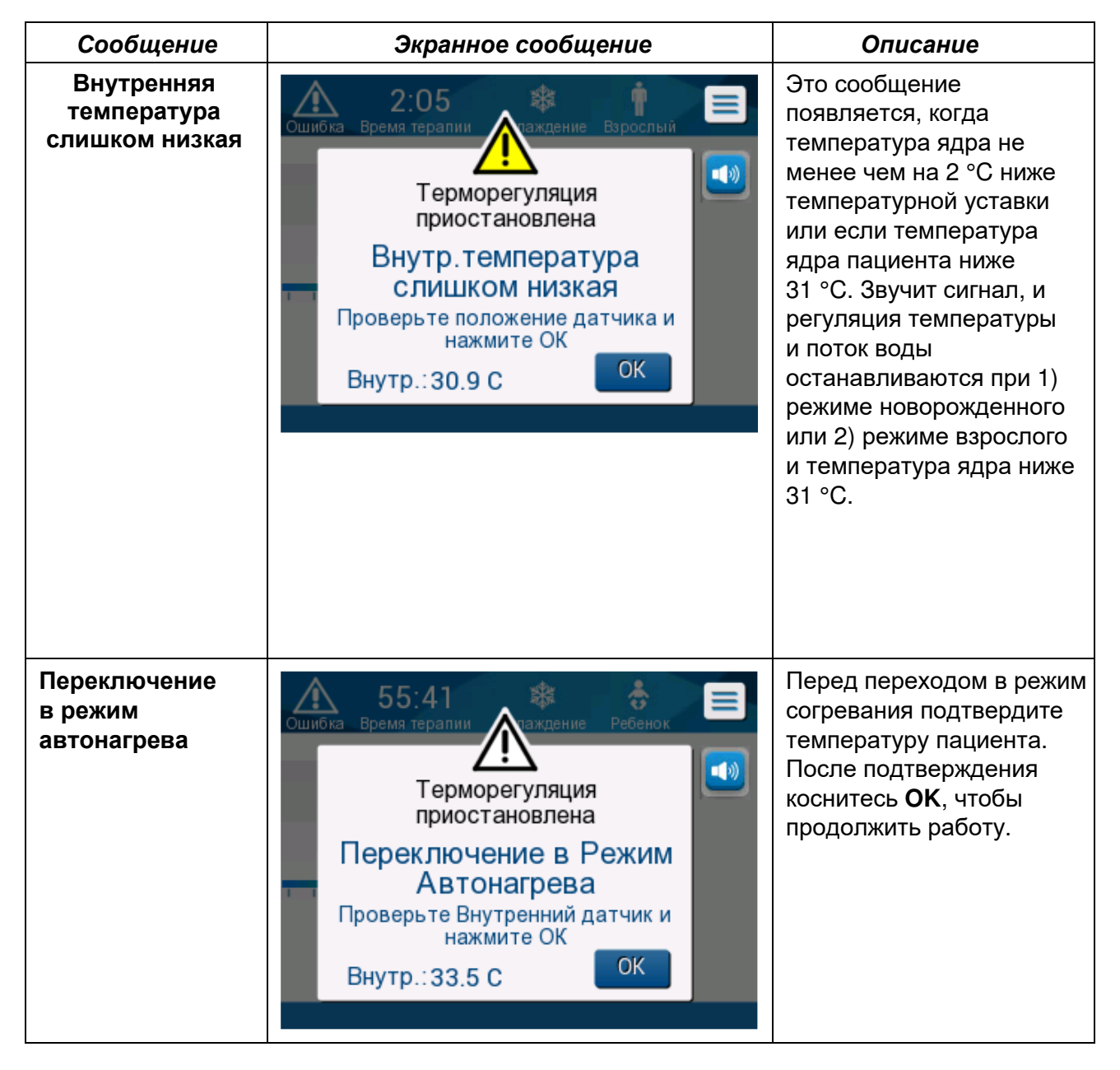

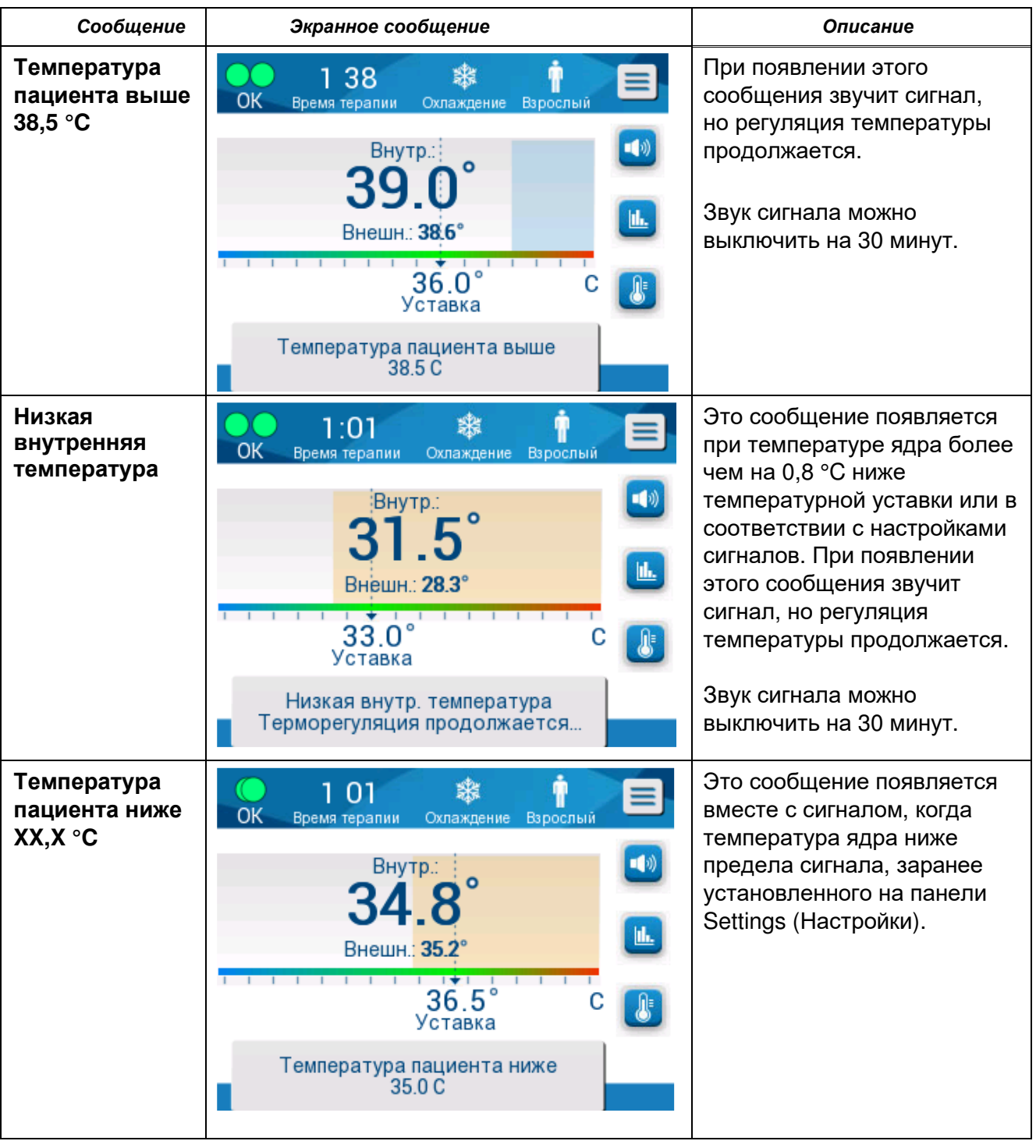

#### *Таблица* **6:** *Клинические сообщения*

*ПРИМЕЧАНИЕ***:** *На экране настроек можно изменить пределы некоторых из этих сигналов*. *Пользователь может выбрать температуру*, *при которой активируются сигналы* «High Patient Temp» (*Высокая*

*температура пациента*) *и* «Low Patient Temp» (*Низкая температура пациента*).

### **Технические сообщения**

Могут появиться следующие технические сообщения:

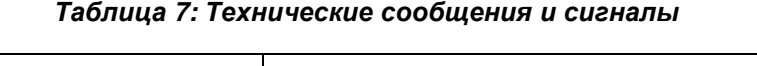

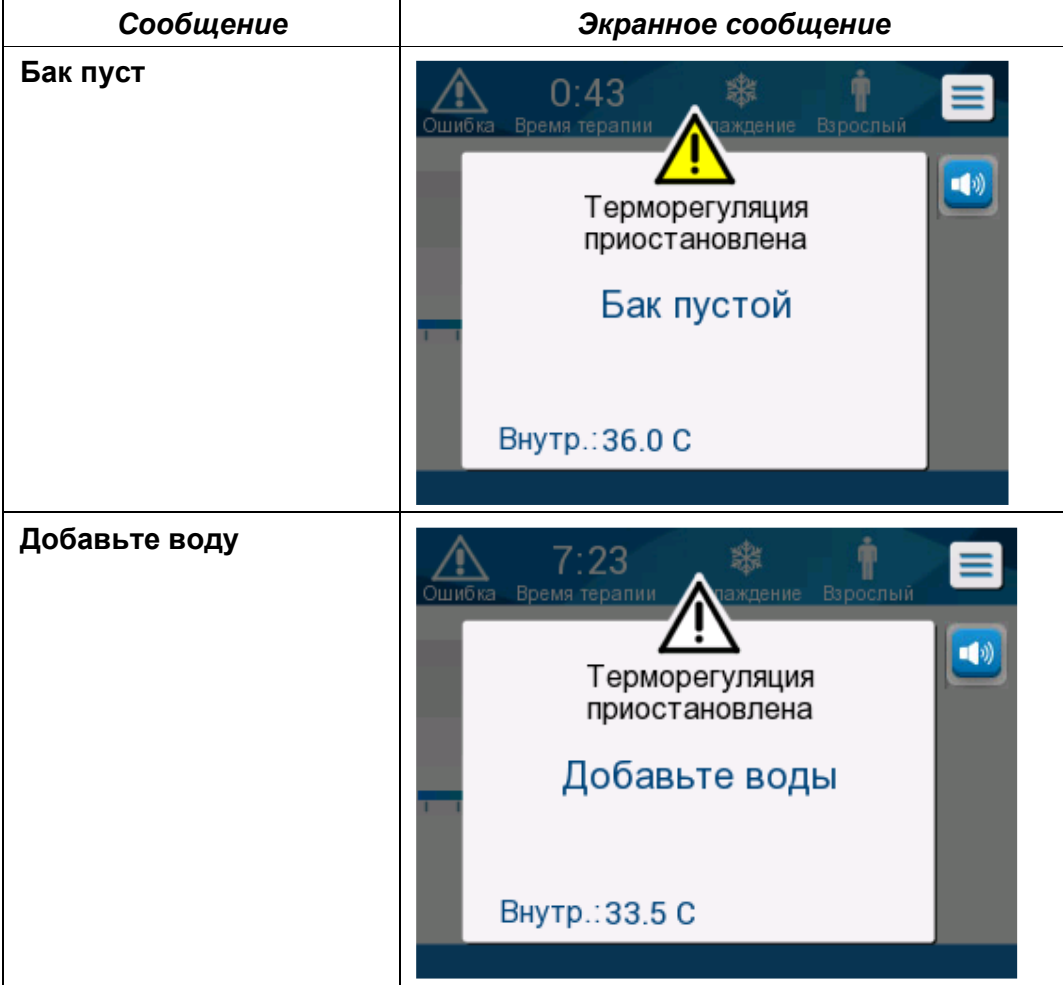

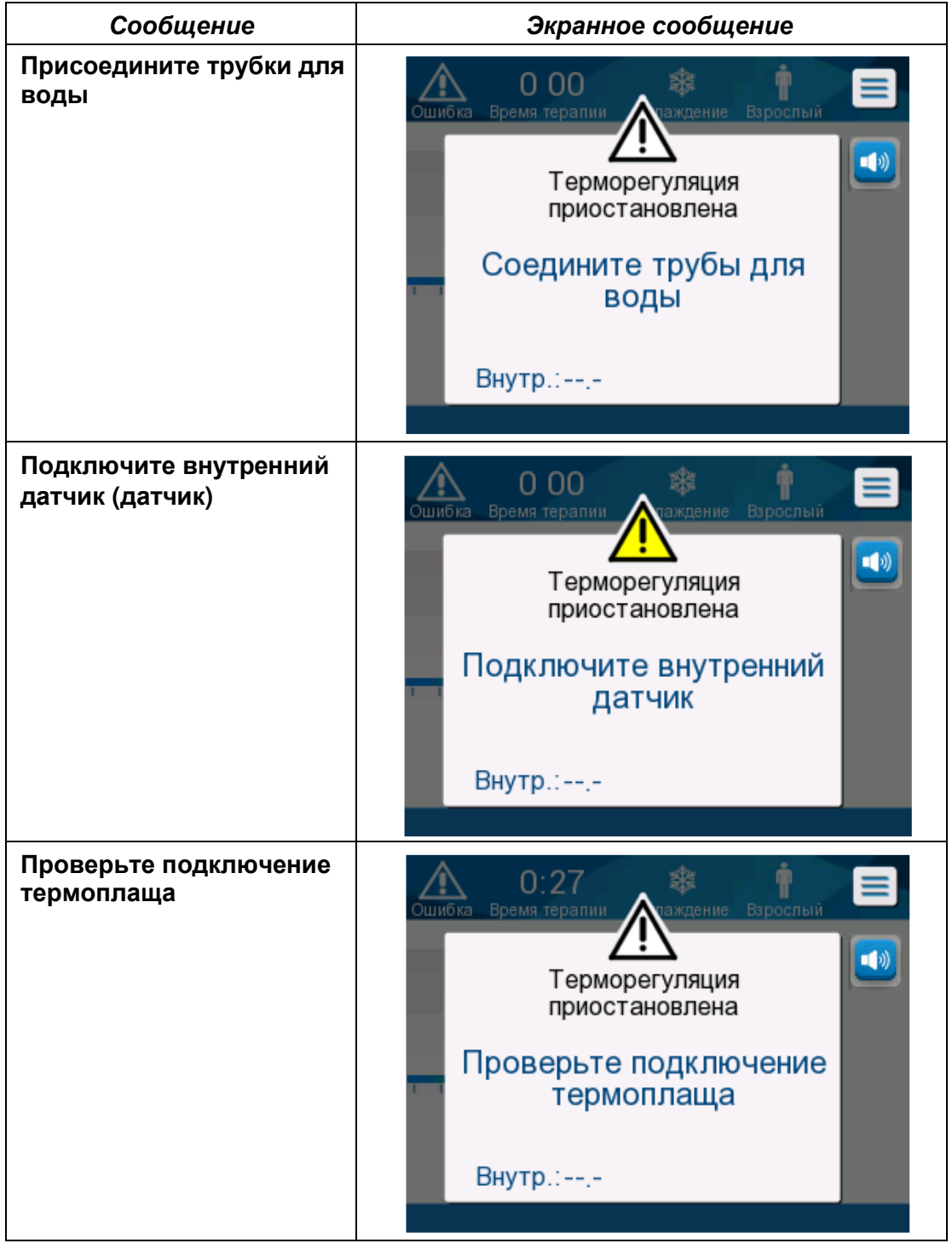

*Таблица* **8:** *Технические сообщения и сигналы*

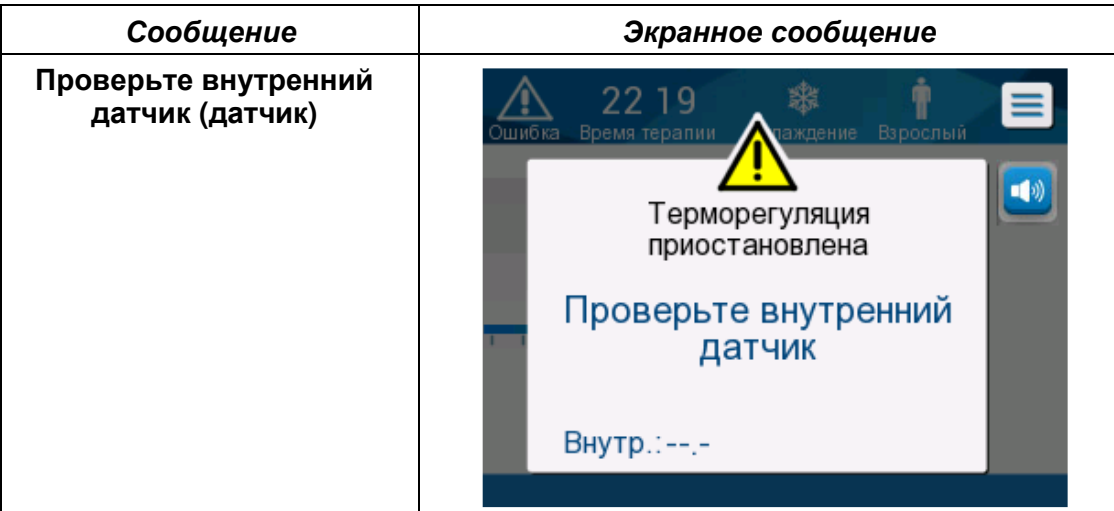

#### *Таблица* **9:** *Технические сообщения и сигналы*

Выполняйте инструкции технических сообщений (например, при необходимости добавьте воду или присоедините датчики, если они не присоединены и т. д.).

## **Информационные сообщения**

Информационные сообщения указывают на состояние устройства. Эти сообщения предназначены только для информации и не требуют никаких действий пользователя. Такое сообщение появляется в нижней части главного экрана.

К числу информационных сообщений относятся следующие:

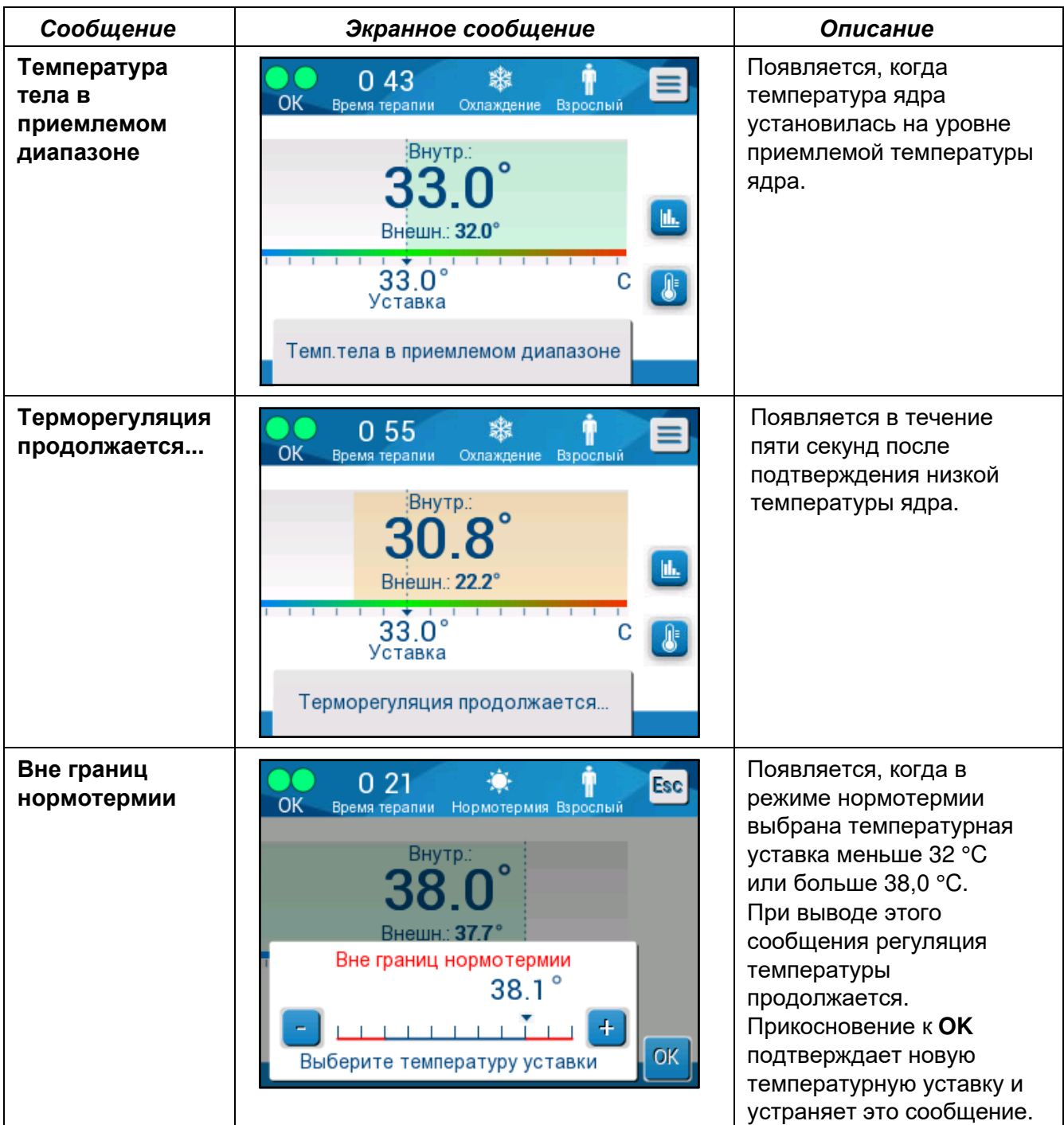

## **Сообщения режима ЦУТ**

Система регуляции температуры может находиться в одном из трех состояний:

### **A. Температура ядра выше температурной уставки [Tc ≥ (Tsp-)]**

В этом состоянии начинается управление температурой без любых действий пользователя.

### **B. Температура ядра выше 31** °**C, но ниже температурной уставки на 0,8 °C**

 $[31 °C < Tc < (Tsp - 0.8)]$ 

В этом состоянии управление температурой продолжается и согревает пациента до уровня температурной уставки.

Появляется информационное сообщение и звучит сигнал. Нажатие на кнопку MUTE (ВЫКЛЮЧЕНИЯ ЗВУКА) прекращает подачу звукового сигнала на 30 минут. Письменное сообщение удаляется с экрана только при Δ≤ 0,6 °C.

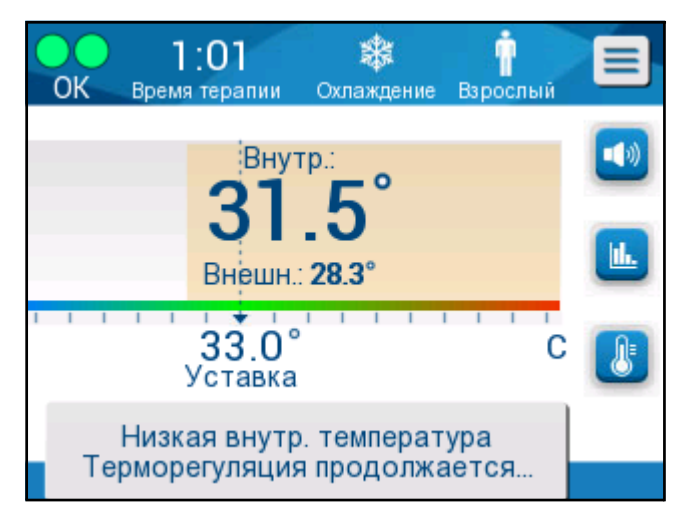

*Рисунок* **32:** *Сообщение* **«***Низкая внутренняя температура***,** *Терморегуляция продолжается***».** 

#### **C. Температура ядра ниже температурной уставки более чем на 2 °C (Δ (Tsp**- **Tcore)> 2 °C) или при условии Tc < 31 °C**

Это сообщение может указывать на неправильное положение датчика температуры ядра.

Появляется следующее сообщение: «Temperature Regulation Paused. Core Readout Too Low. Confirm Sensor Position. Press OK to continue.» (Регулирование температуры приостановлено. Слишком низкая температура ядра. Проверьте положение датчика. Для продолжения нажмите OK).

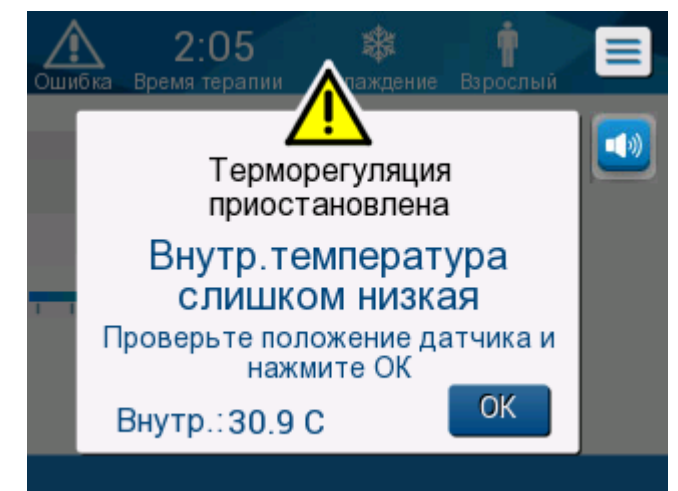

*Рисунок* **33:** *Сообщение* **«***Терморегуляция приостановлена***».** 

Звучит звуковой сигнал.

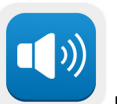

Касание программной кнопки рядом со значком Сигнала выключает звуковой сигнал на **пять** минут, но оставляет сообщение на экране.

*ПРИМЕЧАНИЕ***:** *Если температура ядра ниже* 30,5 °C, *звуковой сигнал выключить невозможно*.

*ПРИМЕЧАНИЕ***:** Если пользователь пропустит это сообщение и не коснется OK в течение более 30 минут, звуковой сигнал будет невозможно выключить.

Когда это сообщение выведено на экран, регуляция температуры приостанавливается и система переходит в режим ожидания (поток воды к костюму прекращается).

Убедитесь в том, что датчик температуры ядра находится на месте и низкая температура отображает действительное состояние пациента, после чего коснитесь ОК для возобновления управления температурой.

После прикосновения к **OK** на дисплей вернется главный экран и в течение 5 секунд будет отображаться следующее сообщение.

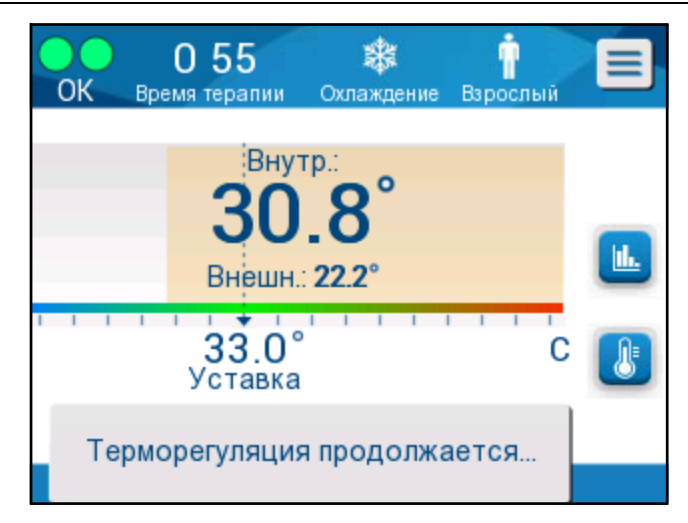

*Рисунок* **34:** *Сообщение* **«***Терморегуляция продолжается***».** 

Это сообщение означает, что вода теперь поступает в костюм и регуляция температуры продолжается.

После прикосновения к **OK** сообщение «Регуляция температуры приостановлена» будет появляться каждые 30 минут, пока сохраняется это состояние, вызвавшее сигнал тревоги.

При появлении этого сообщения система находится в следующем состоянии:

#### **a. В режиме взрослого пациента**:

- **Если температура ядра выше 31,0 °C**: Регуляция температуры временно останавливается, но аппарат продолжает подачу холодной воды в костюм, поэтому согревание пациента не происходит.
- **Если температура ядра ниже 31,0 °C**: Регуляция температуры временно останавливается и подача воды в костюм прекращается.

#### **b. В режиме новорожденного пациента**:

• Регуляция температуры временно останавливается и подача воды в костюм прекращается.

Убедитесь в том, что датчик температуры ядра находится на месте и низкая температура отображает действительное состояние пациента, после чего коснитесь **ОК** для возобновления управления температурой.

*ПРИМЕЧАНИЕ***:** *Если вы пропустите это сообщение и не коснетесь ОК в течение* 30 *минут*, *звуковой сигнал будет невозможно выключить*.

### **Сообщения режима управляемого согревания**

Во время управляемого согревания возможны два состояния:

#### **a. Виртуальная температурная уставка (ВТУ) - температура ядра пациента от 0,8 °C и до 2 °C:**

В этом случае сообщение появляется с сигналом, но регуляция температуры продолжается.

#### **b. Температура ядра пациента < целевая температура и (Δвиртуальная температурная уставка - температура ядра) > 2 °C**

Это означает, что датчик температуры ядра, вероятно, находится вне тела пациента.

Звучит звуковой сигнал, и появляется следующее сообщение:

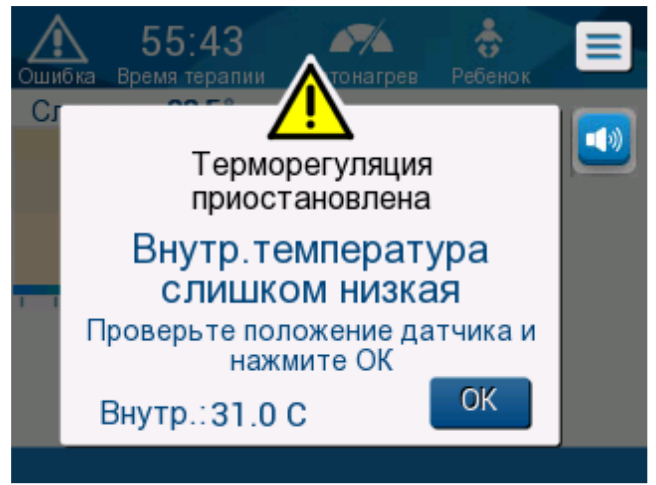

*Рисунок* **35:** *Сообщение* **«***Внутренняя температура слишком низкая***».**

Нажатие на кнопку MUTE (ВЫКЛЮЧЕНИЯ ЗВУКА) отключает звук. Сигнал вновь включается через **5** минут.

Когда на дисплей выведено сообщение «Core Readout Too Low» (Слишком низкая температура ядра), устройство не регулирует температуру пациента и вода не подается в костюм.

Убедитесь в том, что датчик температуры ядра находится на месте и низкая температура отображает действительное состояние пациента, после чего коснитесь **ОК** для возобновления управления температурой.

*ПРИМЕЧАНИЕ***:** *Если пользователь пропустит это сообщение и не коснется* **OK** *в течение более* 30 *минут*, *звуковой сигнал будет невозможно выключить*.

После прикосновения к **OK** на дисплей вернется главный экран и в течение 5 секунд будет отображаться следующее сообщение.

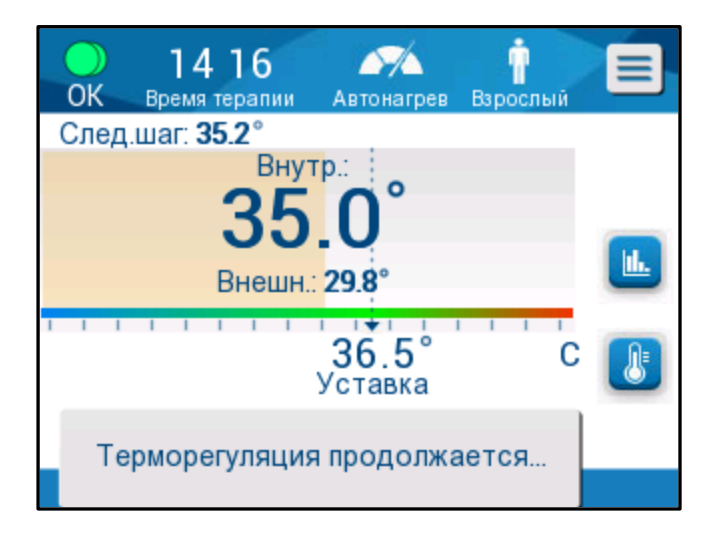

*Рисунок* **36:** *Сообщение* **«***Регуляция температуры продолжается***».** 

DDT136023 Rev. 001 Belmont Medical Technologies Стр **88** из **128**

# **ГЛАВА 5: ИНФОРМАЦИЯ ПО ЗАКАЗАМ**

# *Оборудование и принадлежности*

Все оборудование и аксессуары можно заказать непосредственно у местного представителя Belmont Medical Technologies или местного авторизованного дистрибьютора. При заказе частей укажите номер части, который указан в этой главе, а также серийный номер вашей системы CritiCool® .

### **Выпускаемые костюмы**

Выпускаются различные модели костюмов. Таблица 10.

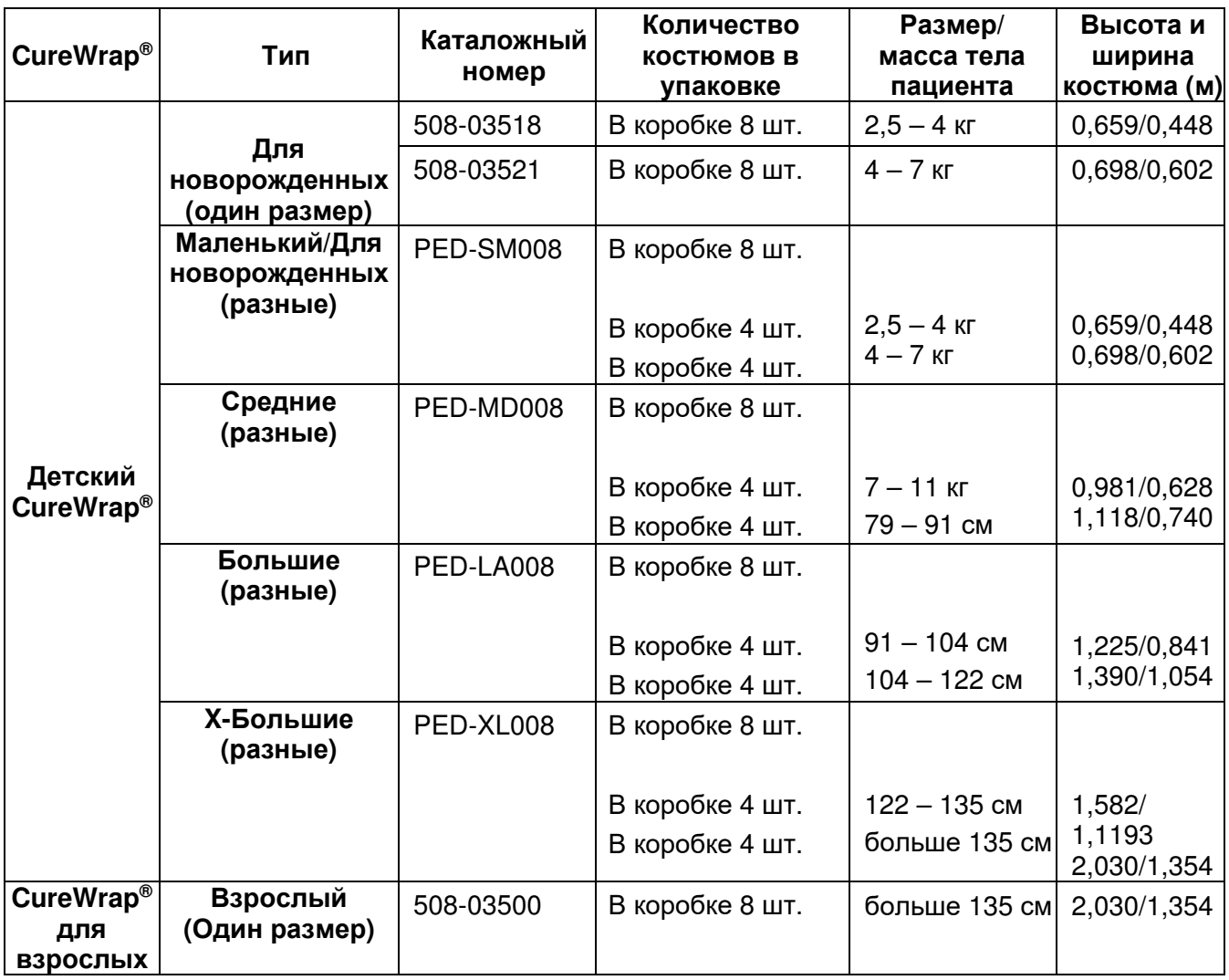

#### *Таблица* **10:** *Информация о костюмах*

### **Доступные принадлежности**

В комплект каждой системы входит один набор принадлежностей. Комплект принадлежностей CritiCool доступен в четырех конфигурациях: две с многоразовыми датчиками температуры (номер по каталогу 200-00300 и номер по каталогу 200-00320), как показано в Таблица 11 и Таблица 12, и две с переходными кабелями для использования с одноразовыми датчиками температуры (номер по каталогу 200-00310 и 200-00330), как показано в Таблица 13 и Таблица 14.

Одноразовые датчики температуры следует заказывать отдельно. Таблица 15 перечислены наиболее часто применяемые принадлежности, которые можно заказать по отдельности.

#### *Таблица* **11:** *Набор многоразовых принадлежностей для новорожденных* **CritiCool (***номер по каталогу* **200-00320)**

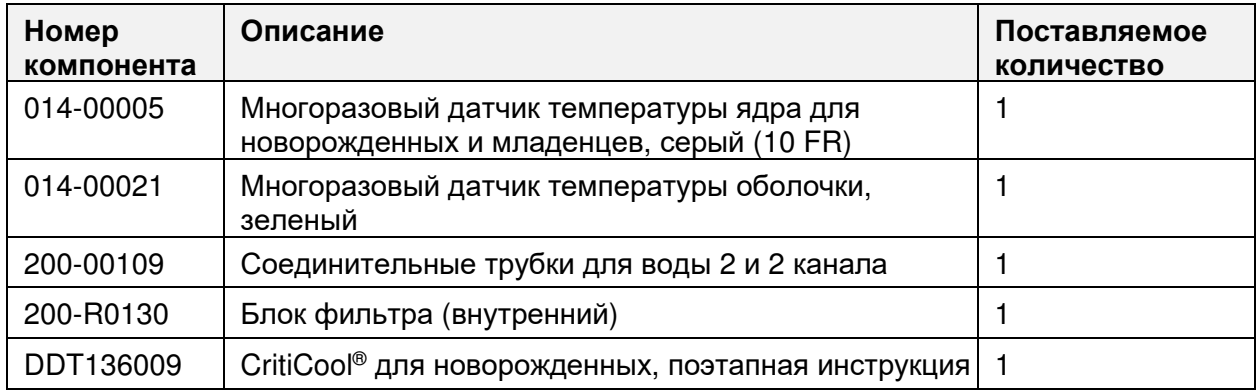

#### *Таблица* **12:** *Набор многоразовых принадлежностей для взрослых* **CritiCool (***номер по каталогу* **200-00300)**

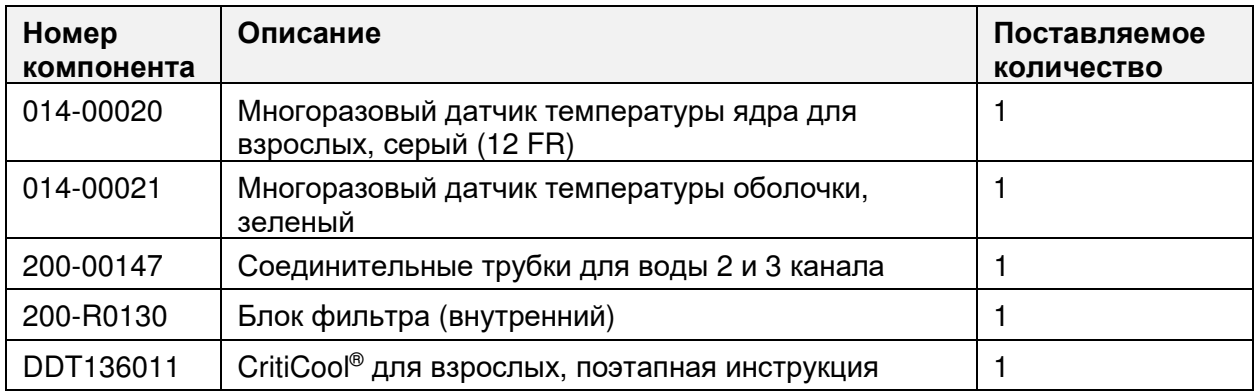

#### *Таблица* **13:** *Набор одноразовых принадлежностей для новорожденных* **CritiCool (***номер по каталогу* **200-00330)**

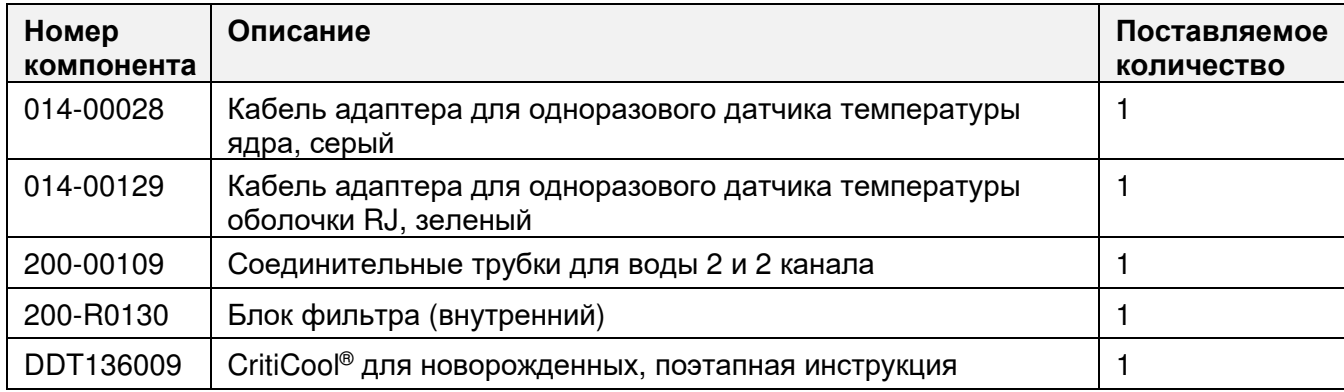

#### *Таблица* **14:** *Набор одноразовых принадлежностей для взрослых* **CritiCool (***номер по каталогу* **200-00310)**

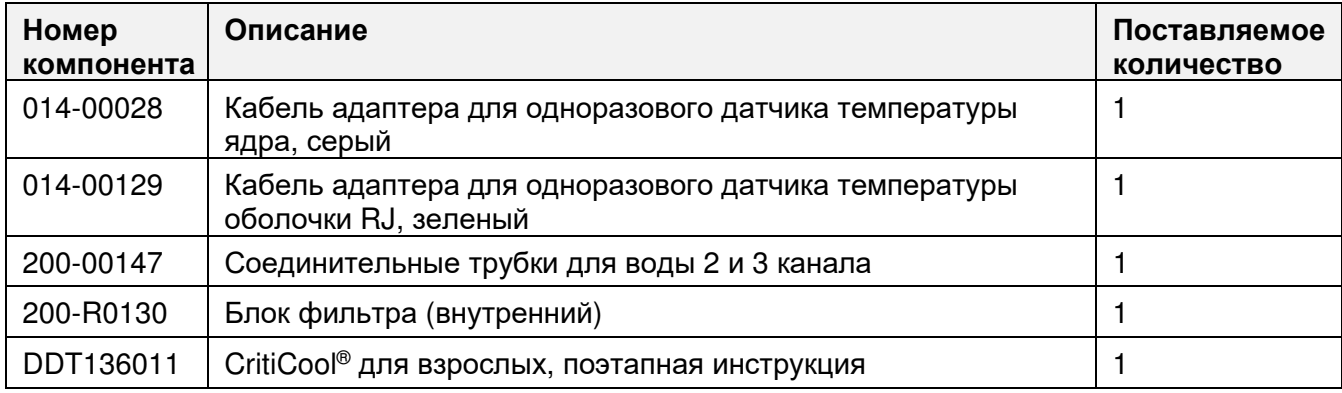

#### *Таблица* **15:** *Принадлежности*

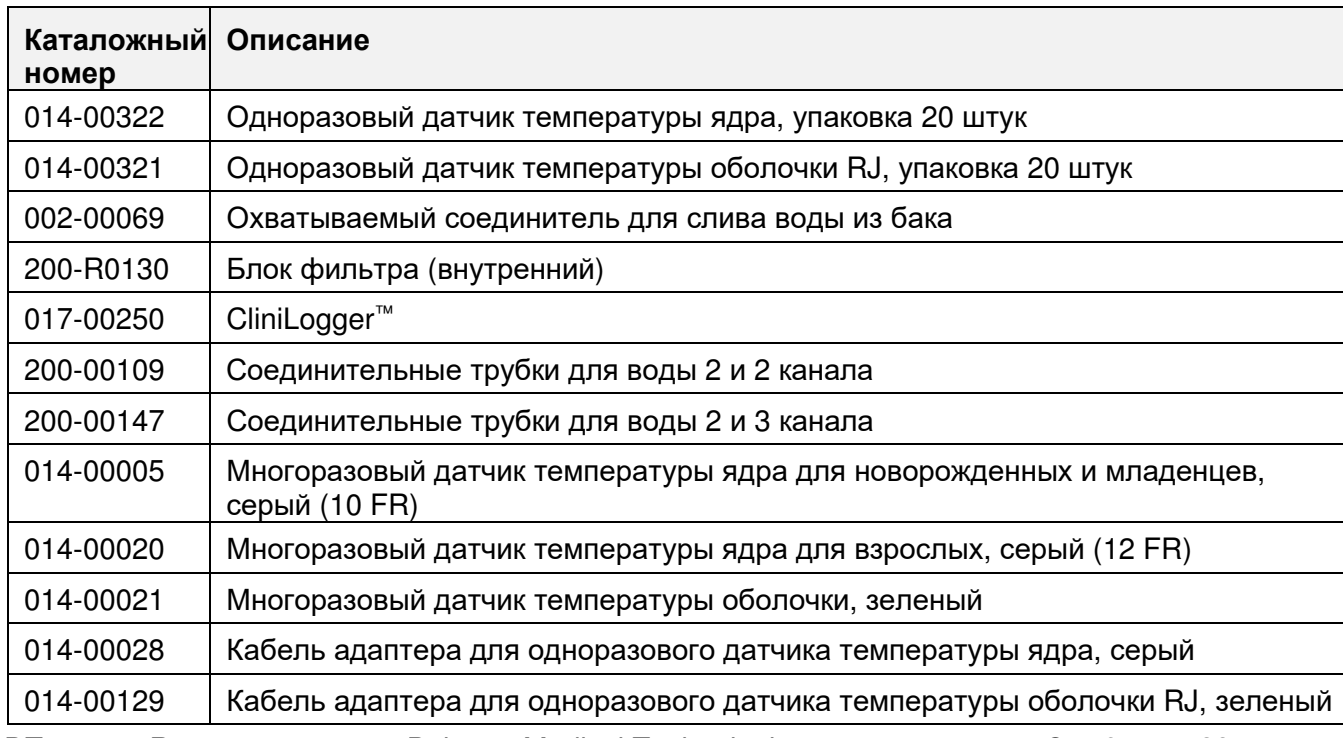

# **ГЛАВА 6: ТЕХНИЧЕСКОЕ ОБСЛУЖИВАНИЕ**

# *Введение*

Эта глава содержит инструкции по техническому обслуживанию системы CritiCool® . Если не указано иное, обычные процедуры обслуживания могут быть выполнены обученными сотрудниками больницы.

*ПРЕДОСТЕРЕЖЕНИЕ***!!!** *Ремонт и обслуживание системы* CritiCool® *должны быть выполнены только компанией* Belmont Medical Technologies *или уполномоченными представителями компании* Belmont Medical Technologies.

# *Сервисная информация*

При обращении к уполномоченным представителям компании Belmont Medical Technologies по вопросам, связанным с системой CritiCool® , обязательно указывайте версию программного обеспечения и серийный номер, расположенные на идентификационной табличке на задней панели устройства CritiCool® (см. Рисунок 4).

При обращении по вопросам, связанным с костюмами, указывайте сведения о номере партии, расположенные на маркировке упаковки костюма.

# *Обычное техническое обслуживание*

Систему CritiCool® необходимо перед применением проверить и выполнить обслуживание, как указано в Таблица 16, чтобы убедиться в сохранении его оптимального состояния.

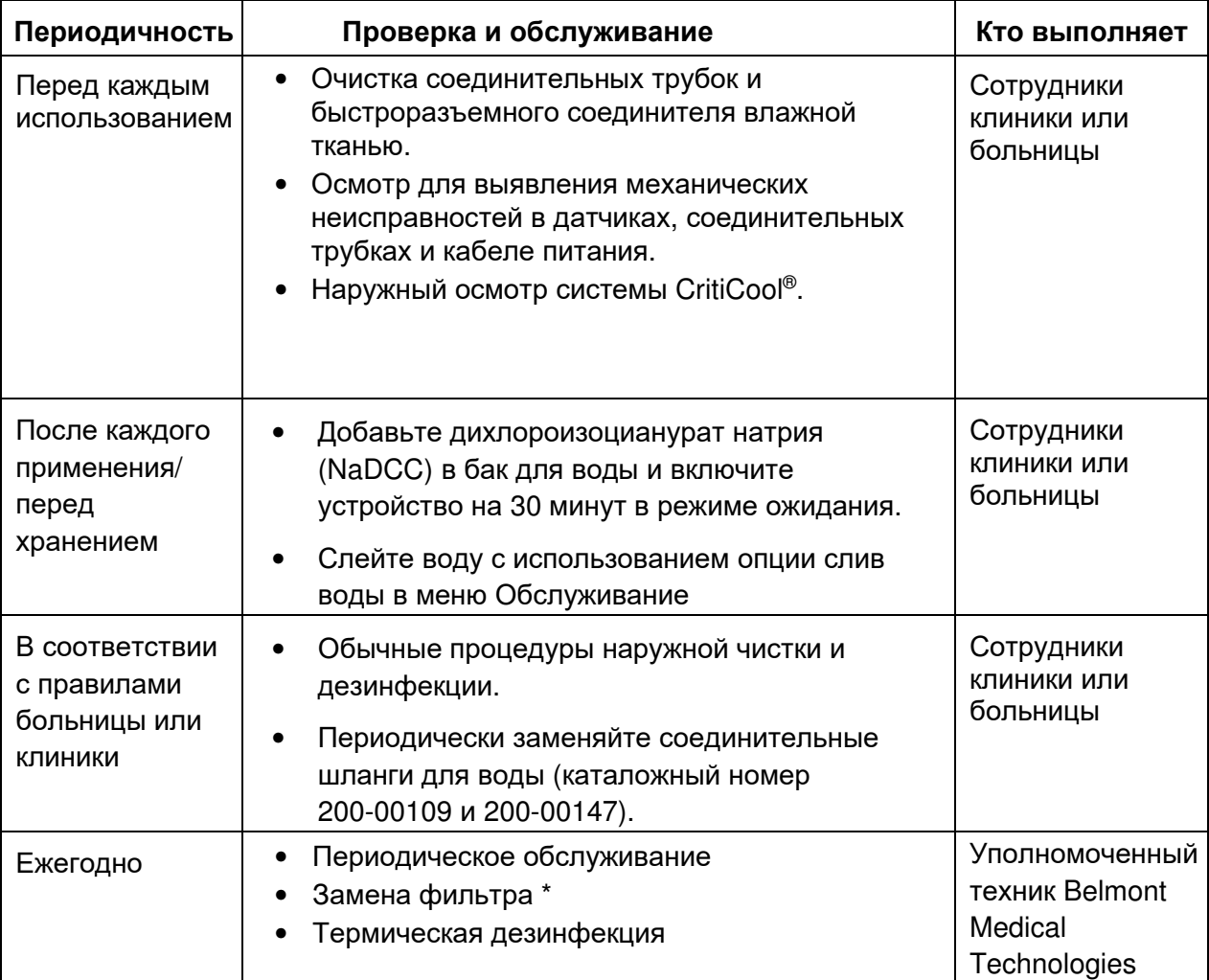

#### *Таблица* **16:** *График проверки и обслуживания*

\* При необходимости можно заменять фильтр чаще одного раза в год (в зависимости от качества воды).

### **Обзор планового технического обслуживания**

Чистку и дезинфекцию наружных поверхностей и бака для воды системы следует выполнять перед каждым использованием системы. Компоненты системы могут быть загрязнены по многим причинам во время использования и хранения системы.

## **ВНИМАНИЕ!**

- Запрещается использовать любые типы щеток для чистки сенсорного экрана или его принадлежностей.
- Запрещается погружать устройство в жидкости.
- Запрещается мыть гнездо электропитания.
- Запрещается использовать любые солесодержащие или орошающие жидкости.
- Запрещается использовать любые эфирные растворители.
- До и после чистки датчиков температуры обязательно проверяйте их для выявления царапин и разрывов. ЗАПРЕЩАЕТСЯ использовать поврежденные датчики.

При обращении с многоразовыми датчиками температуры выполняйте рекомендации производителя и всегда до и после чистки проверяйте датчики температуры для выявления царапин и износа. ЗАПРЕЩАЕТСЯ использовать поврежденные датчики.

*ПРИМЕЧАНИЕ***:** *При дезинфекции изделия выполняйте правила вашей больницы*.

### *Средства***,** *необходимые для чистки и дезинфекции*

- ИСЗ (индивидуальные средства защиты) в соответствии с инструкцией производителя дезинфицирующего средства.
- Безворсовые тряпки
- Порошок или таблетки дихлороизоцианурата натрия (NaDCC)
- Стерильная или пропущенная через фильтр с ячейками 0,22 мкм водопроводная вода (примерно 6 литра)

## *Рекомендованные дезинфицирующие средства для* *наружных поверхностей*

- Раствор гипохлорита натрия (в концентрации 5,25 %)
- Четвертичные аммониевые соединения (активный компонент хлорид аммония)

### **Перед каждым использованием**

*ВНИМАНИЕ***!** Нажимать только пальцами. Наружные инструменты оказывают на экран чрезмерное давление, их не следует использовать.

- 1. Используйте ИСЗ в соответствии с рекомендациями производителя дезинфицирующего средства.
- 2. Обязательно выключите систему и отключите ее от источника электропитания.
- 3. Безворсовой тканью, смоченной стерильной водой, выполните чистку наружных поверхностей устройства и ЖК экрана для удаления всех загрязнений.
- 4. Готовьте раствор дезинфицирующего средства согласно указаниям производителя и выполняйте инструкции производителя относительно длительности экспозиции и концентрации.
- 5. Безворсовой тканью, смоченной дезинфицирующим средством, выполните дезинфекцию наружных поверхностей устройства, ЖК экрана и шлангов.
- 6. Для удаления остатков используйте новую безворсовую ткань, смоченную стерильной водой. Используйте эту ткань для чистки наружных поверхностей системы, экрана и шлангов.

### **Перед хранением**

- 1. Используйте ИСЗ в соответствии с рекомендациями производителя дезинфицирующего средства.
- 2. Когда система находится в режиме ожидания, отсоедините датчики температуры от пациента.
- 3. Утилизируйте одноразовые датчики температуры в соответствии с больничными правилами в отношении медицинских отходов. Выполните дезинфекцию многоразовых датчиков температуры или переходные кабели согласно указаниям производителя.
- 4. Перекройте зажимы костюма.
- 5. Снимите с пациента костюм, отсоедините его от шлангов и удалите в отходы.
- 6. Отсоедините шланги от машины, а затем протрите их спиртом.
- 7. Поместите рекомендованный производителем объем порошка или таблеток дихлороизоцианурата натрия (NaDCC) в бак для воды вместимостью 6 литра.
- 8. Оставьте систему работать в режиме ожидания в течение 30 минут.
- 9. Слейте устройство. (См. Рисунок 20).
- 10. Выключите устройство. Отключите кабель питания.

### *Чистка***,** *дезинфекция и стерилизация многоразовых датчиков температуры*

Чистку, дезинфекцию и стерилизацию многоразовых датчиков температуры следует выполнять по инструкции производителя.

Одноразовые датчики не предназначены для повторного использования. Неправильное использование может привести к перекрестному заражению и снижению безопасности.

### *Термическая дезинфекция* **(***Самоочистка***)**

Эта функция выполняет термическую дезинфекцию бака для воды и внутренних трубок.

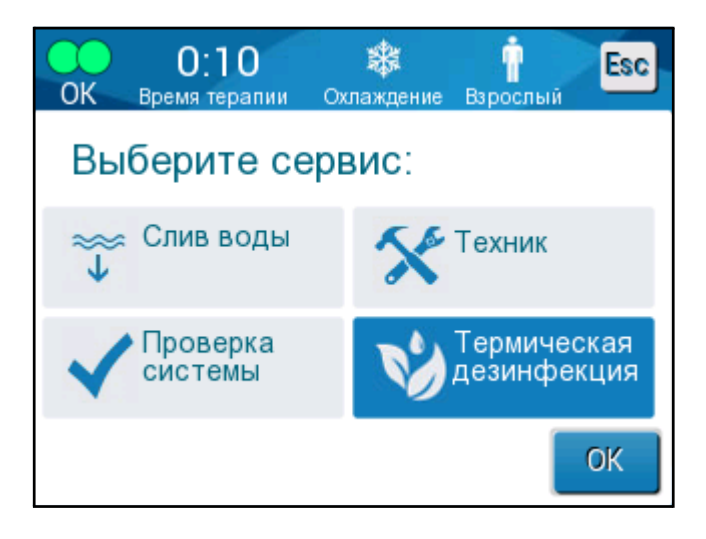

Термическая дезинфекция устройства CritiCool® является встроенной функцией, которая нагревает циркулирующую в системе воду, таким образом прогревая и дезинфицируя внутренние поверхности проводящих воду компонентов, включая бак для воды.

Термическую дезинфекцию следует выполнять при каждом периодическом обслуживании. Ее должен выполнять только техник, сертифицированный компанией Belmont. За более подробной информацией обратитесь к Руководству по обслуживанию.

### **Функция проверки системы**

Функцию проверки системы активируют из меню Обслуживания.

Функция проверки системы выполняет полную проверку системы, проверяя работоспособность следующих компонентов:

- Экран и зуммер
- Насос
- Соединение с костюмом
- Измеритель давления
- Блок нагрева и охлаждения
- Температура воды на входе и выходе устройства

Успешное завершение проверки системы означает, что система CritiCool® готова к работе.

*ПРИМЕЧАНИЕ***:** *Если устройство* CritiCool® *не было использовано в течение длительного времени*, *необходимо выполнить полную проверку системы*.

*Порядок выполнения проверки системы***:**

*ПРИМЕЧАНИЕ***:** *Перед проверкой системы убедитесь в том*, *что бак для воды полон*.

1. В главном меню выберите **Services (Обслуживание)**. На дисплей будет выведено следующее окно:

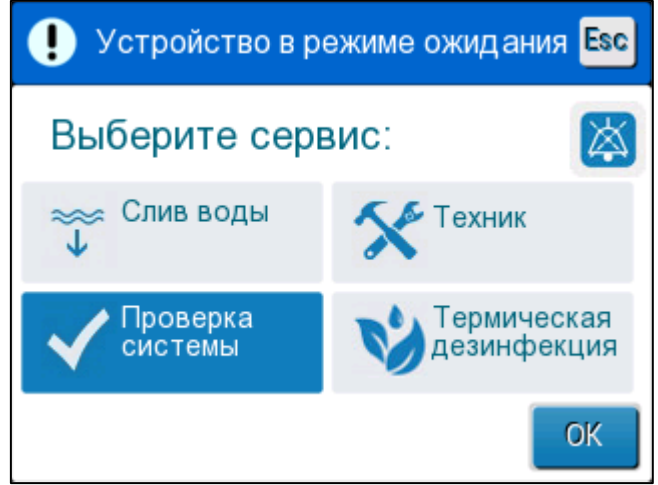

*Рисунок* **37:** *Выбор режима проверки системы***.** 

2. На экране **Services** (Обслуживание) выберите **System Check**  (Проверка системы), а затем щелкните на **OK** для подтверждения. Появится сообщение, предлагающее подтвердить начало проверки системы.

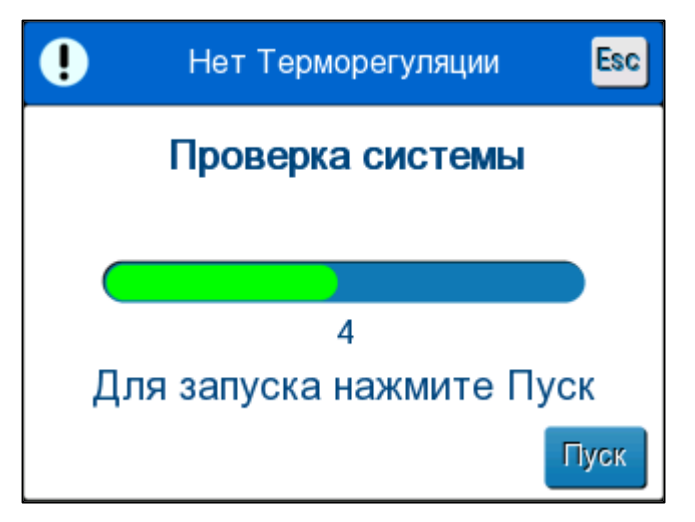

*Рисунок* **38:** *Проверка системы выполняется***.** 

3. Коснитесь **Start** (Пуск).

Начнется проверка системы. На экране появляется индикатор выполнения процесса.

Проверка системы занимает примерно 10 минут.

После завершения процесса на экран выводится сообщение

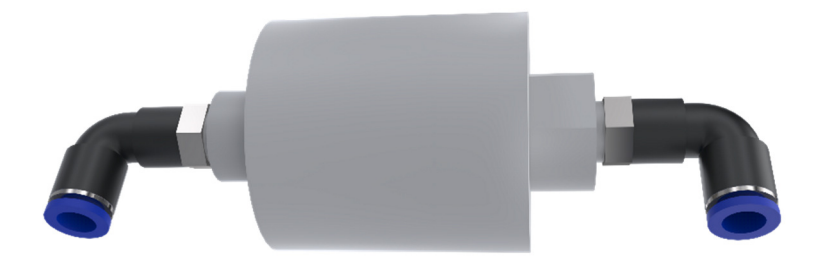

«ПРОВЕРКА СИСТЕМЫ ВЫПОЛНЕНА»

- 4. Перейдите на рабочий экран.
- 5. Выключите CritiCool®.

# **Замена фильтра**

Фильтр предназначен для фильтрации твердых загрязнений или крупных частиц. Он не предназначен для фильтрации воды от бактериального загрязнения.

Фильтр следует заменять не реже чем каждые двенадцать месяцев.

*ПРИМЕЧАНИЕ***:** *Замену фильтра должен выполнять только сотрудник*, *уполномоченный компанией* Belmont Medical Technologies. *За инструкцией по замене обратитесь к Руководству по обслуживанию*.

# **ГЛАВА 7: ПОИСК И УСТРАНЕНИЕ НЕИСПРАВНОСТЕЙ**

# *Общая информация*

Система CritiCool® содержит тесты самопроверки, которые постоянно следят за работой системы. При обнаружении неполадок или нарушения функционирования системы на дисплее сообщений появляется сообщение о неполадке. В случае нарушения функционирования системы обратитесь к Руководству по поиску и устранению неисправностей.

# *Руководство по поиску и устранению неисправностей*

В Таблица 17 перечислены некоторые возможные сценарии, которые могут свидетельствовать о неисправности, их причина и рекомендуемые действия.

Таблица 18 описан поиск и устранение неисправностей при переполнении бака.

В Таблица 19 по Таблица 23 приведен список сообщений об ошибках, которые появляются на экране системы CritiCool® .

#### *ПРЕДОСТЕРЕЖЕНИЕ***!!!** *Ремонт и обслуживание системы* CritiCool® *должны быть выполнены только компанией* Belmont Medical Technologies *или уполномоченными представителями компании* Belmont Medical Technologies.

#### *Таблица* **17:** *Руководство по поиску и устранению неисправностей системы* **CritiCool® (***без сообщений***)**

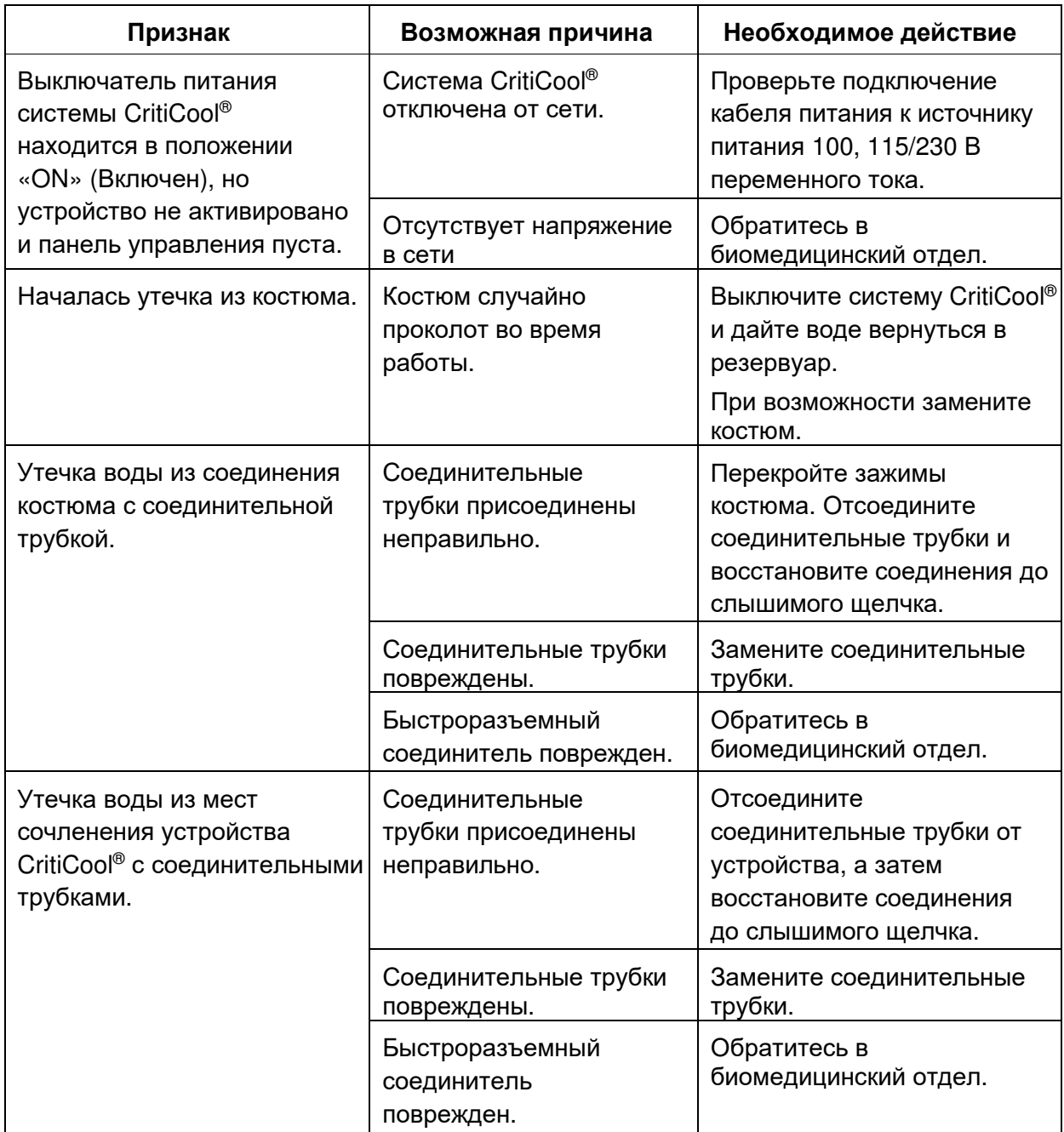

*ПРИМЕЧАНИЕ***:** *Выключенный звуковой сигнал активируется при появлении следующего сообщения*.

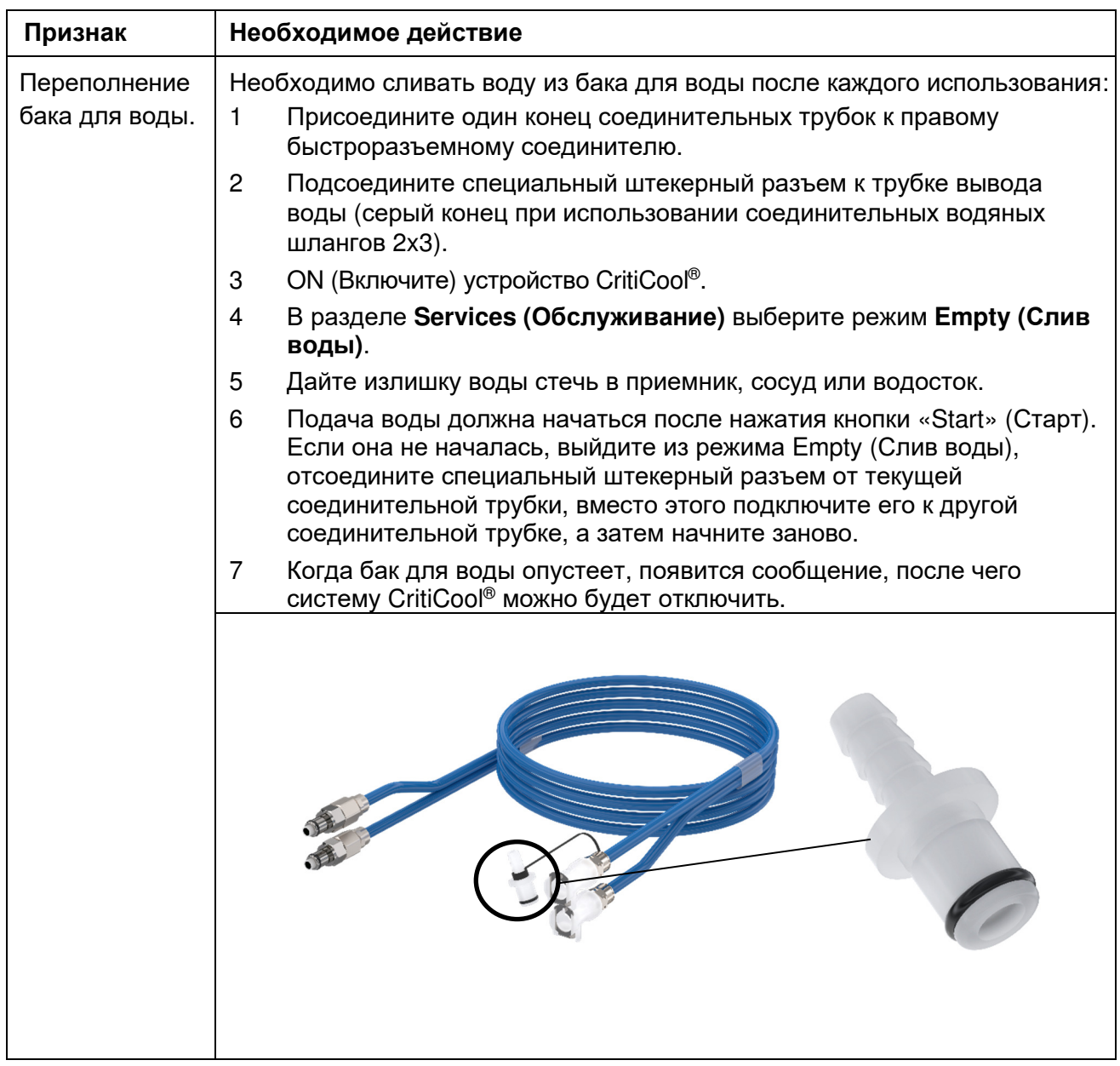

*Таблица* **18:** *Переполнение бака для воды*

*Таблица* **19:** *Руководство по поиску и устранению неисправностей системы* **CritiCool®**  *при выводе сообщений*

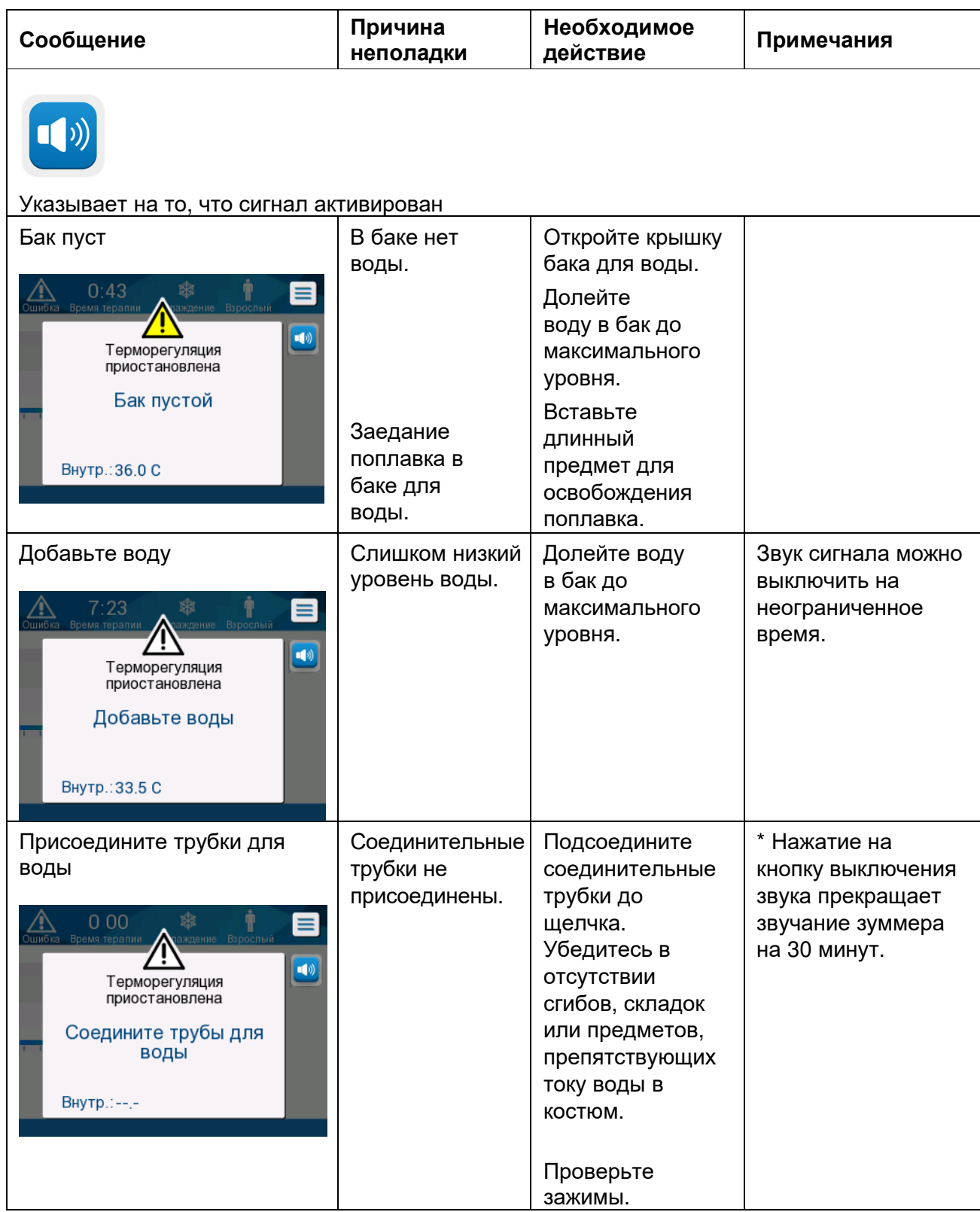

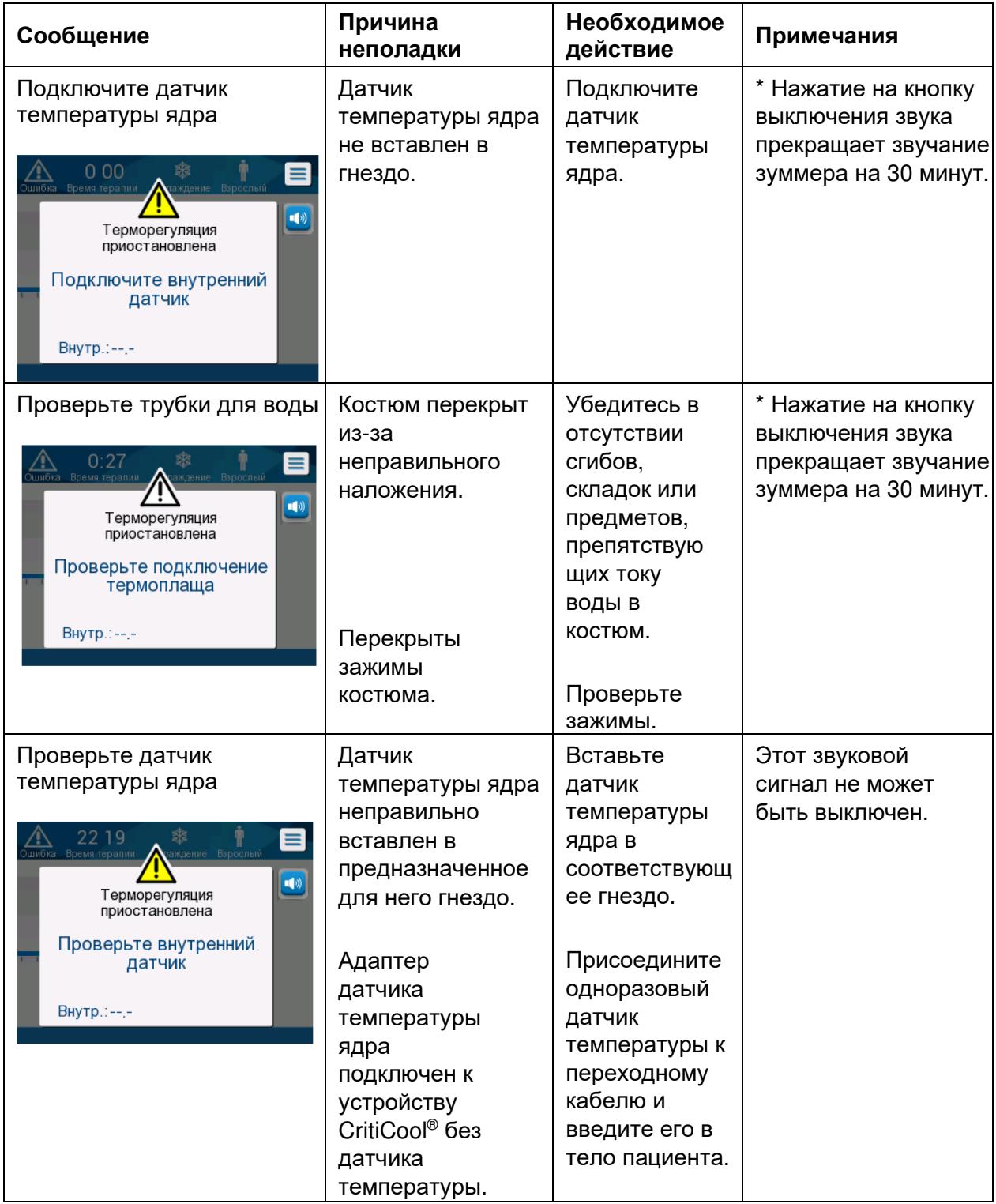

*Таблица* **20:** *Руководство по поиску и устранению неисправностей системы* **CritiCool®**  *при выводе сообщений*

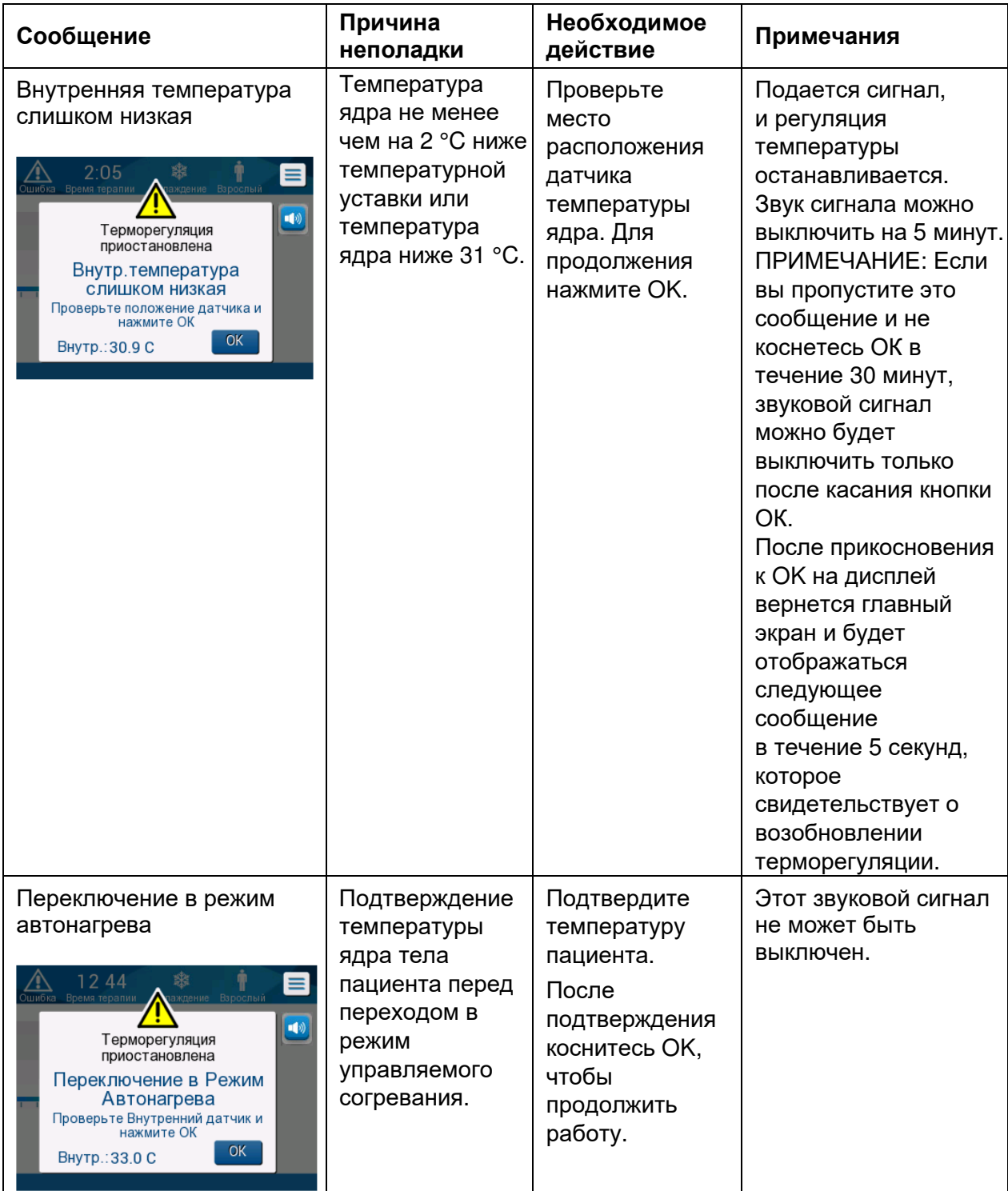

#### *Таблица* **21:** *Руководство по поиску и устранению неисправностей системы* **CritiCool®**  *при выводе сообщений*

#### **Глава 7: Поиск и устранение неисправностей**

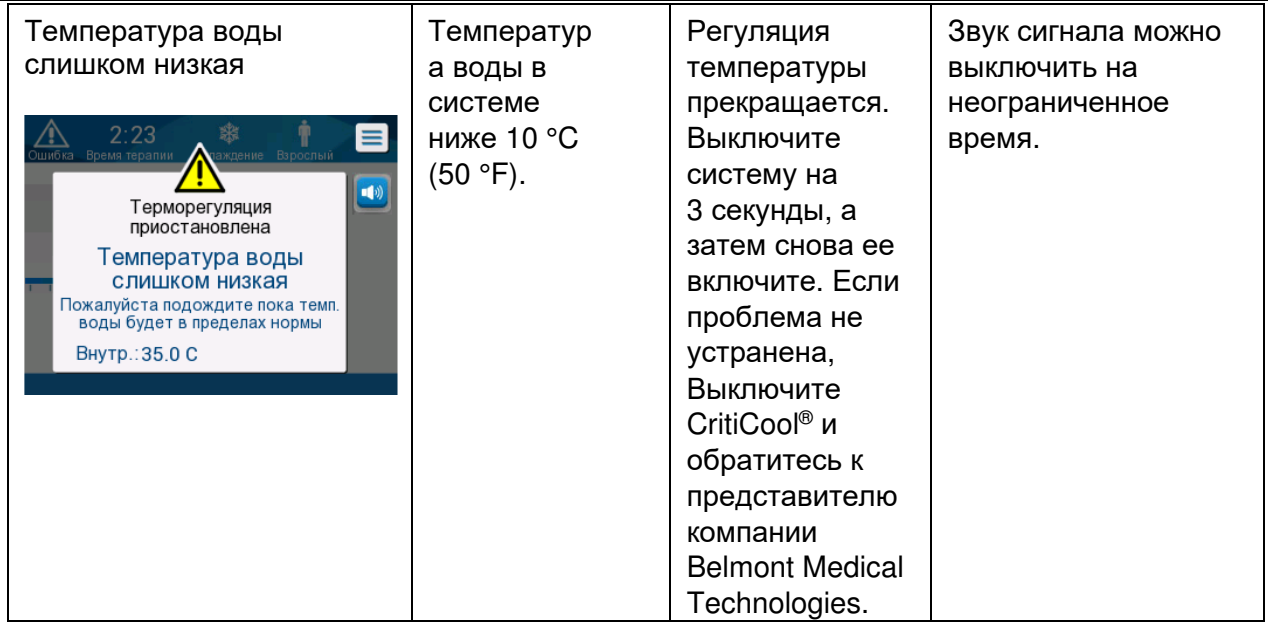

#### *Таблица* **22:** *Руководство по поиску и устранению неисправностей системы* **CritiCool®**  *при выводе сообщений*

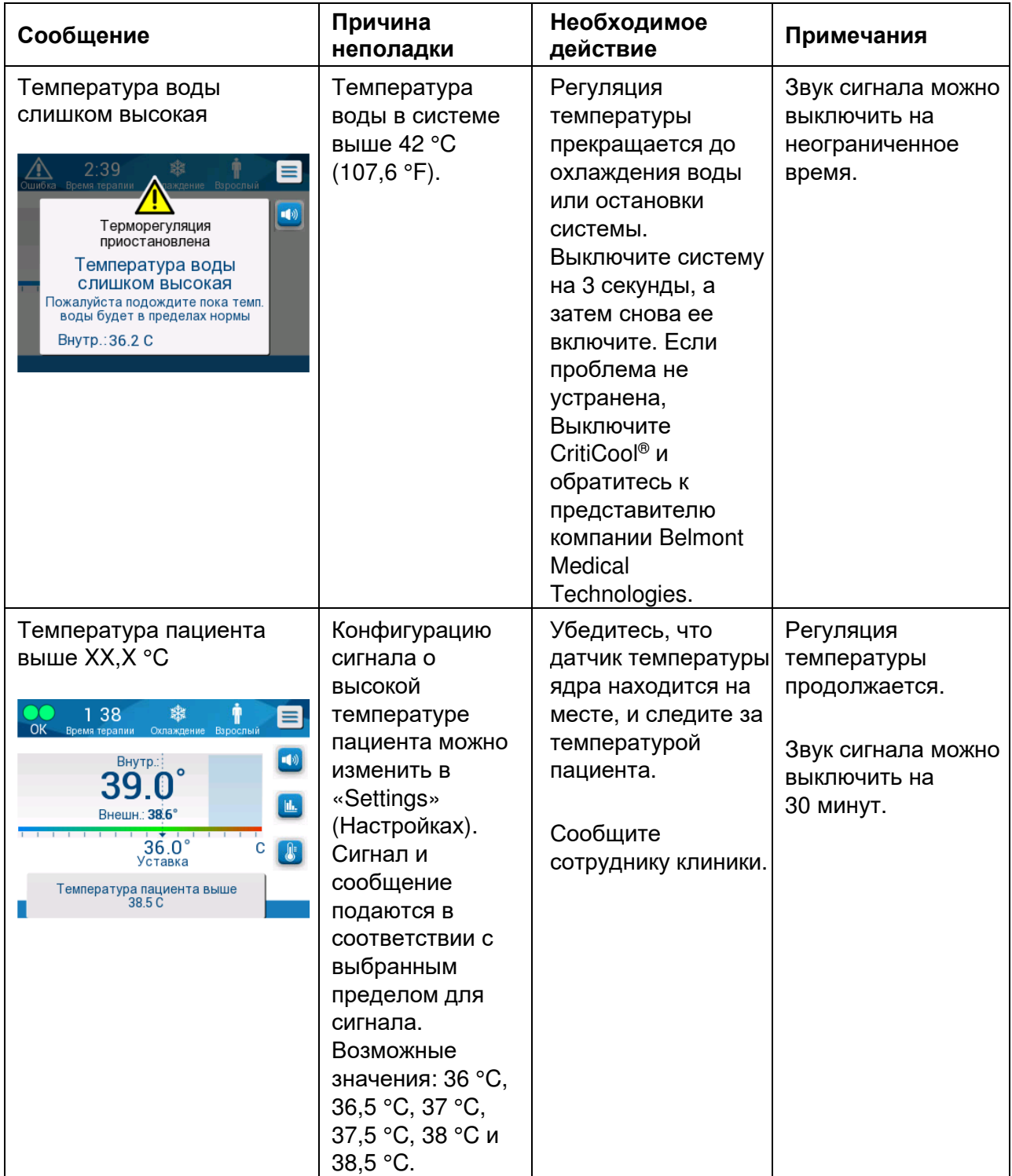

### **Глава 7: Поиск и устранение неисправностей**

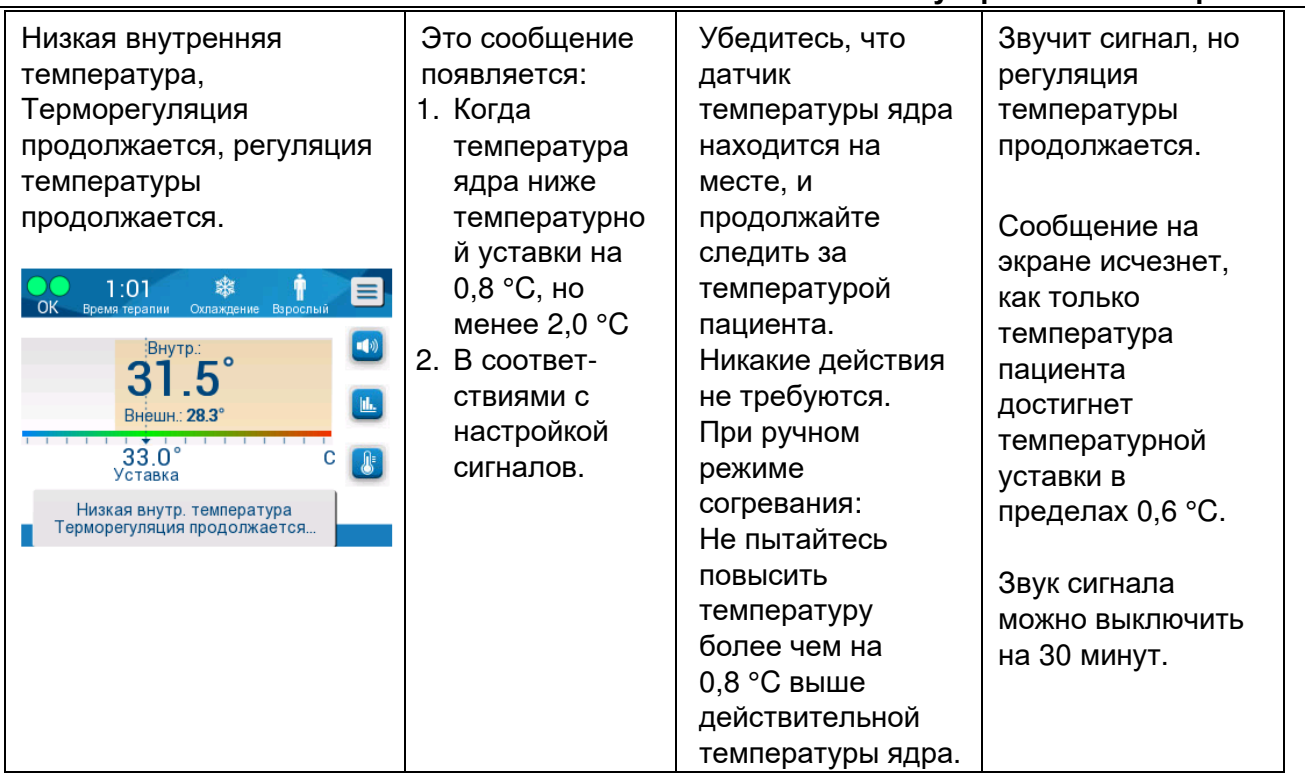

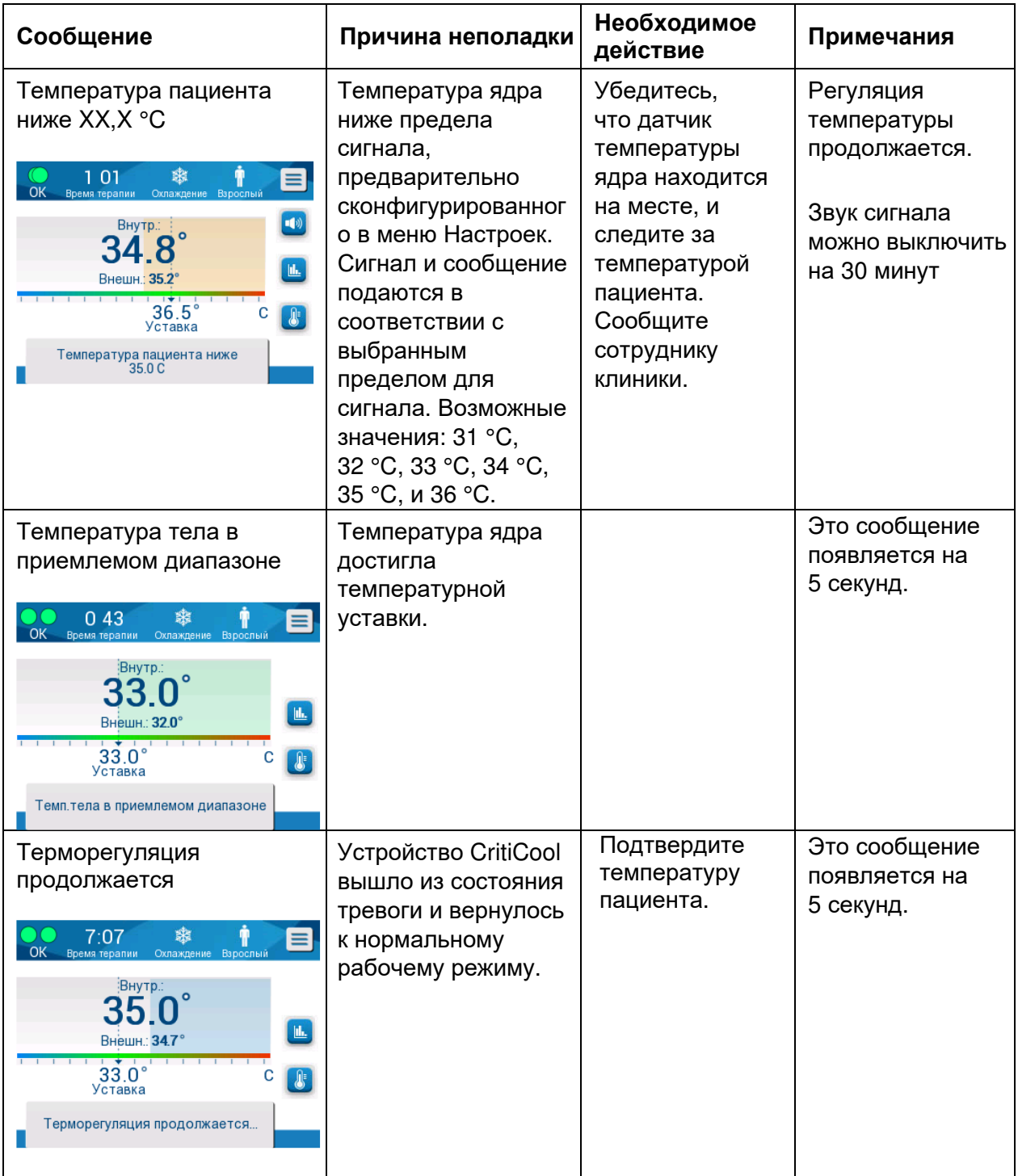

*Таблица* **23:** *Руководство по поиску и устранению неисправностей системы* **CritiCool®**  *при выводе сообщений*
#### **Глава 7: Поиск и устранение неисправностей**

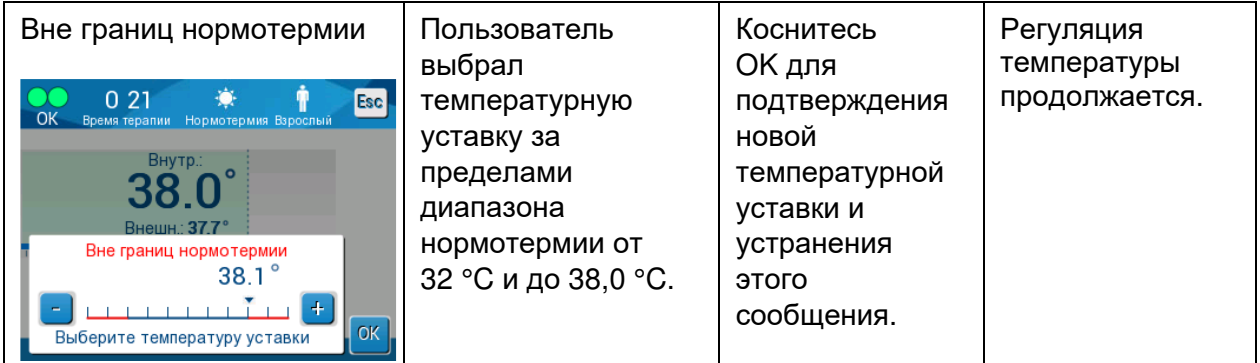

## **ГЛАВА 8: ИНСТРУКЦИИ ПО УСТАНОВКЕ И**

## **ЭКСПЛУАТАЦИИ УСТРОЙСТВА CLINILOGGER™**

## *Общие сведения и установка*

#### **Введение**

Устройство CliniLogger™ применяется для сохранения жизненно важных данных систем CritiCool® / CritiCool® MINI / Allon® с целью дальнейшего использования. Для получения дополнительной информации о подключении CliniLogger к CritiCool для сбора данных см. Технические характеристики CliniLogger™ на стр. 32.

С применением средства просмотра CliniLogger™ пользователь может применять внешний ПК для просмотра этих сохраненных данных.

### **Использование приложения CliniLogger™**

Устройство CliniLogger™ подключают к порту RS-232 (последовательному) на задней панели CritiCool® для передачи данных. Пока устройство подключено, **сохранение данных выполняется каждую минуту.** 

Подключите устройство CliniLogger™ к CritiCool® до начала медицинской процедуры.

Компания Belmont Medical Technologies рекомендует записывать данные устройства CritiCool® в каждый момент времени у одного пациента. По окончании процедуры отключите устройство CliniLogger™ от устройства регуляции температуры и подключите его к ПК. Загрузите данные с этого устройства, после чего опять подключите CliniLogger™ к устройству регуляции температуры, чтобы он был готов к следующей процедуре.

## **Программное обеспечение CliniLogger™**

К устройству CliniLogger™ прилагается CD со средством просмотра CliniLogger™, которое следует установить на ПК для загрузки с CritiCool® и просмотра сохраненных данных. Можно также загрузить программное обеспечение в Интернете, запросив ссылку у группы технической поддержки Belmont по адресу techservice@belmontmedtech.com.

## **Установка программного обеспечения**

*Порядок установки программного обеспечения* **CliniLogger™:** 

- 1. На ПК сделайте мышью двойной щелчок на **My Computer** (Мой компьютер) и откройте дисковод CD.
- 2. Сделайте двойной щелчок на папке **Installer** (Установщик).
- 3. Сделайте двойной щелчок на папке **Volume** (Том)

4. Сделайте двойной щелчок на **setup (Установка)**; появится окно установки CliniLogger™.

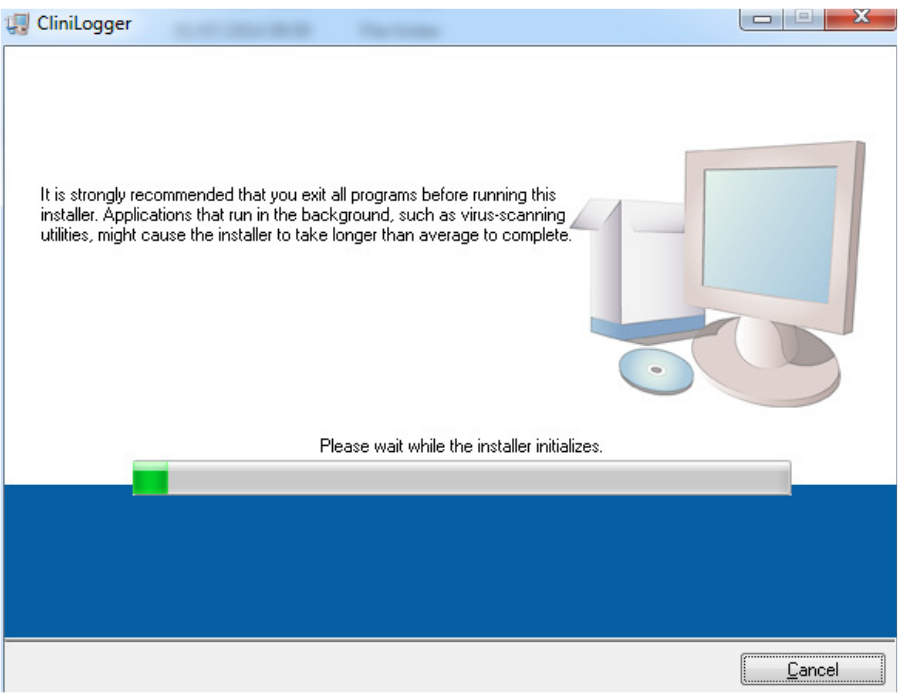

*Рисунок* **39:** *Инициализация* **CliniLogger™.** 

После завершения инициализации на дисплей будет выведен следующий экран.

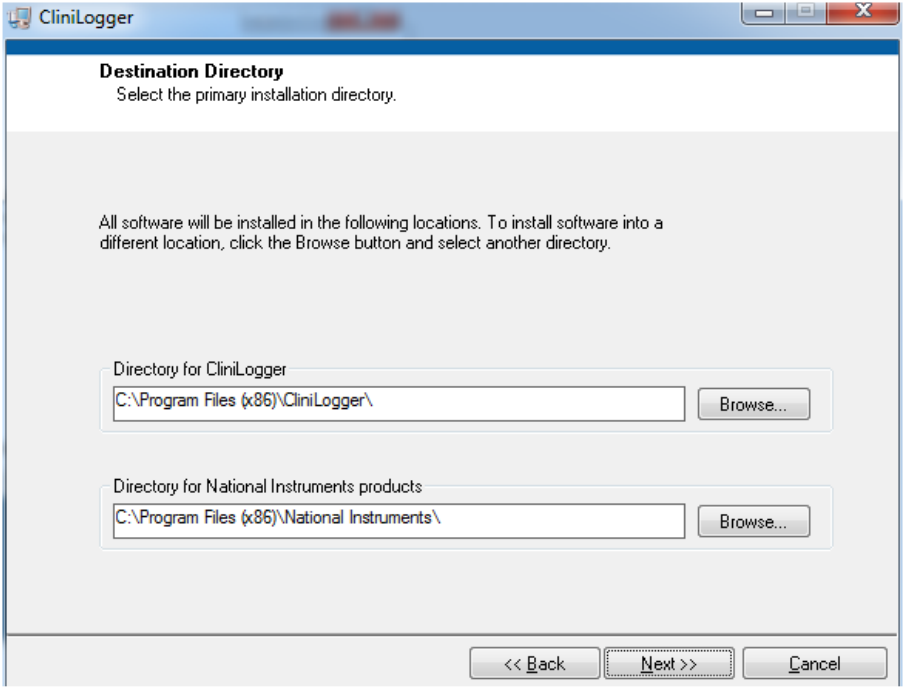

*Рисунок* **40:** *Установка* **CliniLogger™.** 

5. Место установки можно изменить, щелкнув **Browse** (Обзор) и выбрав новое место. Щелкните **Next** (Далее). **Появится окно лицензионного соглашения.** 

6. Выберите **I accept the above License Agreement(s)** (Я принимаю приведенные выше условия лицензионного соглашения), чтобы принять лицензионное соглашение, и щелкните **Next** (Далее). Появится окно начала установки.

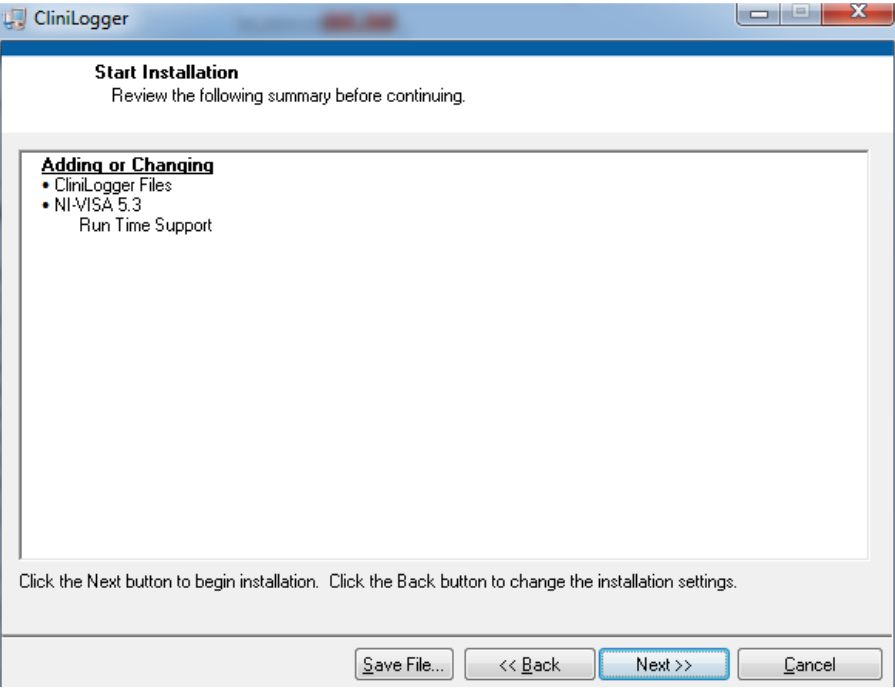

*Рисунок* **41:** *Начало установки***.** 

7. Щелкните **Next** (Далее); по индикаторам выполнения можно проследить за процессом установки до его завершения.

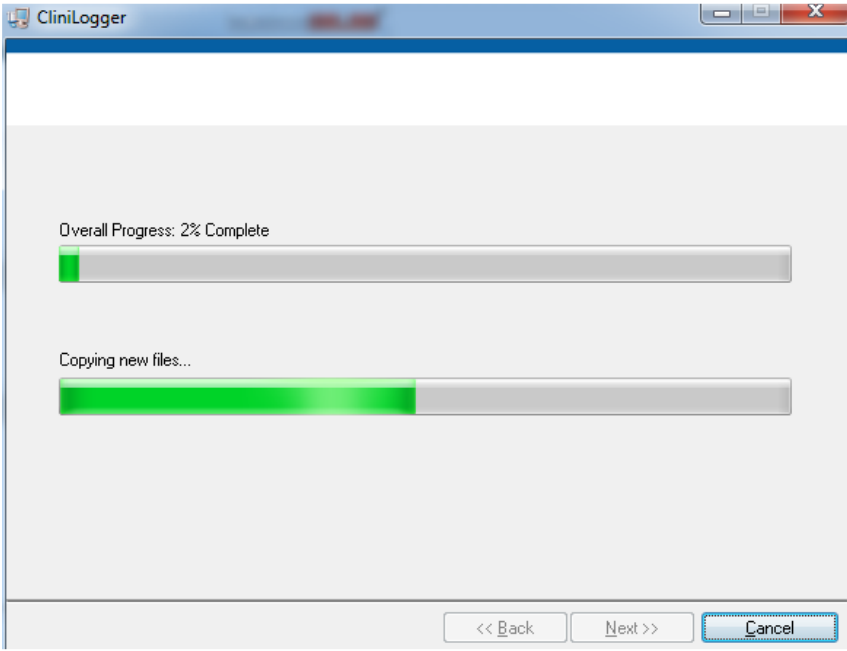

*Рисунок* **42:** *Ход выполнения установки***.**

После завершения установки появится окно **Installation Complete** (Установка выполнена):

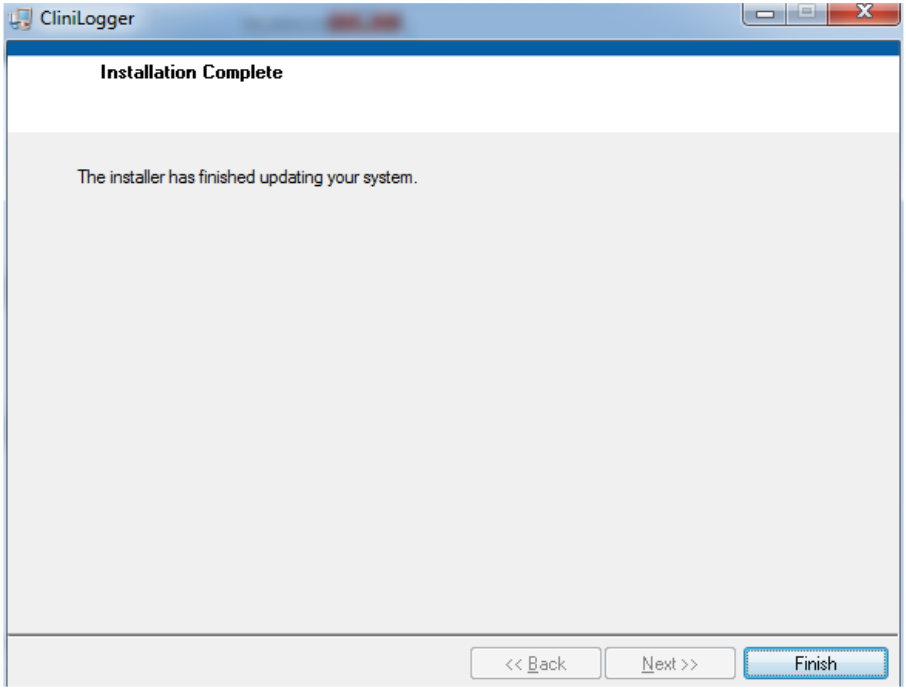

*Рисунок* **43:** *Установка завершена***.** 

- 8. Щелкните **Finish** (Готово) для завершения и выхода из установки программы.
- 9. Скопируйте папку «User Ver 1.6» с CD на настольный компьютер.
- 10. Теперь можно открыть папку «User Ver XX». и щелкнуть файл CliniLogger.exe, чтобы запустить приложение.

## *Использование средства просмотра* **CliniLogger™**

#### **Загрузка данных**

Данные из устройства CliniLogger™ можно загрузить в средство просмотра CliniLogger™ на ПК.

#### *Порядок запуска приложения* **CliniLogger™:**

- 1. Из меню Windows **Start** (*Пуск*) щелкните **Programs** (Программы) > **CliniLogger**.
- 2. Щелкните значок **CliniLogger™**; появится окно CliniLogger™.

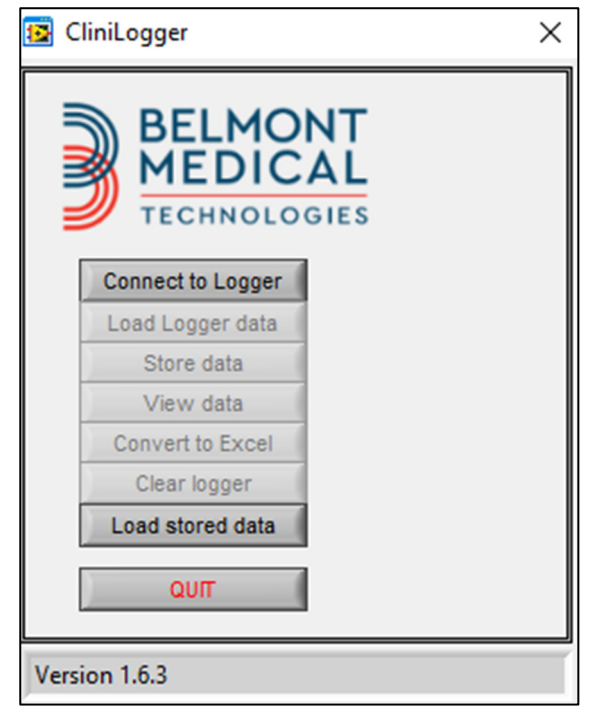

*Рисунок* **44:** *Окно приложения* **CliniLogger™.**

3. Подключите устройство CliniLogger™ к последовательному порту COM1 на ПК.

*ПРИМЕЧАНИЕ***:** *Убедитесь в том*, *что устройство* CliniLogger™ *подключено к порту* COM 1–10; *вместо этого можно использовать переходник от* USB *к* RS232.

4. Щелкните **Connect to Logger** (Подключить к Logger); программа найдет порт COM, к которому подключен CliniLogger™ —

дождитесь сообщения **Connected** 

- 5. Щелкните **Load Logger data** (Загрузить данные Logger), дождитесь сообщения **Complete** .
- 6. Щелкните **Store data** (Сохранить данные) и выберите файл и место размещения.
- 7. Щелкните **View data** (Просмотреть данные); откроется график.
- 8. Можно также щелкнуть **Convert to Excel** (Преобразовать в Excel) для представления данных в формате Excel.
- 9. После сохранения данных щелкните **Clear logger** (Очистить logger), чтобы подготовить устройство к следующему использованию.
- *ВАЖНО***!** *Необходимо стирать данные на* CliniLogger™ *вручную после каждого пациента*. *В противном случае* CliniLogger™ *будет записывать данные*, *начиная с самого раннего пациента*.

#### **Просмотр загруженных данных**

#### *Порядок просмотра загруженных данных***:**

1. Сделайте двойной щелчок на значке средства просмотра CliniLogger™. Появится окно CliniLogger™.

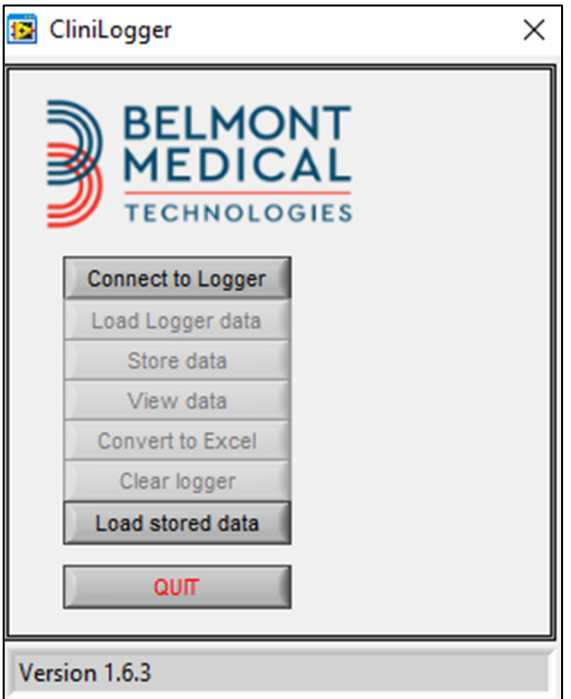

*Рисунок* **45:** *Окно* **CliniLogger™.**

2. Щелкните Load stored data (Загрузить сохраненные данные) и выберите файл, который вы желаете просмотреть.

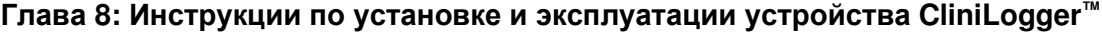

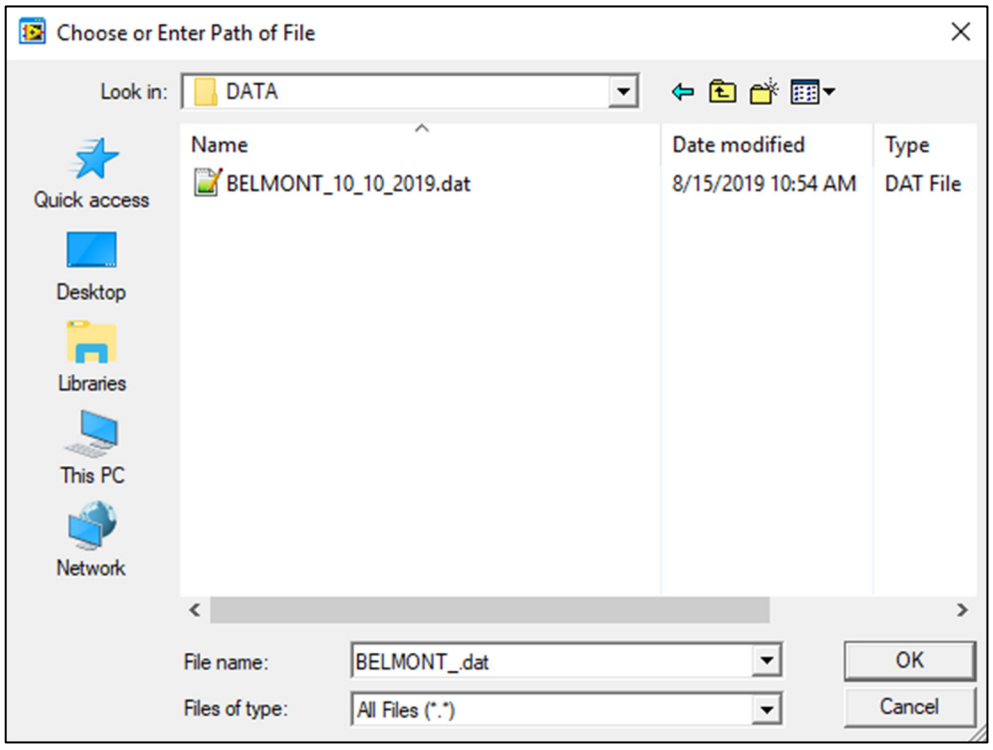

*Рисунок* **46:** *Окно выбора файла* **CliniLogger™.** 

После загрузки данных появится сообщение «Complete» (Выполнено)

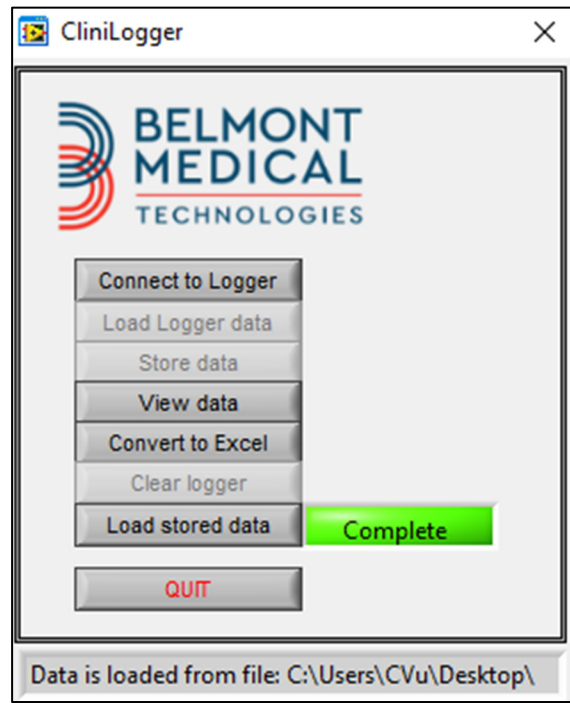

*Рисунок* **47:** *Сообщение* **«***Выполнено***».**

- 3. Щелкните **View data** (Просмотреть данные); откроется график.
- 4. Для преобразования в формат Excel щелкните **Convert to Excel**  (Преобразовывать в Excel) — данные будут представлены в формате Excel.

## **Панель просмотра CliniLogger™**

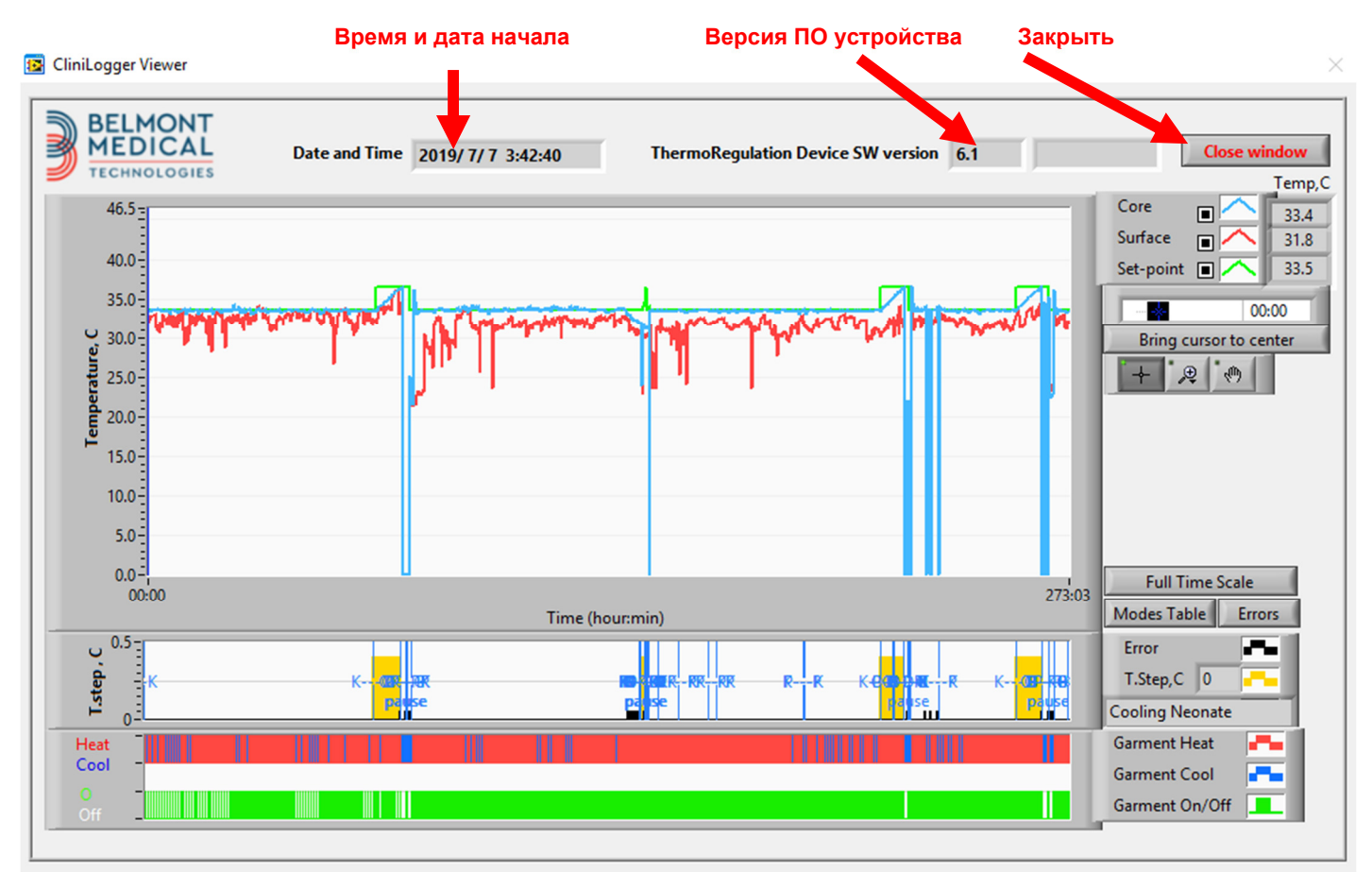

*Рисунок* **48:** *Панель просмотра* **CliniLogger™.** 

Панель просмотра CliniLogger™ содержит следующие данные:

- **Start date** and **time** (Дата и время начала), полученные от устройства регуляции температуры (CritiCool®)
- **Software version** (Версия программного обеспечения) устройства регуляции температуры
- Кнопка **Close Window** (Закрыть окно)
- Область выбора функции: кнопки управления
- Область графического дисплея с графическим представлением переменных системы регуляции температуры.

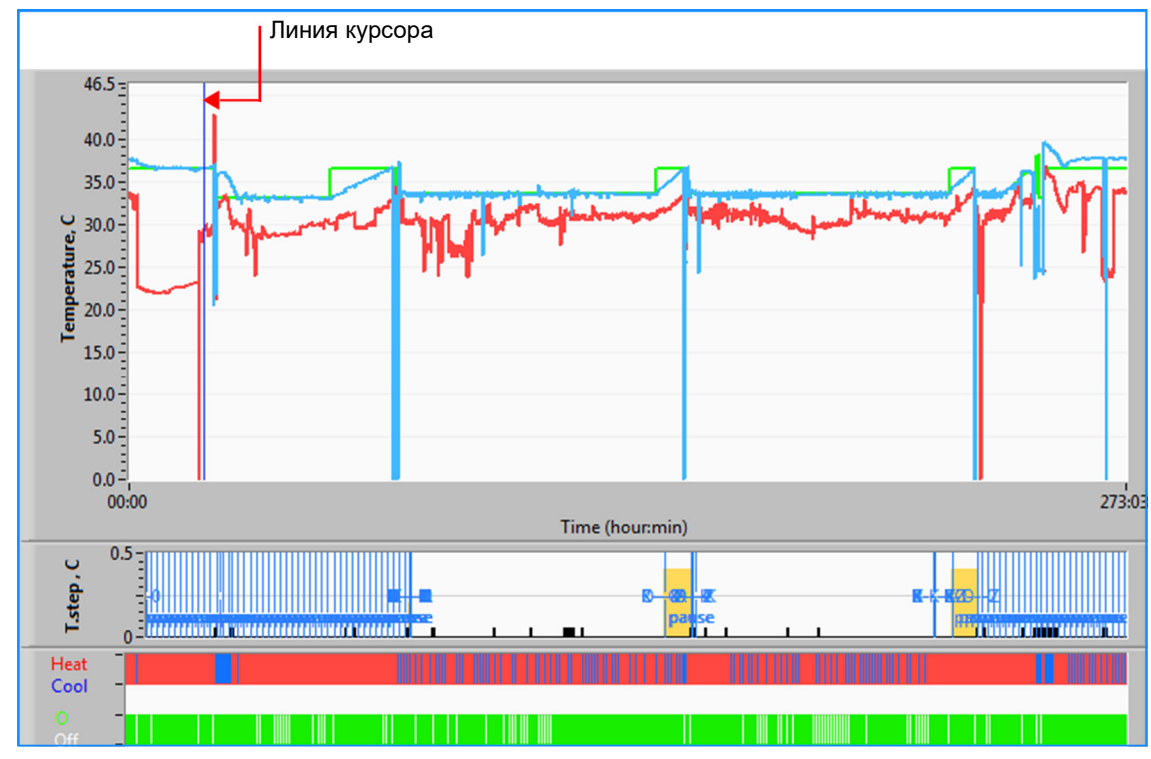

## *Область графического дисплея*

*Рисунок* **49:** *Область графического дисплея***.** 

Область графического дисплея состоит из трех частей:

- **Графики температуры**: Температурная уставка, температура ядра и оболочки как функции времени
- **Область режимов и ошибок**: Режимы регуляции температуры, этап согревания, а также ошибки как функции времени
- **Область функционального состояния устройства**: Согревание/охлаждение и включение/выключение насоса

## *Область выбора функций*

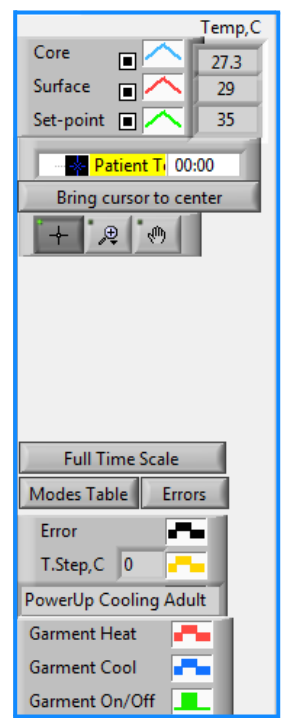

*Рисунок* **50:** *Пример***:** *Область функционального состояния***.** 

Область выбора функций содержит кнопки, позволяющие изменять область графического дисплея, например увеличить или уменьшить изображение, перемещаться по оси времени и узнавать подробные сведения о просматриваемых данных.

#### *Кнопки управления графиком температуры*

Эти кнопки определяют форму кривых в области графика температуры, графика нагрева/охлаждения воды и графика потока воды.

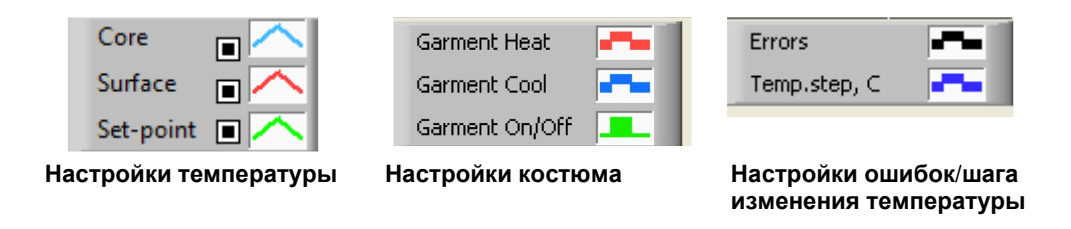

*Рисунок* **51:** *Пример***:** *Область режимов и ошибок***.** 

Кнопки управления графиком температуры позволяют изменять отображение каждого из графиков температуры.

#### **Кнопки вывода на дисплей и скрытия изображений**

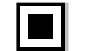

Используйте кнопки-переключатели настроек температуры для отображения или скрытия каждого из графиков температуры.

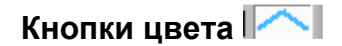

Эти кнопки позволяют изменять характеристики и цвета графика.

*ПРИМЕЧАНИЕ***:** *Рекомендуется не изменять установленные по умолчанию настройки*.

#### *Кнопки управления обзором*

Под кнопками температуры находится группа из трех кнопок

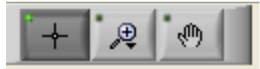

**Рука** — щелкните кнопку Рука , мышью переместите курсор с изображением руки на область графика температуры и «захватите» кривую, нажав левую кнопку мыши и перемещая мышь.

Горизонтальное перемещение мыши будет перемещать графики по горизонтали — оси времени, а вертикальное перемещение мыши будет перемещать графики по вертикали — оси температуры.

**Масштабирование** — после щелчка на кнопке масштабирования отображаются 6 режимов масштабирования:

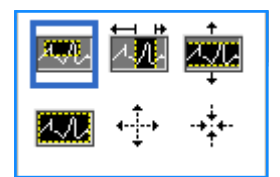

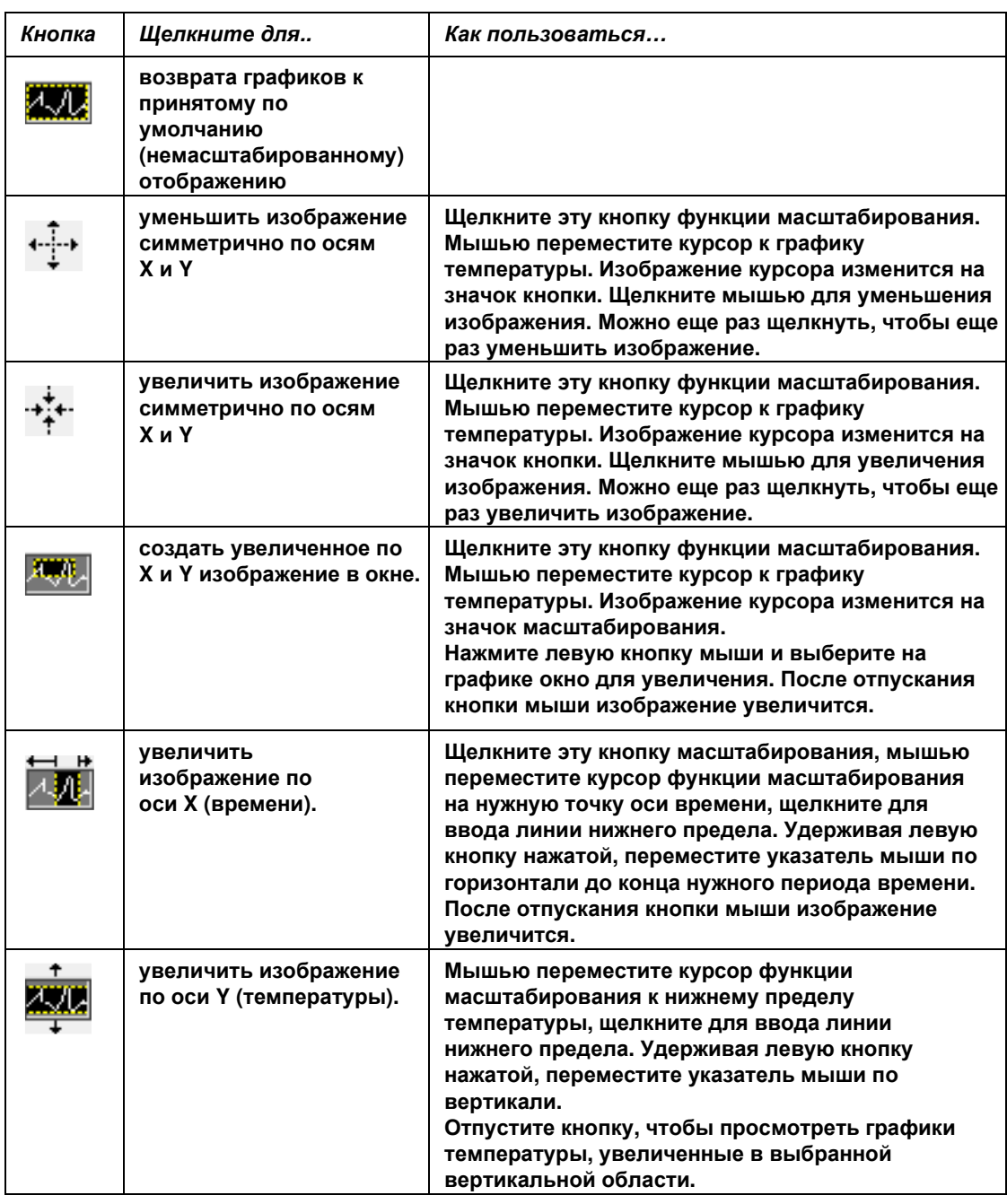

#### *Таблица* **24:** *Кнопки функции масштабирования*

*Порядок возврата к полной шкале времени после увеличения***:** 

1. Щелкните  $\Box$  Full Time Scale

График вернется к полному диапазону времени без изменения шкалы температуры.

*ПРИМЕЧАНИЕ***:** *Для возврата к исходному изображению щелкните кнопку отмены масштабирования* .

#### *Линия курсора*

Значения температуры в месте расположения линии курсора выводятся в окно рядом с окном цвета кривой (см. на Рисунок 48).

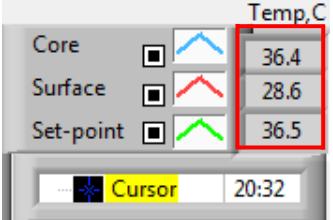

Можно изменить время линии курсора на графике (см. на Рисунок 48).

#### *Порядок установки времени курсора***:**

- 1. Введите с клавиатуры необходимое время в текстовое окно **Cursor**  (Курсор)**.** Обязательно выберите время, как отображено на графике (и в формате ЧЧ:ММ).
- 2. Нажмите ENTER (ВВОД).

Курсор перемещается к выбранному интервалу времени, и отображаемые температуры являются температурами в этом новом интервале.

#### *Порядок перемещения линии курсора по оси времени* **(X)**

- 1. Щелкните значок Cursor (Курсор) .
- 2. Переместите + к месту расположения курсора; + преобразуется в двойную линию
- 3. Мышью переместите двойную линию к новому месту расположения курсора.

*ПРИМЕЧАНИЕ***:** *Значения температуры в месте расположения курсора выводятся в окно рядом с окном цвета кривой*

#### *Область режимов и ошибок*

В этой области содержится следующая информация:

**System mode** (Режим системы), обозначаемый буквами (см. Рисунок 52) и вертикальной линией.

**Rewarming** (Согревание) с шагом от 0 ºC до 0,5 ºC, *которое на примере обозначено розовым цветом* (*шаг был сначала* 0,4 ºC, *а затем был изменен на* 0,2 ºC).

**Error** (Ошибка): Период отсутствия управления, *на показанном примере вследствие временной остановки системы* (*желтые метки*).

| ын |  |  |  |  |  |  |
|----|--|--|--|--|--|--|
|    |  |  |  |  |  |  |

*Рисунок* **52:** *Пример области режимов и ошибок***.** 

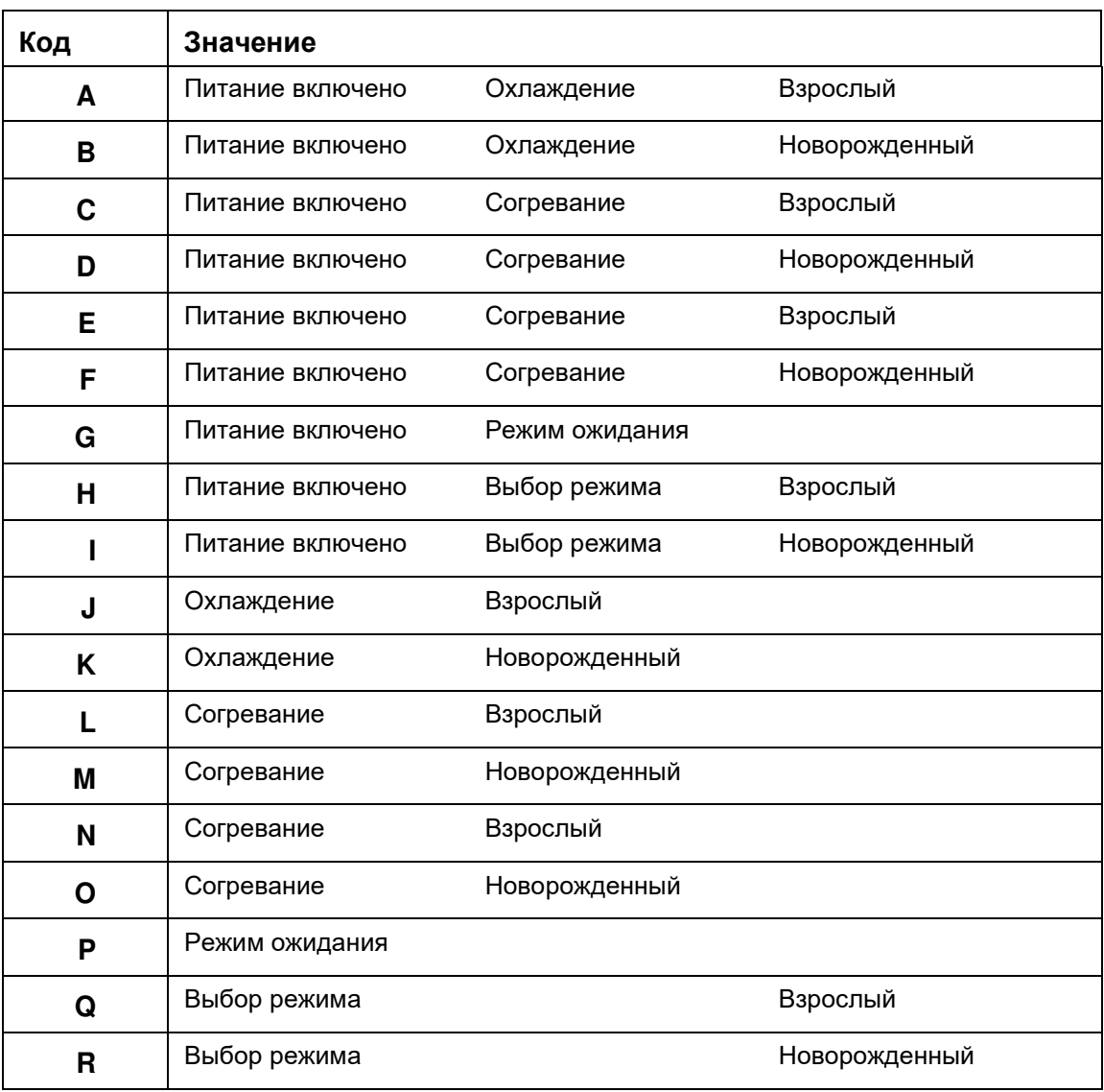

#### *Таблица* **25:** *Коды режимов*

### *Область функционального состояния* **—**  *Согревание***/***Охлаждение***,** *Насос включен***/***Питание выключено*

Графики показывают состояние костюма: режимы **Heat / Cool**  (Согревание/Охлаждение) и **On/Off of water circulation**  (включение/выключение циркуляции воды) в костюме.

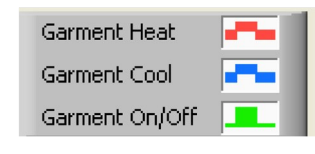

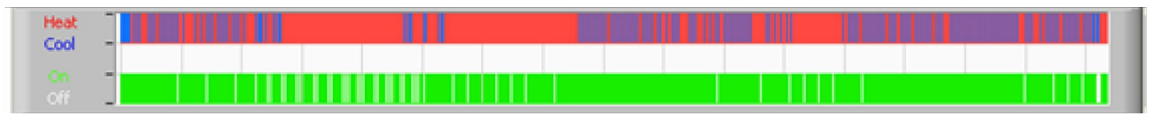

**Heat/Cool** (Согревание/охлаждение) **—** когда CritiCool® охлаждает воду в баке, линия становится синей. Когда устройство нагревает воду в баке, линия становится красной.

**Pump On/Off** (Включение/выключение насоса) **—** когда насос подает воду в костюм, линия становится зеленой. Когда CritiCool® выполняет внутреннюю циркуляцию воды (например, в «Standby Mode» (Режим ожидания)), линия становится белой.

## **Преобразование в формат Excel**

#### *Порядок преобразования в формат* **Excel:**

1. В панели меню CliniLogger™ (см. рисунок 8-6) выберите **Convert to Excel**  (Преобразовать в Excel); откроется файл Excel с двумя опциями:

#### *Таблица измерений* **(***Лист* **1)**

|                 | A                     |         | в                  | C    | D       | Е         | F    | G             | ŀ |
|-----------------|-----------------------|---------|--------------------|------|---------|-----------|------|---------------|---|
|                 | Date&Time             |         | <b>Record Time</b> | Core | Surface | Set-Point | Mode | <b>Errors</b> |   |
| 2               | 2018/6/11 1:50:34     |         | 0:0                | 33.2 | 29.7    | 33.5 K    |      |               |   |
| 3               | 2018/6/11             | 1:51:34 | 0:1                | 33.3 | 29.9    | 33.5 K    |      |               |   |
| 4               | 2018/6/11             | 1:52:34 | 0:2                | 33.3 | 30.2    | 33.5 K    |      |               |   |
| 5               | 2018/6/11             | 1:53:34 | 0:3                | 33.2 | 30.3    | 33.5 K    |      |               |   |
| 6               | 2018/6/11             | 1:54:34 | 0:4                | 33.3 | 30.6    | 33.5 K    |      |               |   |
| 7               | 2018/6/11             | 1:55:34 | 0:5                | 33.3 | 30.7    | 33.5 K    |      |               |   |
| 8               | 2018/6/11             | 1:56:34 | 0:6                | 33.3 | 30.8    | 33.5 K    |      |               |   |
| 9               | 2018/6/11             | 1:57:34 | 0:7                | 33.4 | 30.8    | 33.5 K    |      |               |   |
| 10              | 2018/6/11             | 1:58:34 | 0:8                | 33.4 | 33.8    | 33.5 K    |      |               |   |
| 11              | 2018/6/11             | 1:59:34 | 0:9                | 33.4 | 34.2    | 33.5 K    |      |               |   |
| 12 <sup>°</sup> | 2018/6/11 2:0:34      |         | 0:10               | 33.4 | 34.5    | 33.5 K    |      |               |   |
|                 | 13 2018/ 6/11 2: 1:34 |         | 0:11               | 33.4 | 28.5    | 33.5 K    |      |               |   |
| 14              | 2018/6/11 2: 2:34     |         | 0:12               | 33.5 | 27      | 33.5 K    |      |               |   |
|                 | 15 2018/ 6/11 2: 3:34 |         | 0:13               | 33.5 | 27      | 33.5 K    |      |               |   |
|                 | 16 2018/ 6/11 2: 4:34 |         | 0:14               | 33.5 | 27.7    | 33.5 K    |      |               |   |
| 17              | 2018/6/11 2:5:34      |         | 0:15               | 33.5 | 27.1    | 33.5 K    |      |               |   |
| 18              | 2018/6/11 2:6:34      |         | 0:16               | 33.5 | 27.6    | 33.5 K    |      |               |   |
| 19              | 2018/6/11 2: 7:34     |         | 0:17               | 33.6 | 30.2    | 33.5 K    |      |               |   |

*Рисунок* **53:** *Часть таблицы* **Excel.**

#### *Графическое изображение*

На второй странице файла Excel дано графическое отображение таблицы Excel, в котором ось Y представляет температуру, а ось X — номера строк таблицы Excel.

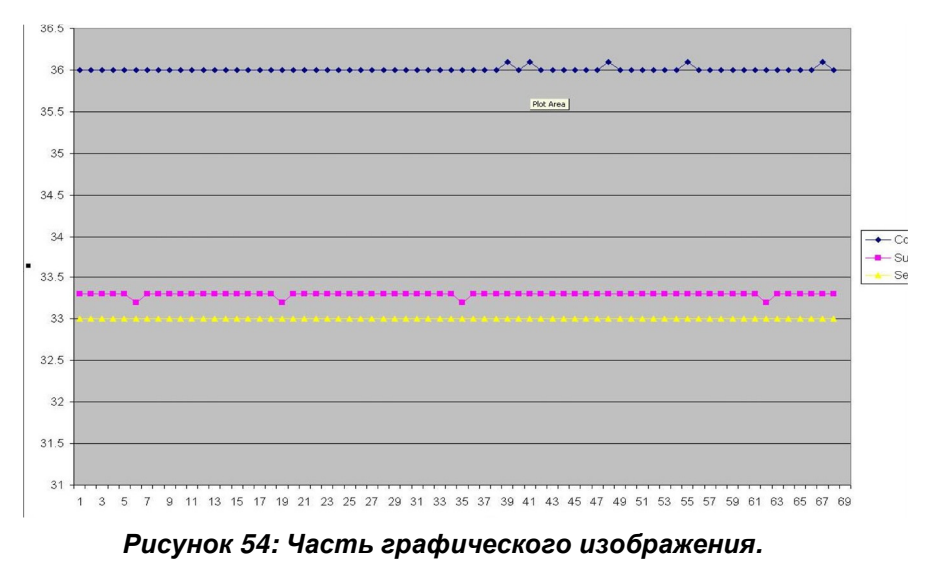

#### **Завершение сеанса просмотра**

#### *Порядок завершения сеанса***:**

В главном меню щелкните **Quit** (Выйти), чтобы выйти из сеанса просмотра

## **ПРИЛОЖЕНИЕ A:**

## **ПРЕДСТАВИТЕЛЬ КЛИЕНТСКОЙ СЛУЖБЫ КОМПАНИИ**

## **Belmont Medical Technologies**

*ПРЕДОСТЕРЕЖЕНИЕ***!!!** *Указанные ниже сведения необходимы для обращения к представителю компании* Belmont Medical Technologies. *Храните эту форму с руководством пользователя для удобства планирования ежегодного периодического и других видов обслуживания*.

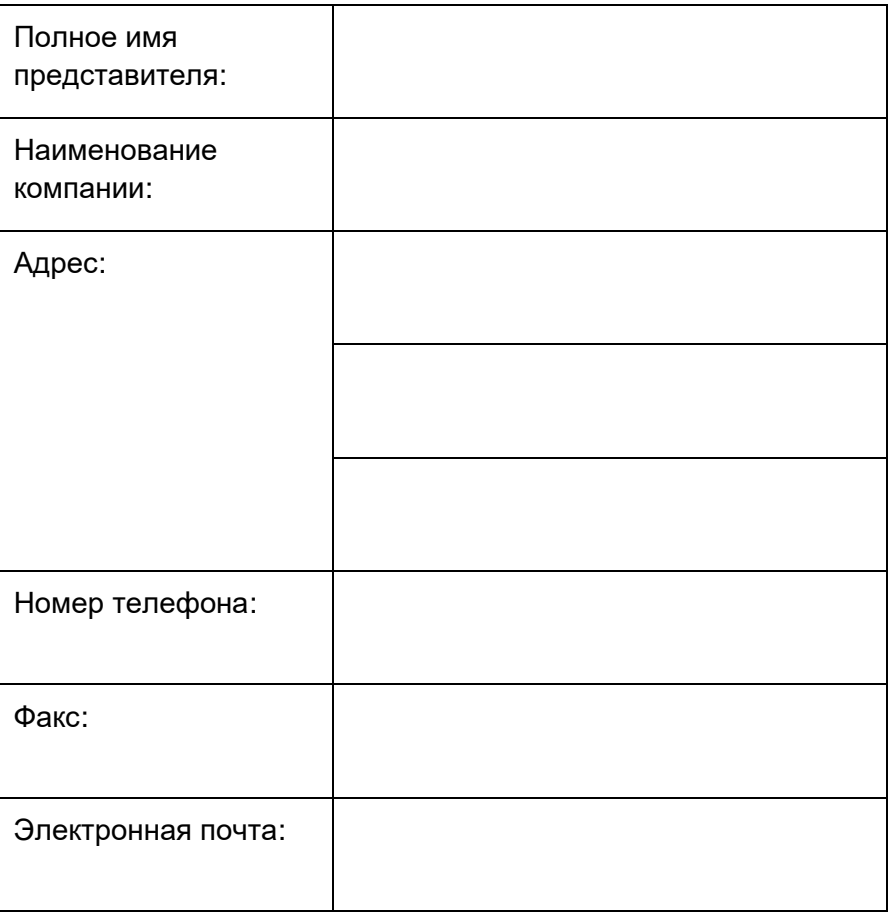

Код доступа к экрану настроек устройства CritiCool® :

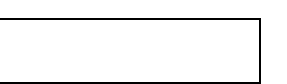

# **ПРИЛОЖЕНИЕ Б: ПРОСТРАНСТВЕННЫЙ РАЗНОС ДЛЯ УСТРАНЕНИЯ РЧ ПОМЕХ**

Комплекс устройств CritiCool® и CliniLogger™ предназначен для применения в электромагнитной обстановке, при которой осуществляется контроль уровней излучаемых помех. Потребитель или пользователь комплекса устройств CritiCool® и CliniLogger™ может избежать влияния электромагнитных помех, обеспечив минимальный пространственный разнос между портативными и подвижными радиочастотными средствами связи (передатчиками) и комплексом CritiCool® с CliniLogger™, как рекомендовано ниже, с учетом максимальной выходной мощности средств связи.

Рекомендуемые значения пространственного разноса между портативными и подвижными радиочастотными средствами связи и комплексом CritiCool® с CliniLogger™ представлены в Значения пространственного разноса в метрах в метрах.

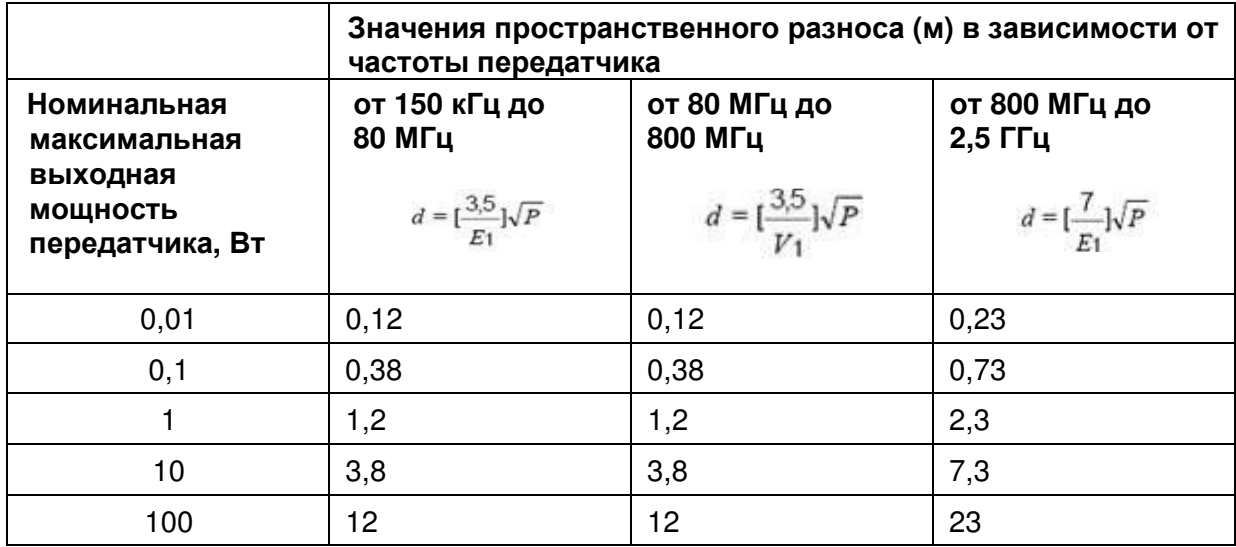

*Таблица* **26:** *Значения пространственного разноса в метрах*

Для передатчиков с номинальной максимальной выходной мощностью, не указанной в таблице, рекомендуемые значения пространственного разноса **d** в метрах (м) можно определить с помощью уравнения, применимого к частоте передатчика, где P — номинальная максимальная выходная мощность передатчика в ваттах (Вт), указанная в документации изготовителя передатчика.

*ПРИМЕЧАНИЕ***:** *На частотах* 80 *и* 800 *МГц для определения значения пространственного разноса применяют значение*, *принятое для более высокого частотного диапазона*.

DDT136023 Rev. 001 Belmont Medical Technologies Стр **127** из **128** *ПРИМЕЧАНИЕ***:** *Эти указания применимы не во всех случаях*. *На распространение электромагнитных волн влияет поглощение или отражение от конструкций*, *объектов и людей*.

# **ПРИЛОЖЕНИЕ В: ОТХОДЫ ЭЛЕКТРИЧЕСКОГО И ЭЛЕКТРОННОГО ОБОРУДОВАНИЯ (WEEE)**

Значок с изображением перечеркнутого контейнера для отходов на колесах, нанесенный на изделие, литературу или упаковку, напоминает о том, что все электрические и электронные изделия, батареи и аккумуляторы подлежат отдельному сбору в конце срока службы. Это требование действует в Европейском Союзе и других регионах, где имеются отдельные системы сбора отходов. Во избежание нанесения вреда окружающей среде или здоровью человека по причине неконтролируемого удаления отходов, пожалуйста, не удаляйте эти изделия как неотсортированные бытовые отходы. Вместо этого собирайте их в официально утвержденных местах сбора для переработки.